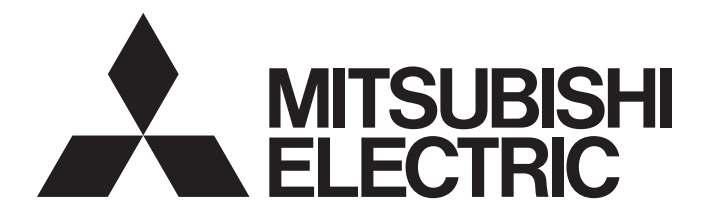

# **FA Sensor**

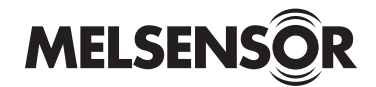

## Vision Sensor VS70 User's Manual

-VS70M-600-E -VS70M-600-ER -VS70M-600 -VS70M-600-R -VS70M-800-E -VS70M-800-ER -VS70M-800 -VS70M-800-R -VS70M-802-E -VS70M-802-ER -VS70M-802 -VS70M-802-R -VS70C-600-R -VS70C-800-R -VS70C-802-R

Powered by

**COGNEX** 

This product is designed and manufactured by Cognex Corporation. \*Note that the warranty and general specifications of this product differ from that of programmable controller products.

**COGNEX** 

## <span id="page-2-1"></span>**PRECAUTIONS REGARDING WARRANTY AND SPECIFICATIONS**

This product is designed and manufactured by Cognex Corporation. Note that the warranty and general specifications of this product differ from that of programmable controller products.

• Warranty

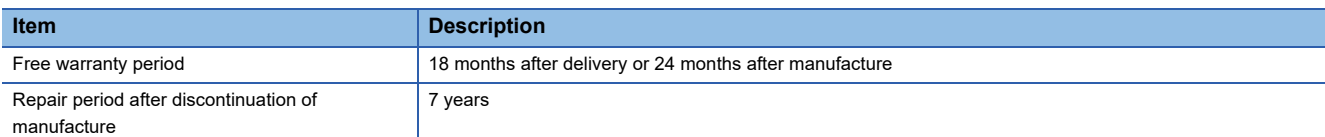

#### • General specifications

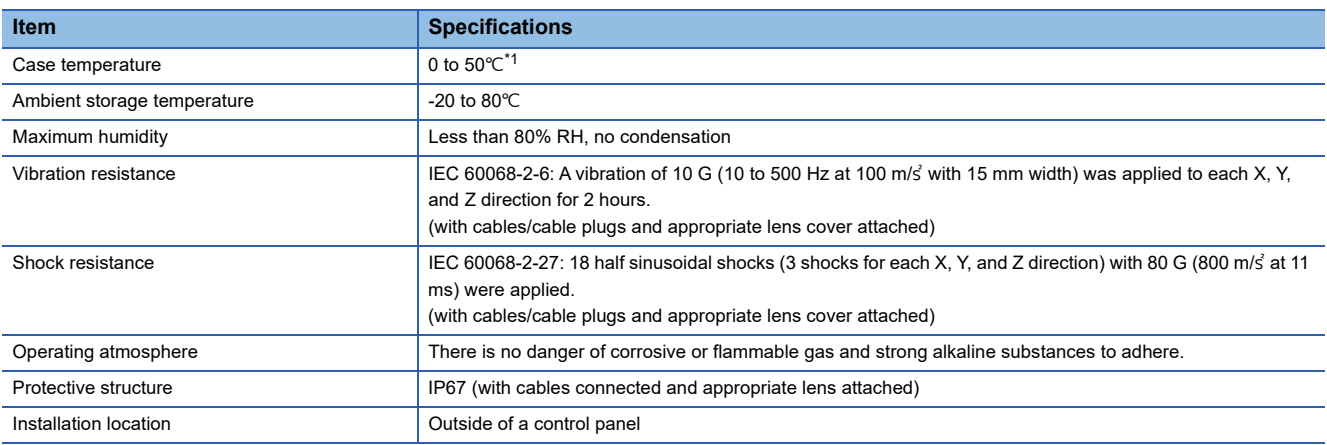

<span id="page-2-0"></span>\*1 A vision sensor should be used in the environment where the temperature around the vision sensor is about 0 to 40 °C because the case temperature is easily influenced by the environment the vision sensor is installed in.

#### **CE**

This section describes a summary of precautions when bringing into CE conformance the machinery formed by using the vision sensor.

Note that the descriptive content is material created based on regulation requirements and standards obtained by Mitsubishi Electric Corporation. However, machinery manufactured in accordance with this content is not necessarily guaranteed to conform with the above commands.

Final judgment regarding CE conformance or the method of conformance must be the judgment of the machinery manufacturer itself.

To meet the CE compliant conditions, implement the following items.

 • Significant amount of noise on the power source may cause malfunction. Use a regulated DC power supply with an isolating transformer for the power supply. Additionally, install a noise filter (SNR-10-223 by COSEL or an equivalent product) between the vision sensor and the regulated DC power supply.

### **Precautions**

Ground the FG terminal with the ground cable as short as possible (with the length of 30 cm or shorter).

• EMC application

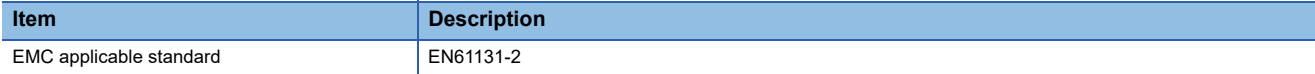

# <span id="page-3-0"></span>**SAFETY PRECAUTIONS**

(Read these precautions before using this product.)

Before using this product, please read this manual and the relevant manuals carefully and pay full attention to safety to handle the product correctly.

The precautions given in this manual are concerned with this product only. For the safety precautions for other modules, refer to their respective user's manuals.

In this manual, the safety precautions are classified into two levels: " $\bigwedge$  WARNING" and " $\bigwedge$  CAUTION".

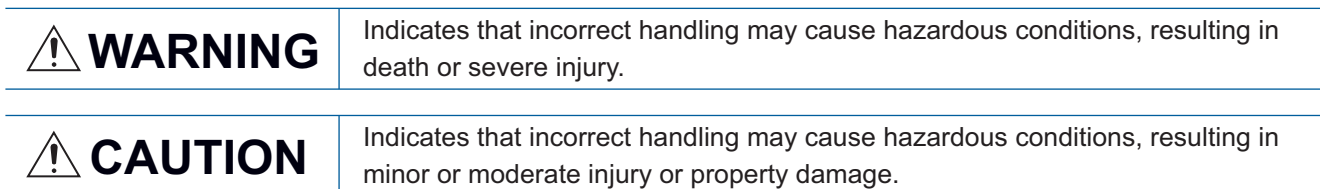

Under some circumstances, failure to observe the precautions given under " $\bigwedge$  CAUTION" may lead to serious consequences.

Observe the precautions of both levels because they are important for personal and system safety.

Make sure that the end users read this manual and then keep the manual in a safe place for future reference.

## [Installation Precautions]

## **WARNING**

- Before touching the vision sensor, be sure to touch an electric conductor such as grounded metal to discharge the static electricity from your body. Otherwise, damage or faulty operation of the vision sensor may occur.
- Be sure to install an I/O connector module to the main module. If not installed, dust or water-proof performance may not be obtained.

## [Installation Precautions]

## **CAUTION**

- IP protection rating is guaranteed only when all the connectors are connected with cables or sealed with sealing caps.
- The cable is designed to connect with its key aligned with the keyway of the connector on the Vision Sensor. Do not force the connections or damage may occur.

## [Wiring Precautions]

## **CAUTION**

- Use only 24 VDC and observe the indicated polarity. Otherwise, fire or damage may result.
- The frame ground terminal of the I/O module and the shield ground of each connector (RS232 OUT port and SENSOR port) are internally conducting. The system ground is designed on the condition that a ground connection is provided. The ground potential may affect the vision sensor and peripheral devices such as programmable controllers via cables. For safe operation, it is recommended to connect all the ground connections securely.

## **WARNING**

● To maintain the security (confidentiality, integrity, and availability) of the programmable controller and the system against unauthorized access, denial-of-service (DoS) attacks, computer viruses, and other cyberattacks from external devices via the network, take appropriate measures such as firewalls, virtual private networks (VPNs), and antivirus solutions.

## [Startup and Maintenance Precautions]

## **ACAUTION**

● Do not clean the vision sensor with highly irritating or corrosive solvent such as caustic alkali solution, methyl ethyl ketone (MEK), and gasoline. Doing so may cause a fault.

### [Disposal Precautions]

## **ACAUTION**

● When disposing of this product, treat it as industrial waste.

# <span id="page-5-0"></span>**PRECAUTIONS FOR USE**

Observe the following precautions when installing and operating the vision sensor, to avoid the risk of injury or equipment damage:

- The power for a vision sensor is intended to be supplied by UL or NRTL approved power supply with a lowest rated output voltage of 24 VDC with at least 2 A of current, a maximum short circuit current rating of less than 8 A, a maximum power rating of less than 100 VA, and marked Class 2 or LPS (Limited Power Source). Any other voltage creates a risk of fire or shock and can damage the components. Applicable national and local wiring standards and rules must be followed.
- To reduce the risk of damage or malfunction due to over-voltage, line noise, electrostatic discharge (ESD), power surges, or other irregularities in the power supply, route all cables away from high-voltage power sources.
- Do not install the vision sensor where they are directly exposed to environmental hazards such as excessive heat, dust, moisture, humidity, impact, vibration, corrosive substances, flammable substances, or static electricity.
- Do not expose an image sensor to laser light; image sensors can be damaged by direct or reflected laser light. If your application requires the use of laser light that may strike the image sensor, a lens filter at the corresponding laser's wavelength is recommended.

Consult your local system integrator or application engineer for suggestions.

 • A vision sensor does not contain user-serviceable parts. Do not make electrical or mechanical modifications to a vision sensor.

Any modification may void your warranty.

- Changes or modifications not expressly approved by the party responsible for regulatory compliance could void the user's authority to operate the equipment.
- Service loops (extra wire length) should be included with all cable connections.
- If the bend radius or service loop is smaller than 10 times of the cable diameter, the cable may cause cable shielding degradation, cable damage, or wear out in a short period.

The bend radius must begin at least 152.4 mm from the connector.

- This equipment is a Class A device. Using this equipment in a domestic environment may cause radio disturbance. In this case, the user may be required to take appropriate measures.
- If there is concern about noise, set a noise filter (SNR-10-223, COSEL or an equivalent) between the vision sensor and the stabilized DC power supply.
- When using the vision sensor for the first time, update its firmware to the latest by using the latest In-Sight Explorer (vision sensor setup tool).

# <span id="page-6-0"></span>**CONDITIONS OF USE FOR THE PRODUCT**

(1)This vision sensor shall be used in conditions;

i) where any problem, fault or failure occurring in the vision sensor, if any, shall not lead to any major or serious accident; and

ii) where the backup and fail-safe function are systematically or automatically provided outside of the vision sensor for the case of any problem, fault or failure occurring in the vision sensor.

(2)This vision sensor has been designed and manufactured for the purpose of being used in general industries. MITSUBISHI ELECTRIC SHALL HAVE NO RESPONSIBILITY OR LIABILITY (INCLUDING, BUT NOT LIMITED TO ANY AND ALL RESPONSIBILITY OR LIABILITY BASED ON CONTRACT, WARRANTY, TORT, PRODUCT LIABILITY) FOR ANY INJURY OR DEATH TO PERSONS OR LOSS OR DAMAGE TO PROPERTY CAUSED BY THIS VISION SENSOR THAT ARE OPERATED OR USED IN APPLICATION NOT INTENDED OR EXCLUDED BY INSTRUCTIONS, PRECAUTIONS, OR WARNING CONTAINED IN MITSUBISHI ELECTRIC USER'S, INSTRUCTION AND/OR SAFETY MANUALS, TECHNICAL BULLETINS AND GUIDELINES FOR the VISION SENSOR. ("Prohibited Application")

Prohibited Applications include, but not limited to, the use of the vision sensor in;

Nuclear Power Plants and any other power plants operated by Power companies, and/or any other cases in which the public could be affected if any problem or fault occurs in the vision sensor.

Railway companies or Public service purposes, and/or any other cases in which establishment of a special quality assurance system is required by the Purchaser or End User.

Aircraft or Aerospace, Medical applications, Train equipment, transport equipment such as Elevator and Escalator, Incineration and Fuel devices, Vehicles, Manned transportation, Equipment for Recreation and Amusement, and Safety devices, handling of Nuclear or Hazardous Materials or Chemicals, Mining and Drilling, and/or other applications where there is a significant risk of injury to the public or property.

Notwithstanding the above restrictions, Mitsubishi Electric may in its sole discretion, authorize use of the vision sensor in one or more of the Prohibited Applications, provided that the usage of the vision sensor is limited only for the specific applications agreed to by Mitsubishi Electric and provided further that no special quality assurance or fail-safe, redundant or other safety features which exceed the general specifications of the vision sensors are required. For details, please contact the Mitsubishi Electric representative in your region.

(3)Mitsubishi Electric shall have no responsibility or liability for any problems involving programmable controller trouble and system trouble caused by DoS attacks, unauthorized access, computer viruses, and other cyberattacks.

# <span id="page-7-0"></span>**INTRODUCTION**

Thank you for purchasing the Mitsubishi Electric FA sensor, MELSENSOR.

This manual describes the specifications, functions, system configuration, system construction, installation, maintenance and inspection, and troubleshooting to use the vision sensors listed below.

Before using the product, please read this manual and relevant manuals carefully, and develop familiarity with the functions and performance of the MELSENSOR vision sensor to handle the product correctly.

Please make sure that the end users read this manual.

### **Available vision sensors**

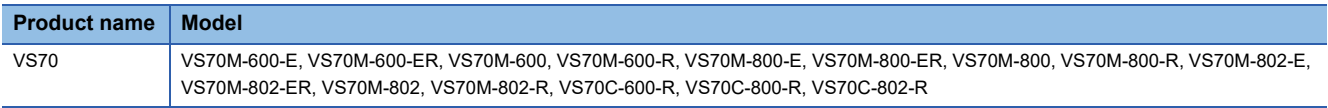

# **CONTENTS**

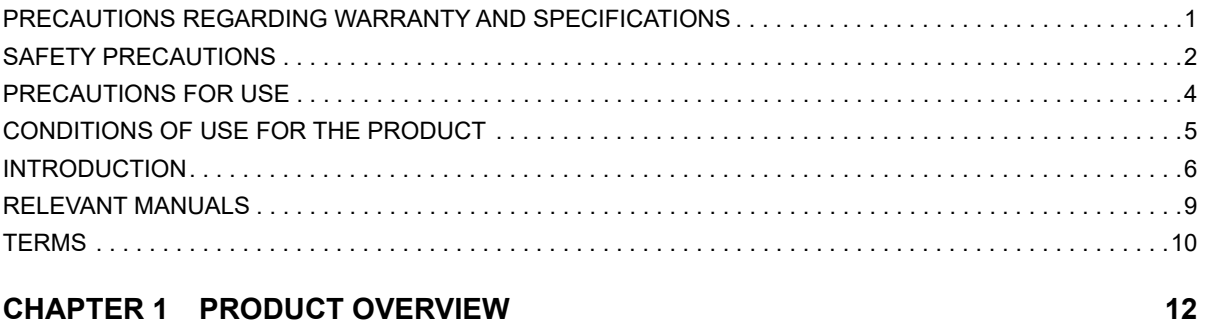

### **CHAPTER 1 PRODUCT OVERVIEW**

### **CHAPTER 2 PART NAMES**

### **CHAPTER 3 SPECIFICATIONS**

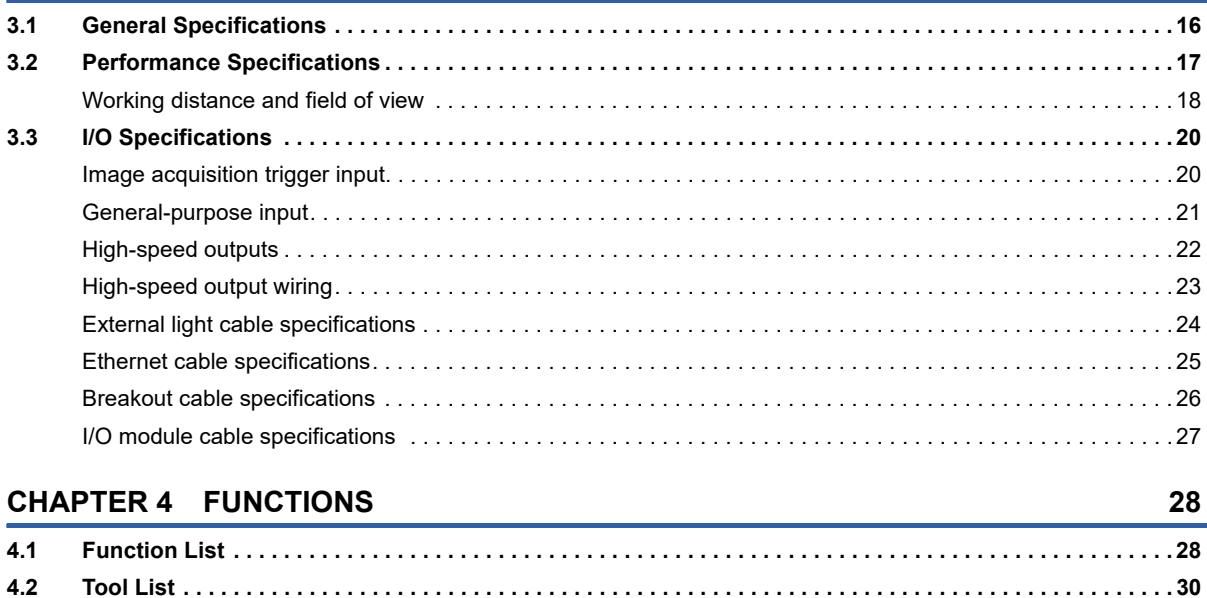

### **CHAPTER 5 SYSTEM CONFIGURATION**

 $4.3$ 

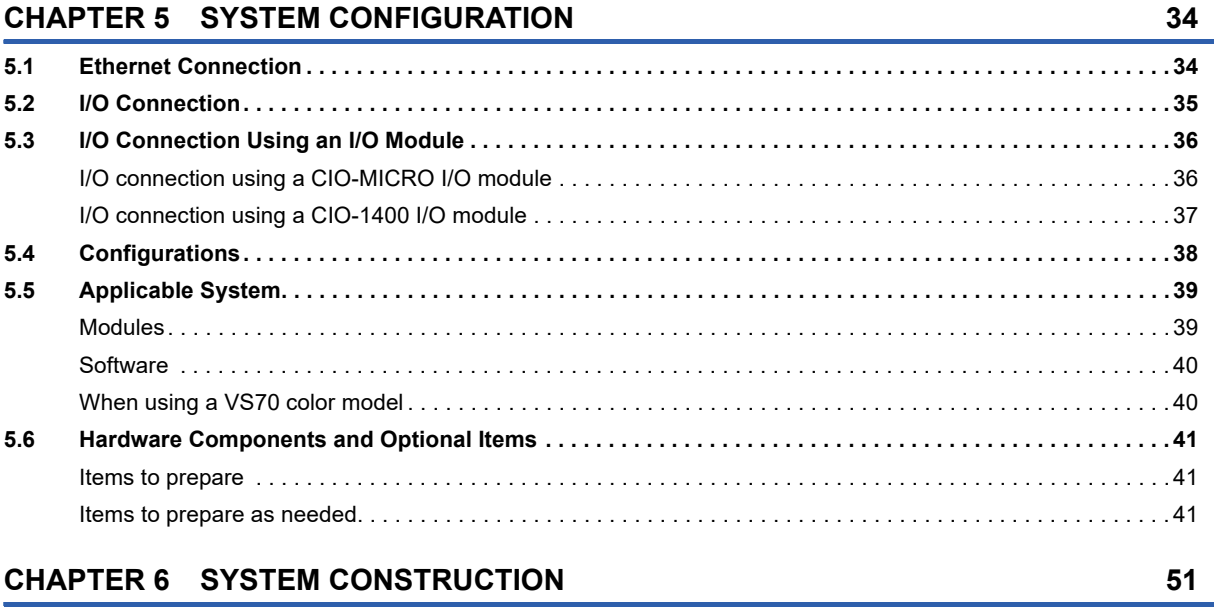

 $14$ 

16

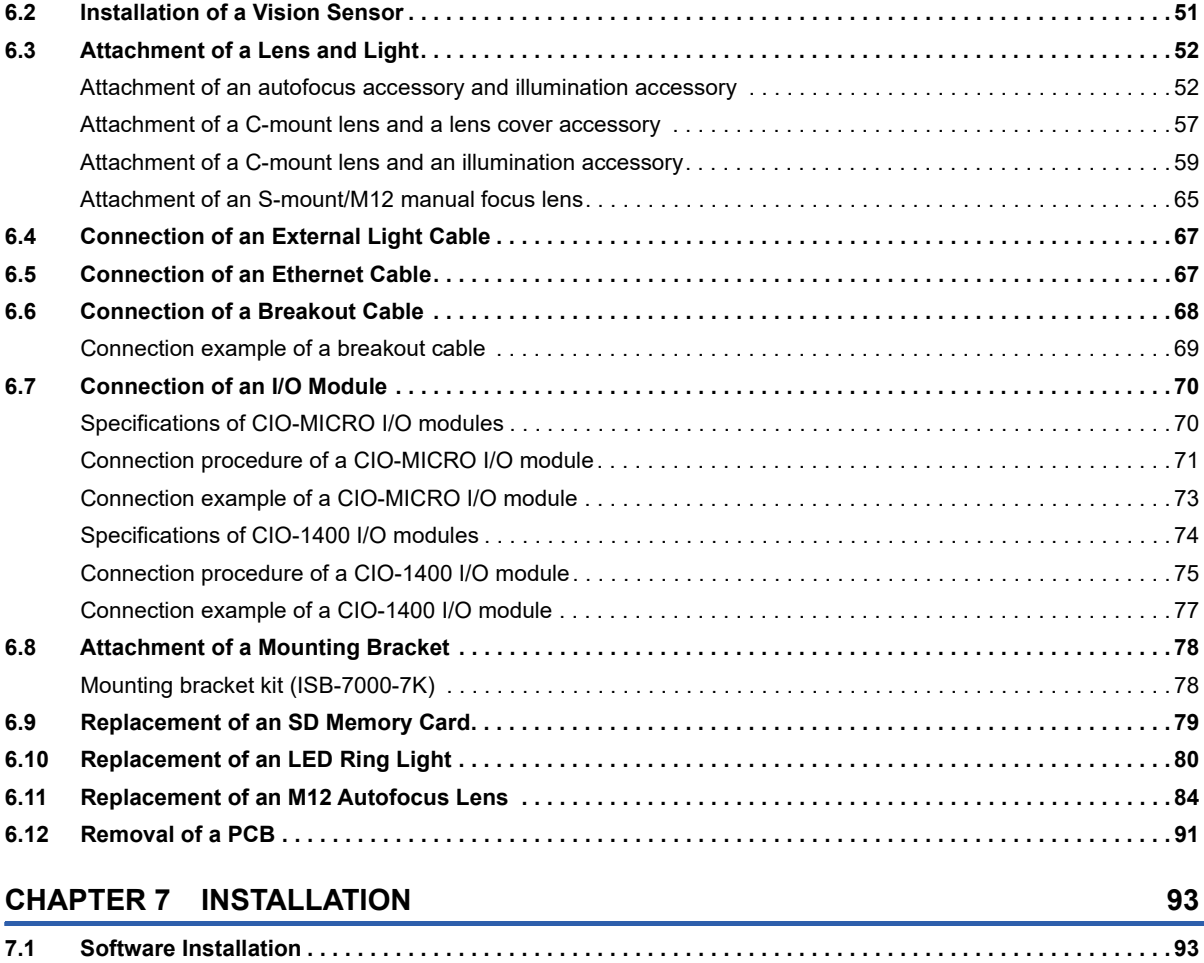

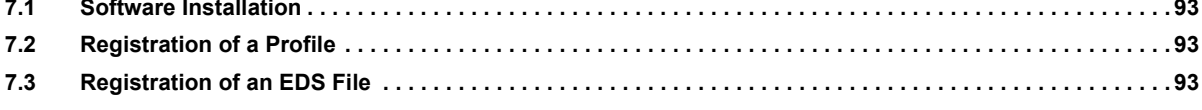

## **[CHAPTER 8 MAINTENANCE AND INSPECTION](#page-96-0) 95**

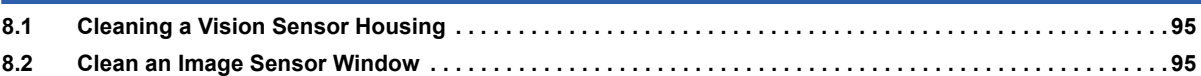

### **[CHAPTER 9 TROUBLESHOOTING](#page-98-0) 97**

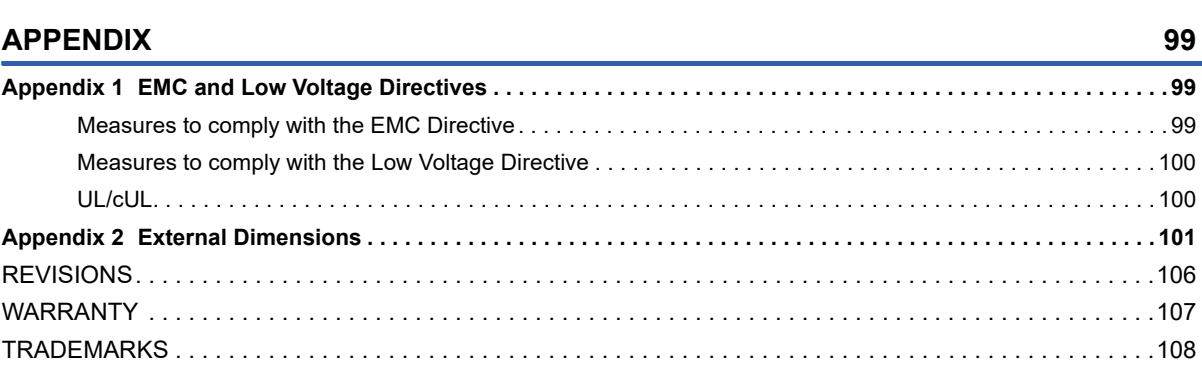

# <span id="page-10-0"></span>**RELEVANT MANUALS**

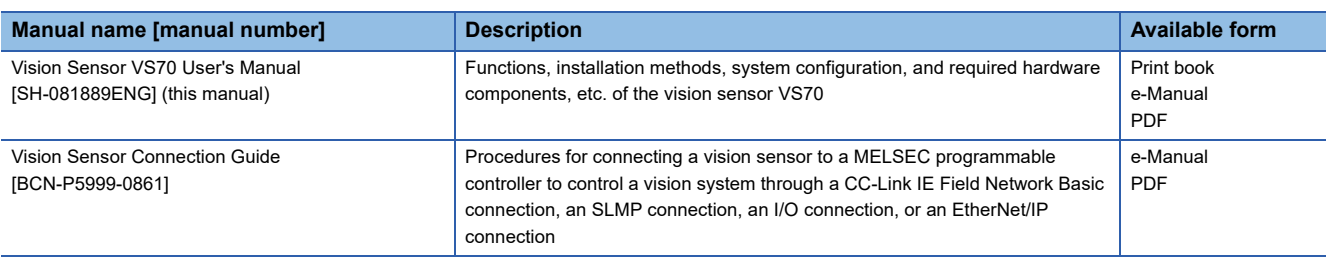

### $Point$

e-Manual refers to the Mitsubishi Electric FA electronic book manuals that can be browsed using a dedicated tool.

e-Manual has the following features:

- Required information can be cross-searched in multiple manuals.
- Other manuals can be accessed from the links in the manual.
- Hardware specifications of each part can be found from the product figures.
- Pages that users often browse can be bookmarked.
- Sample programs can be copied to an engineering tool.

<span id="page-11-0"></span>Unless otherwise specified, this manual uses the following terms.

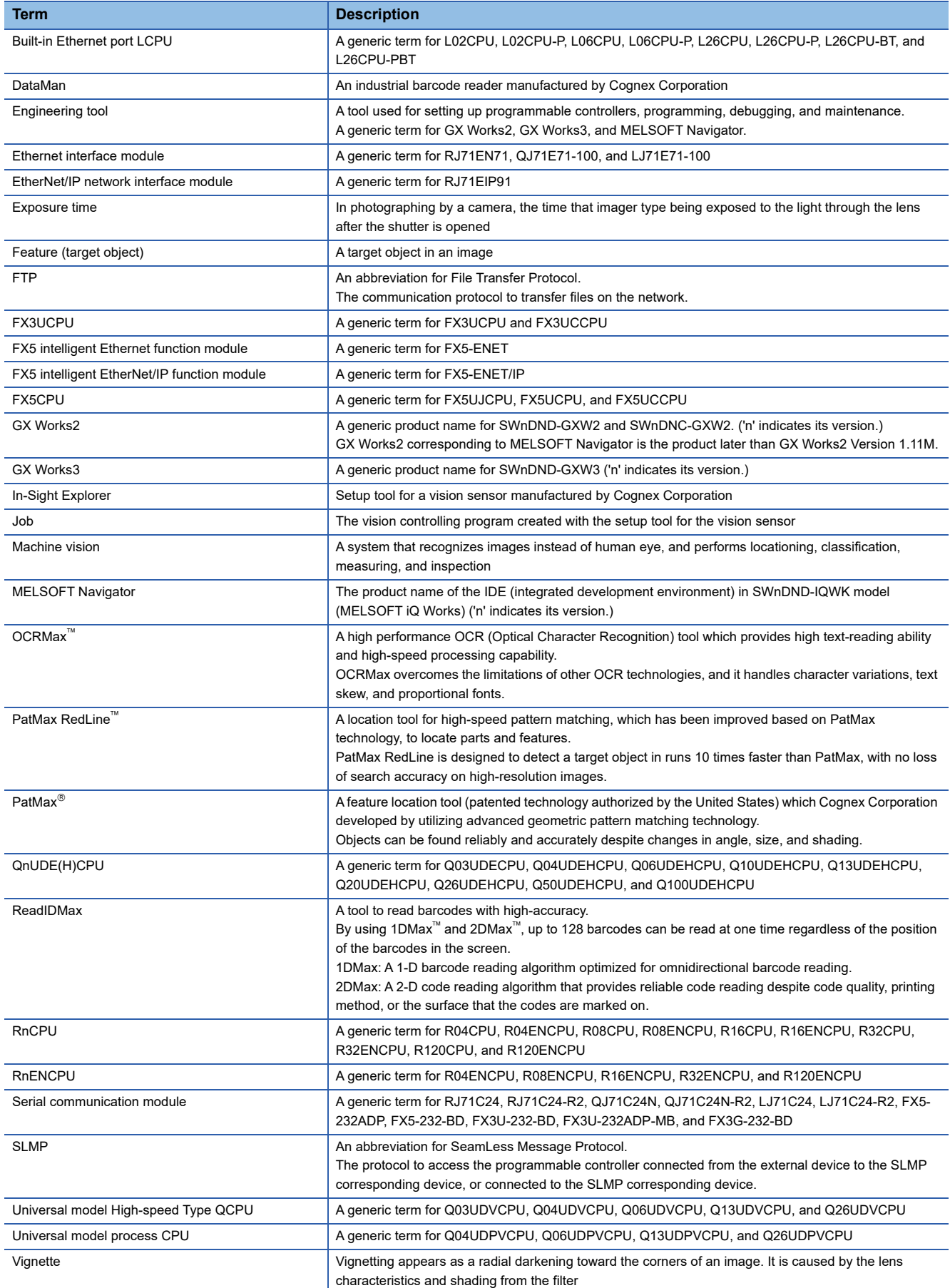

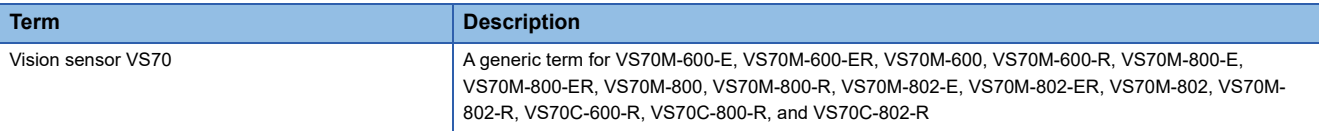

# <span id="page-13-0"></span>**1 PRODUCT OVERVIEW**

Vision sensor VS70s are developed for automated inspection, measurement, and identification applications on the factory floor, and can be used in network connections as well as for standalone applications. Vision sensor VS70 can be configured remotely over a network.

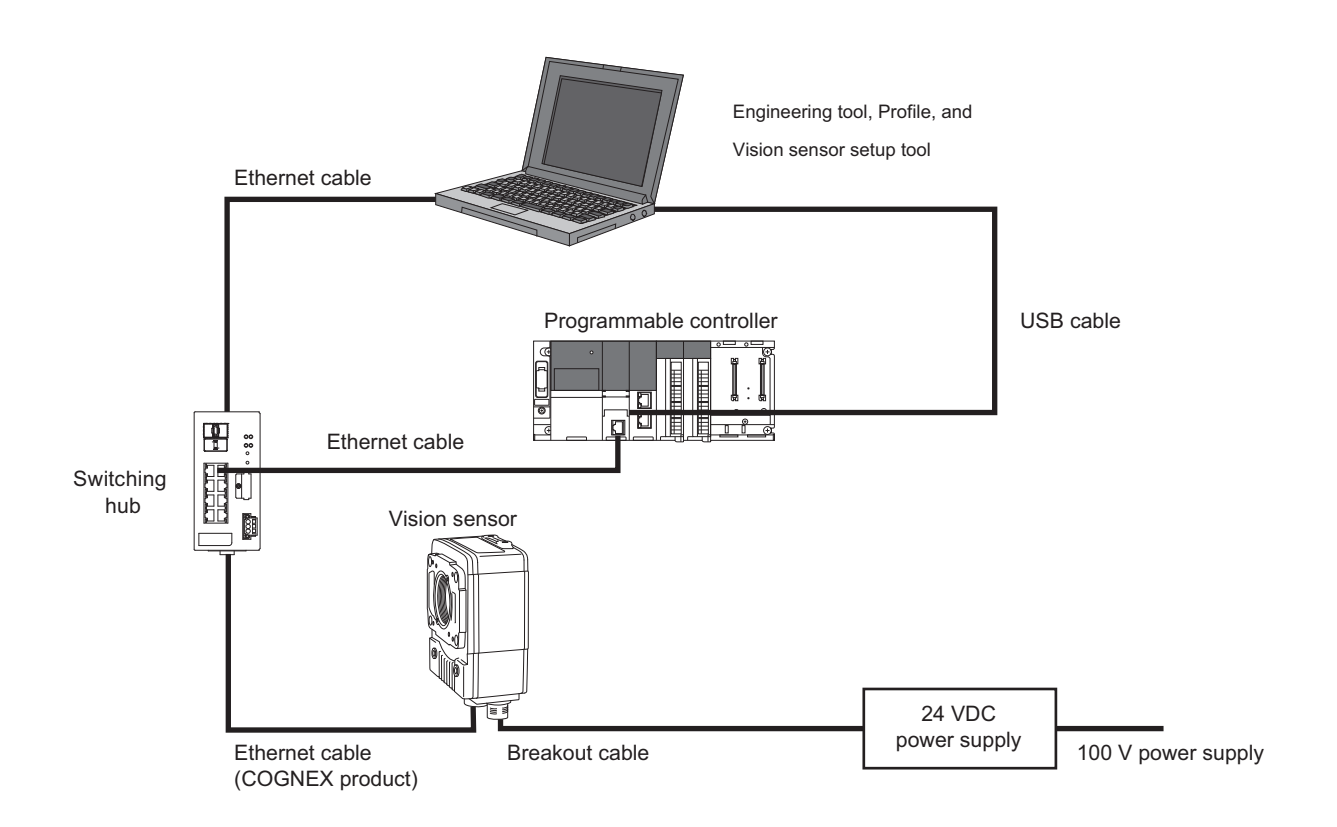

### <span id="page-15-0"></span>**Connectors**

The part names and functions of each connector are shown below.

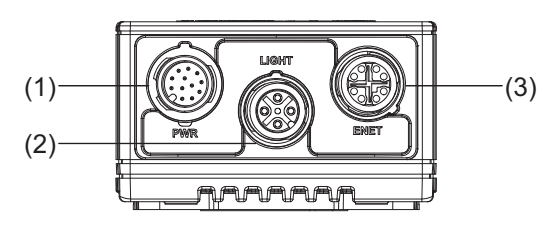

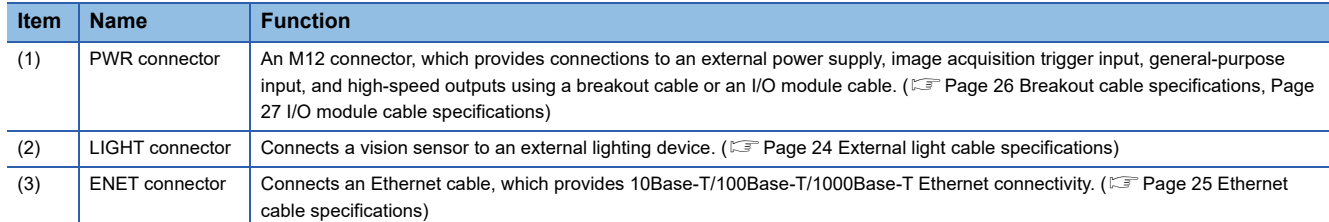

### **Indicator and buttons**

The part names and functions of each indicator and button are shown below.

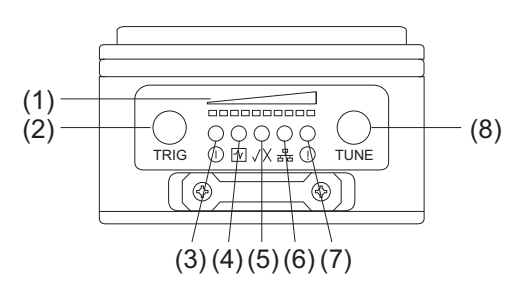

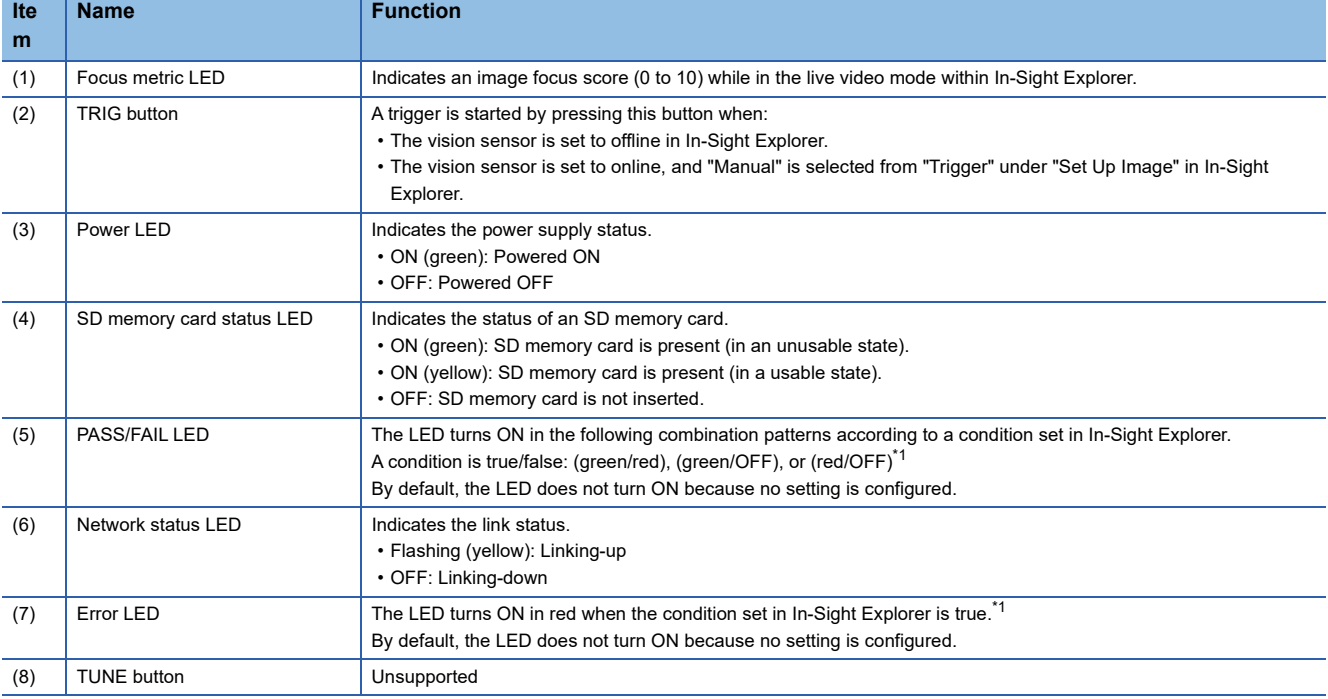

<span id="page-15-1"></span>\*1 The status can be changed by setting "Inputs/Outputs" in In-Sight Explorer. (Fage 28 Function List)

# <span id="page-17-0"></span>**3 SPECIFICATIONS**

This chapter shows the specifications of vision sensor VS70s.

# <span id="page-17-1"></span>**3.1 General Specifications**

The following shows the general specifications of vision sensor VS70s.

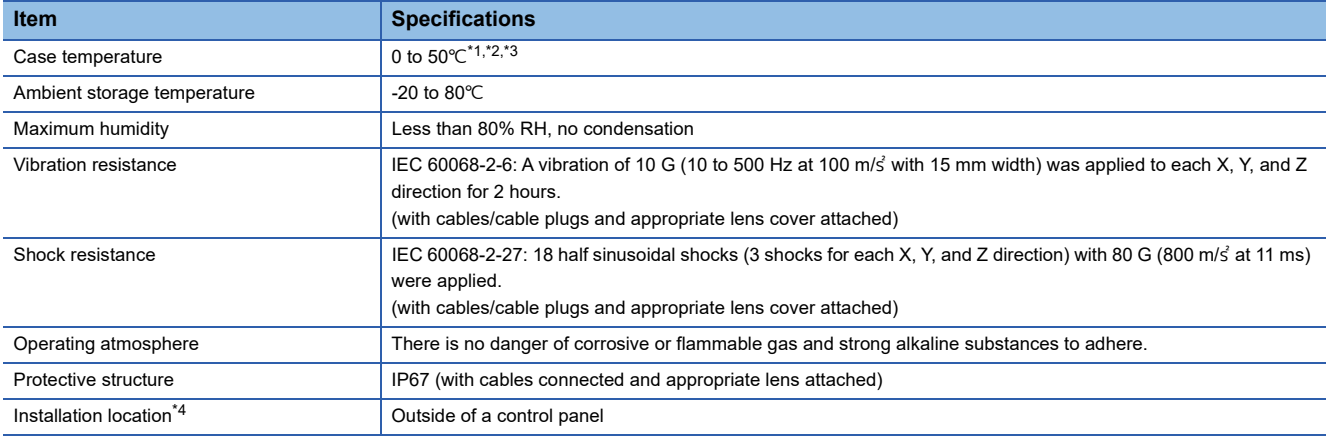

<span id="page-17-2"></span>\*1 Case temperature can be confirmed using EV GetSystemConfig ("Internal.Temperature") Extended Native Mode command. When the command is issued, it will return the internal temperature of a vision sensor in degrees Celsius. The returned temperature will be ±5 degrees of the case temperature of a vision sensor. For details on the command, refer to the help of In-Sight Explorer.

- <span id="page-17-3"></span>\*2 Additional cooling measures are required if the case temperature exceeds 50°C.
- Examples of such measures include:
	- ⋅ Attach an extra heat sink to a vision sensor using M3 screws.
	- ⋅ Lower the ambient temperature so that air can pass through a vision sensor.
- <span id="page-17-4"></span>\*3 A vision sensor should be used in the environment where the temperature around the vision sensor is about 0 to 40 °C because the case temperature is easily influenced by the environment the vision sensor is installed in.
- <span id="page-17-5"></span>\*4 Do not install vision sensors in the following environments:
	- ⋅ Where the ambient temperature or humidity exceed the applicable ranges
	- ⋅ Where condensation occurs due to sudden temperature changes
	- ⋅ Where there is corrosive or flammable gas
	- ⋅ Where there are a lot of conductible dust, iron filings, or salt

⋅ Where in danger of organic solvents, such as benzene, thinner, and alcohol or strong alkaline substances such as caustic soda to adhere

- ⋅ Where subject to much vibration or shock
- ⋅ Where in danger of liquid such as water, oil, or chemicals to adhere

# <span id="page-18-0"></span>**3.2 Performance Specifications**

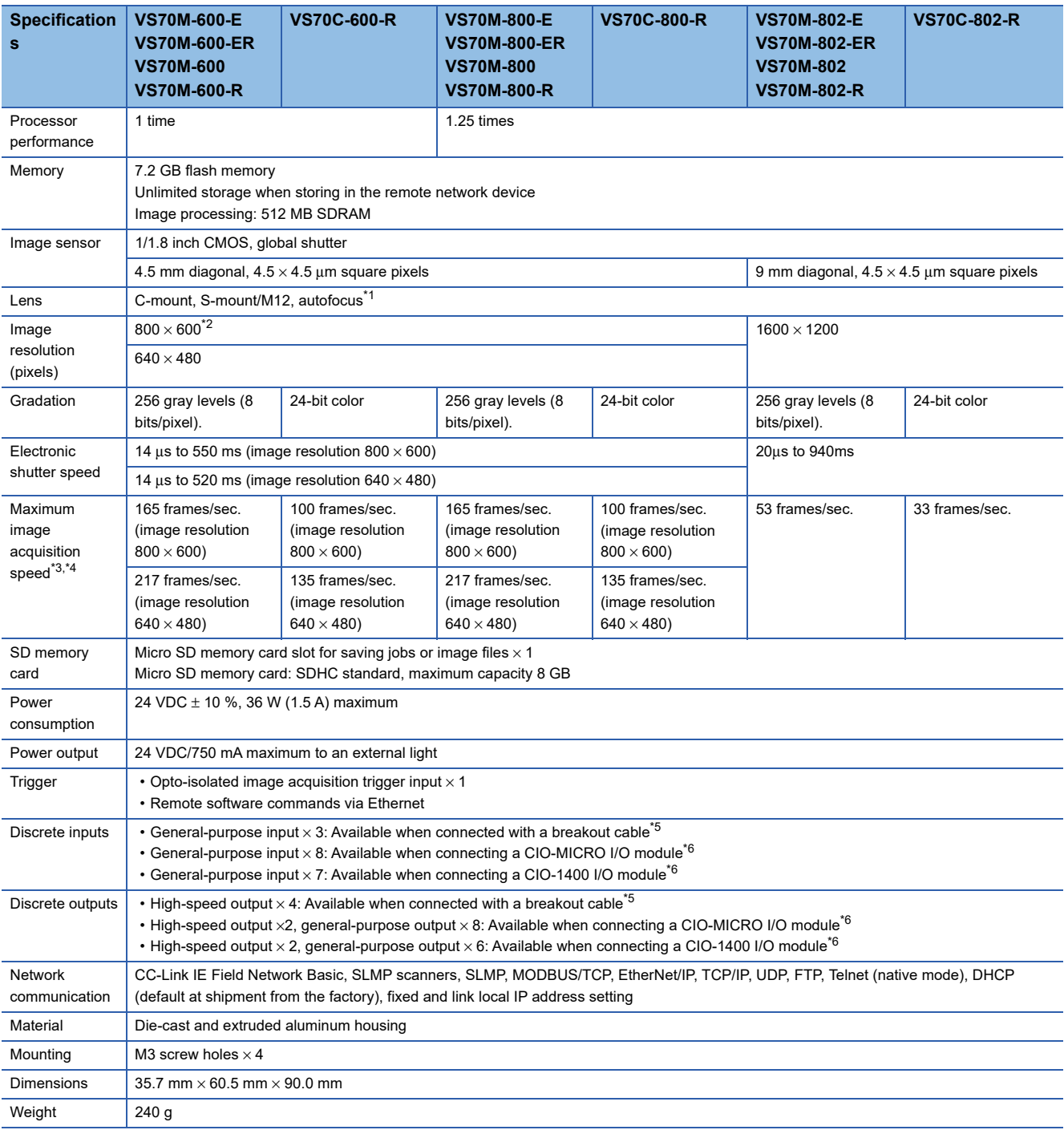

The following shows the performance specifications of vision sensor VS70s.

<span id="page-18-1"></span>\*1 Autofocus can be performed up to 20000 times.

<span id="page-18-2"></span>\*2 The default resolution is 800  $\times$  600 pixels. The resolution can be set as 640  $\times$  480 pixels in In-Sight Explorer. For details, refer to the help of In-Sight Explorer.

<span id="page-18-3"></span>\*3 The number of image sensor rows can be set in In-Sight Explorer. Decreasing the number of rows will increase the number of frames per second acquired by a vision sensor. For details, refer to the help of In-Sight Explorer.

<span id="page-18-4"></span>\*4 The maximum frame rate of full image frame capture when all of the following conditions are applied.

- ⋅ Minimum exposure
- ⋅ No connection with In-Sight Explorer
- ⋅ Images are captured with an image acquisition trigger input
- <span id="page-18-5"></span>\*5 'High-speed output 2/Input 2' and 'High-speed output 3/Input 3' of a breakout cable can be used as a high-speed output or a generalpurpose input by changing the setting in In-Sight Explorer. These lines are set as output (high-speed output) by default. For details on a breakout cable, refer to the following:

[Page 68 Connection of a Breakout Cable](#page-69-1)

- <span id="page-19-1"></span>\*6 For details on an I/O module, refer to the following:
	- [Page 70 Connection of an I/O Module](#page-71-2)

### <span id="page-19-0"></span>**Working distance and field of view**

The distance from a lens to an inspection target is referred to as 'working distance', and an area where a vision sensor can see at that distance is referred to as 'field of view.'

As the working distance increases, so does the field of view.

The following shows the horizontal field of view when an S-mount/M12 lens is attached to a vision sensor VS70.

 • VS70M-600-E, VS70M-600-ER, VS70M-600, VS70M-600-R, VS70C-600-R, VS70M-800-E, VS70M-800-ER, VS70M-800, VS70M-800-R, VS70C-800-R

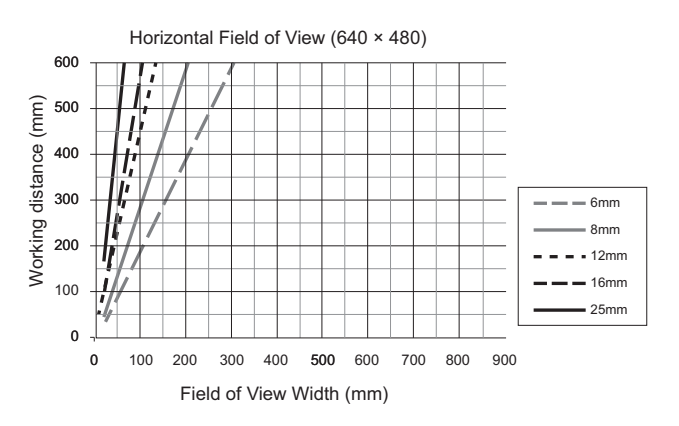

 • VS70M-600-E, VS70M-600-ER, VS70M-600, VS70M-600-R, VS70C-600-R, VS70M-800-E, VS70M-800-ER, VS70M-800, VS70M-800-R, VS70C-800-R

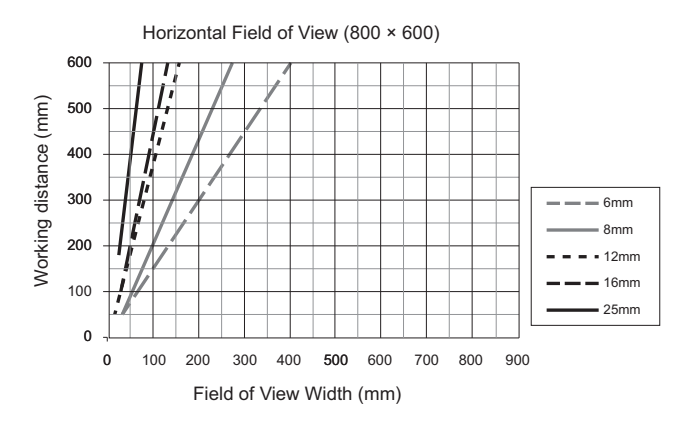

• VS70M-802-E, VS70M-802-ER, VS70M-802, VS70M-802-R, VS70C-802-R

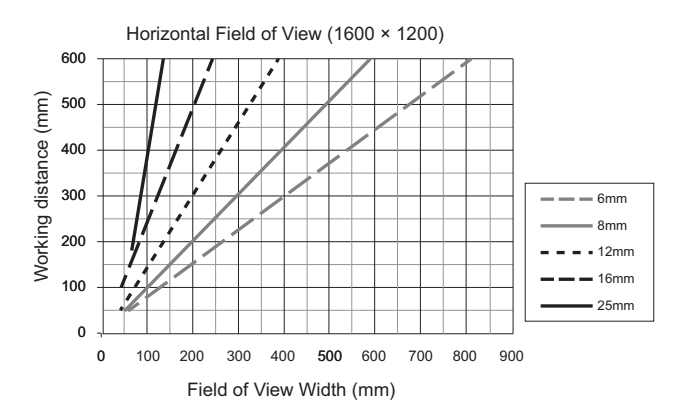

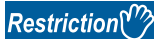

- The horizontal field of view is fully mapped onto an image sensor.
- Additional field beyond the horizontal field of view may have vignetting.
- For supported lenses, refer to the following:
- Fage 42 Autofocus accessories and illumination accessories
- E[Page 45 S-mount/M12 manual focus accessories](#page-46-0)

# <span id="page-21-0"></span>**3.3 I/O Specifications**

This section shows the connection example of the image acquisition trigger input and high-speed outputs, and specifications for cables and connectors.

 $Point<sup>0</sup>$ 

For details of breakout cables, refer to the following:

**F** [Page 26 Breakout cable specifications](#page-27-0)

## <span id="page-21-1"></span>**Image acquisition trigger input**

An opto-isolated image acquisition trigger input  $(x1)$  is integrated into a vision sensor.

Image acquisition can be started using a sink type device or source type device.

To start the image acquisition with these devices, "Camera" needs to be selected from the pull-down list of "Trigger" under "Edit Acquisition Settings" in In-Sight Explorer.

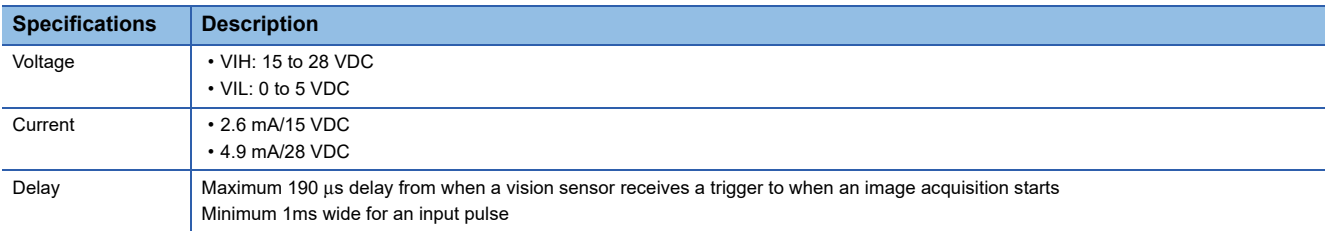

To trigger from the output of a sink type photoelectric sensor or programmable controller, connect 'Trigger' of a breakout cable to the output of the photoelectric sensor or an output module, and connect 'Input common' to 24 VDC.

When the output is turned ON, 'Trigger' is pulled down to 0 VDC and the opto-coupler of the sensor is turned ON.

To trigger from the output of a source type photoelectric sensor or programmable controller, connect 'Trigger' of a breakout cable to the output of the photoelectric sensor or an output module, and connect 'Input common' to 0 VDC.

When the output is turned ON, 'Trigger' is pulled up to 24 VDC and the opto-coupler of the sensor is turned ON.

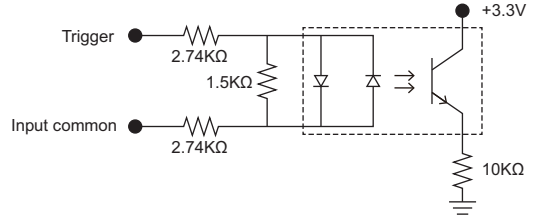

Maximum voltage between input pins: 26.4 V, minimum voltage transition: approximately 12 V

### <span id="page-22-0"></span>**General-purpose input**

Vision sensor VS70s have general-purpose inputs (opto-isolated type×3). The inputs can be set as either a sink line or source line.

#### $Point<sup>°</sup>$

'High-speed output 2/Input 2' and 'High-speed output 3/Input 3' of a breakout cable can be used as a highspeed output or a general-purpose input by changing the setting in In-Sight Explorer. These lines are configured as outputs (high-speed output) by default.

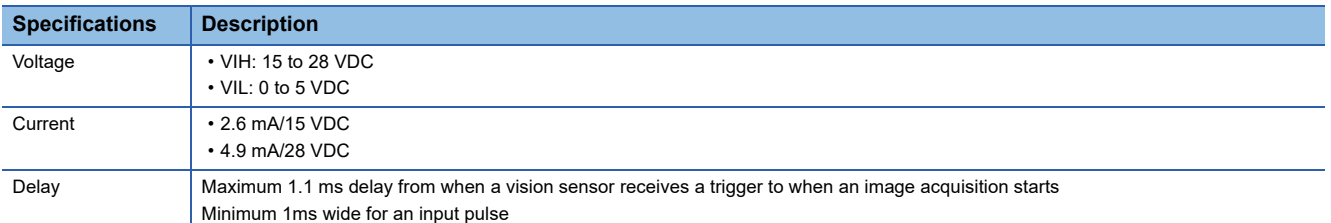

To input data to a vision sensor with a sink type device (programmable controller or photoelectric sensor), connect 'Generalpurpose input 1' of a breakout cable to the output of the programmable controller or the photoelectric sensor, and connect 'Input common' to 24 VDC.

When the output is turned ON, 'General-purpose input 1' is pulled down to 0 VDC and the opto-coupler of the sensor is turned ON.

To input data to a vision sensor with a source type device (programmable controller or detector), connect 'General-purpose input 1' of a breakout cable to the output of the detector, and connect 'Input common' to 0 VDC.

When the output is turned ON, 'General-purpose input 1' is pulled up to 24 VDC and the opto-coupler of the sensor is turned ON.

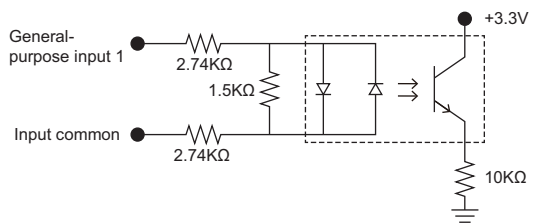

Maximum voltage between input pins: 26.4 V, minimum voltage transition: approximately 12 V

### <span id="page-23-0"></span>**High-speed outputs**

High-speed outputs can be set as either a sink line or source line.

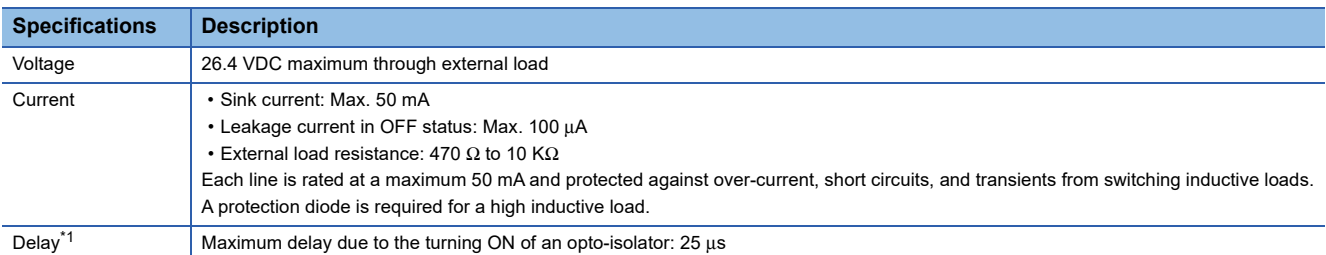

<span id="page-23-1"></span>\*1 The delay due to the turning OFF of optical isolators depends on which output is connected to the load.

With a 470  $\Omega$  load, the maximum delay will be 200  $\mu$ s.

For a sink type device, connect an external load between 'High-speed output 0' to 'High-speed output 3' of a breakout cable and the positive side (26.4 VDC or less).

When 'High-speed output 0' to 'High-speed output 3' are turned ON, the outputs are pulled down to 3 VDC or less, then a current flows to the external load.

When 'High-speed output 0' to 'High-speed output 3' are turned OFF, a current does not flow to the external load.

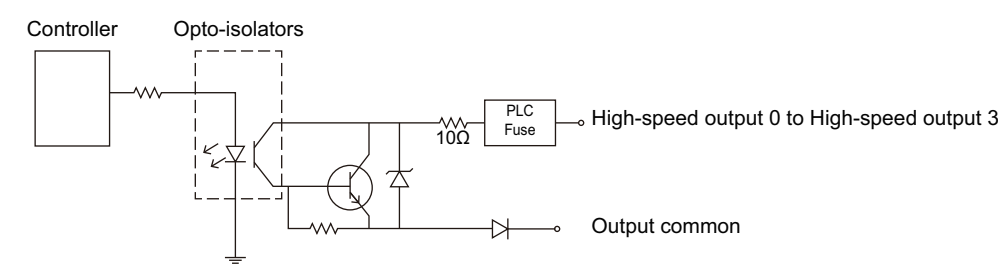

For a source type device, connect an external load between 'High-speed output 0' to 'High-speed output 3' of a breakout cable and the negative side (0 VDC).

For a connection to which a 24 VDC power supply is connected, when 'High-speed output 0' to 'High-speed output 3' are turned ON, the voltage of the outputs are pulled up to 21 VDC or more, then a current flows to the external load. When 'High-speed output 0' to 'High-speed output 3' are turned OFF, a current does not flow to the external load.

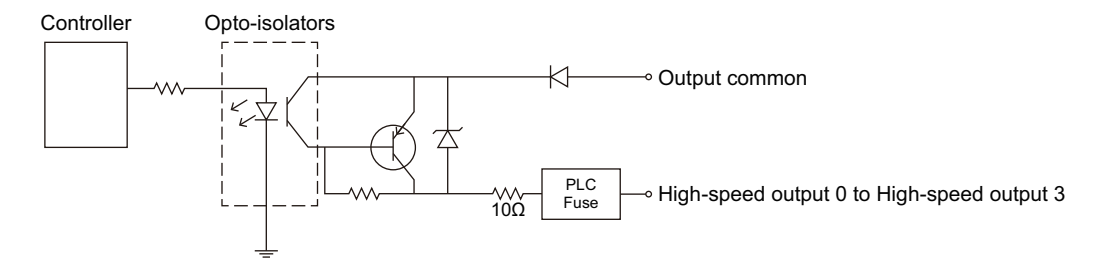

## <span id="page-24-0"></span>**High-speed output wiring**

To connect to the inputs of a sink type programmable controller, connect 'High-speed output 0' to 'High-speed output 3' of a breakout cable directly to the input terminals of the controller inputs.

When 'High-speed output 0' to 'High-speed output 3' are turned ON, the input terminals are pulled down to 3 VDC or less.

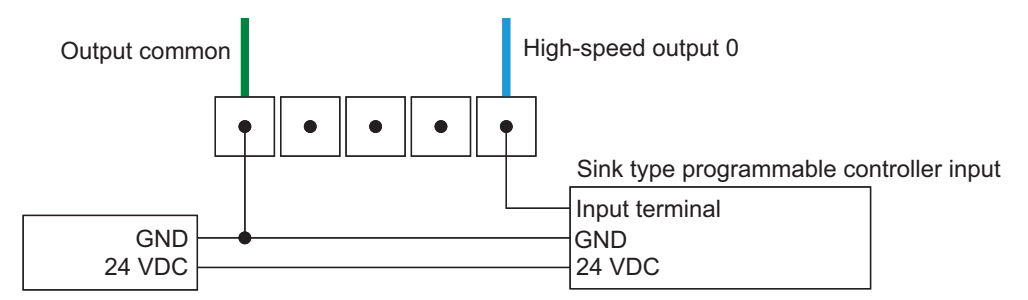

To connect to the inputs of a source type programmable controller, connect 'High-speed output 0' to 'High-speed output 3' of a breakout cable directly to the input terminals of the controller inputs.

When 'High-speed output 0' to 'High-speed output 3' are turned ON, the input terminals are pulled up to 21 VDC or more.

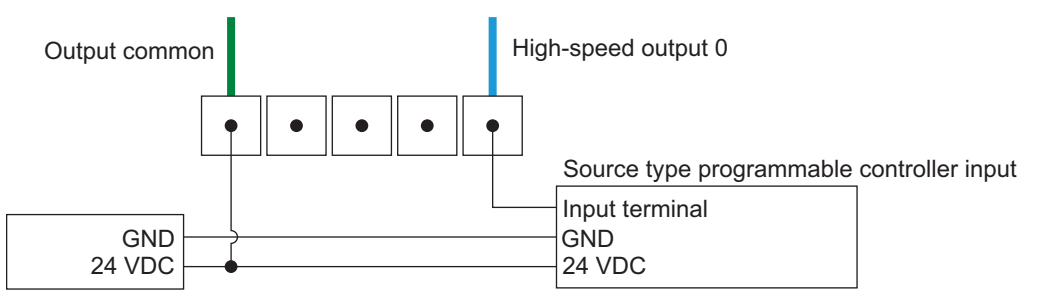

To connect 'High-speed output 0' to 'High-speed output 3'' of a breakout cable to a relay, LED, or similar load, connect the negative side of the load to 'High-speed output 0' to 'High-speed output 3'' and connect the positive side to 24 VDC. When 'High-speed output 0' to 'High-speed output 3' are turned ON, the negative side of the load is pulled down to 3 VDC or less, then 24 VDC is applied to the load.

Use a protection diode for a high inductive load. Connect the anode to a output and connect the cathode to '24 VDC'.

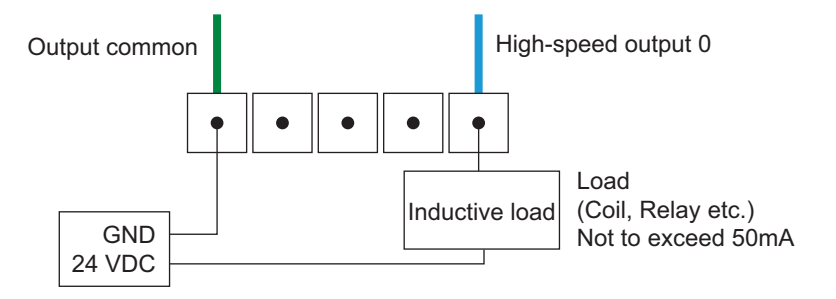

## <span id="page-25-1"></span><span id="page-25-0"></span>**External light cable specifications**

By connecting an external light cable (CCB-M12LTF-xx) with an external lighting device, a power supply and a strobe control can be performed.

The external light cable can be connected to either a continuous lighting device or a strobe lighting device.

The light of an external lighting device can be set in the "Light Settings" screen of In-Sight Explorer.

For details, refer to the help of In-Sight Explorer.

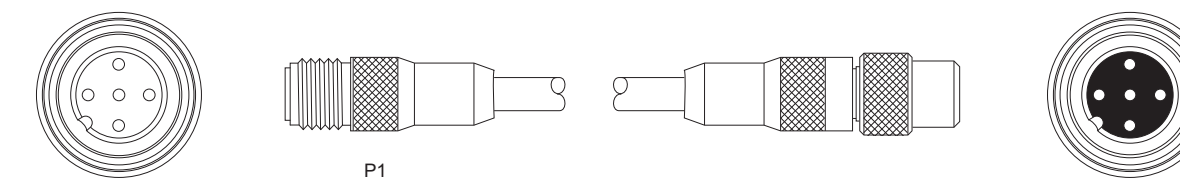

P1: To a vision sensor

Current load: average 500 mA, peak 1A (max. 100 μs).

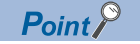

### <span id="page-26-1"></span><span id="page-26-0"></span>**Ethernet cable specifications**

Ethernet cables are used for the network communication by Ethernet connection.

By using an Ethernet cable, a vision sensor can directly be connected to a single device, and also can be connected to multiple devices via a switching hub or a router.

### **M12X-code, RJ-45 cable**

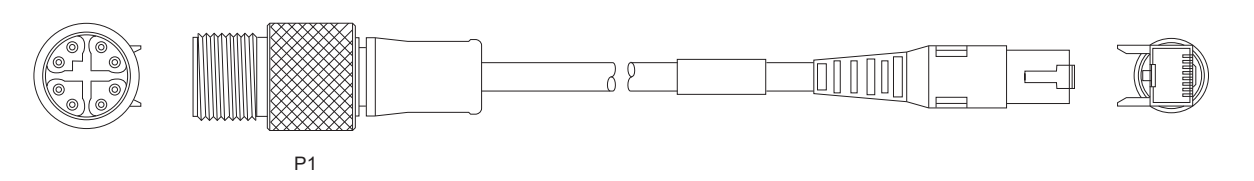

P1: To a vision sensor

### **Precautions**

If the bend radius or service loop is smaller than 10 times of the cable diameter, the Ethernet cable (COGNEX product) may cause cable shielding degradation, cable damage, or wear out in a short period. The bend radius must be at least 152.4 mm from the connector.

 $Point$ 

### <span id="page-27-1"></span><span id="page-27-0"></span>**Breakout cable specifications**

Breakout cables provide power supply input, image acquisition trigger input, general-purpose input, and high-speed output. Breakout cables are not terminated.

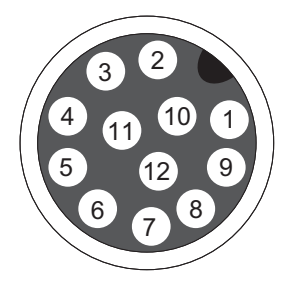

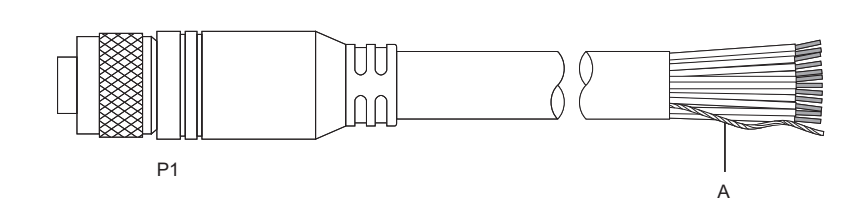

P1: To a vision sensor

A: Power supply return pass

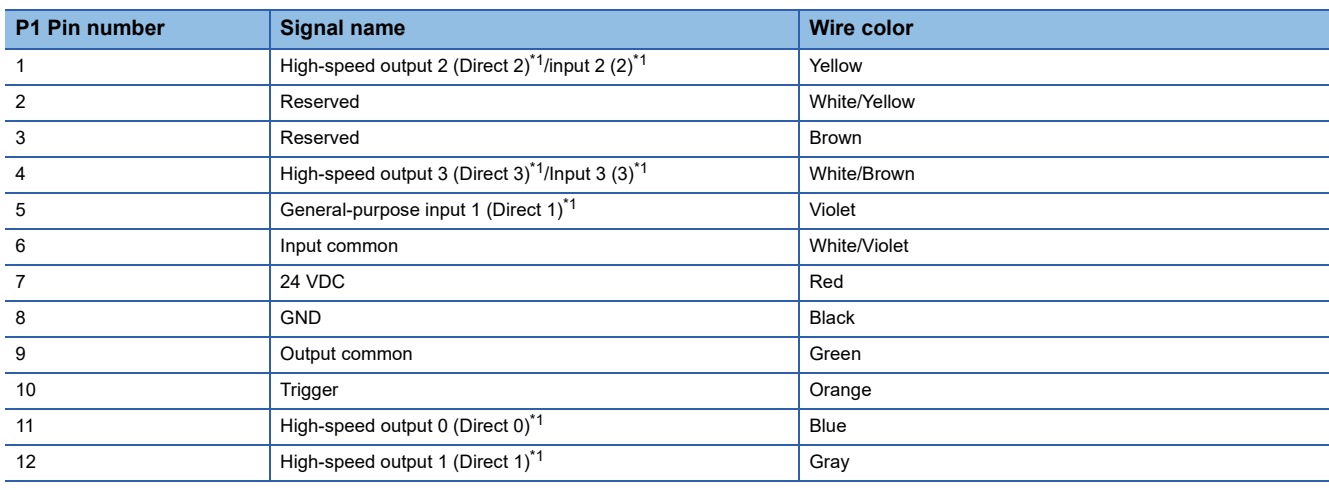

<span id="page-27-2"></span>\*1 () represents notations in In-Sight Explorer.

### **Precautions**

Cut unused wires or protect them with insulating materials. Be careful not to short-circuit with 24 VDC wires.

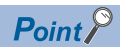

## <span id="page-28-1"></span><span id="page-28-0"></span>**I/O module cable specifications**

I/O module cables are used for connecting vision sensors to I/O modules directly.

When an I/O module is used, all power supplies and communication lines used for vision sensors are connected via a I/O module cable.

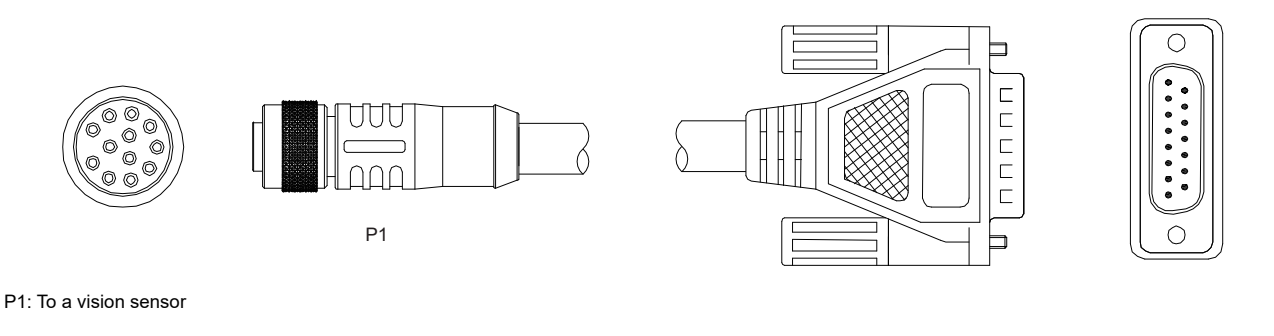

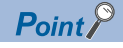

# <span id="page-29-0"></span>**4 FUNCTIONS**

<span id="page-29-2"></span>This chapter explains the functions and setting methods for tools, which can be used for a vision sensor VS70. For details, refer to the help of In-Sight Explorer.

## <span id="page-29-1"></span>**4.1 Function List**

The main functions of In-Sight Explorer are listed below.

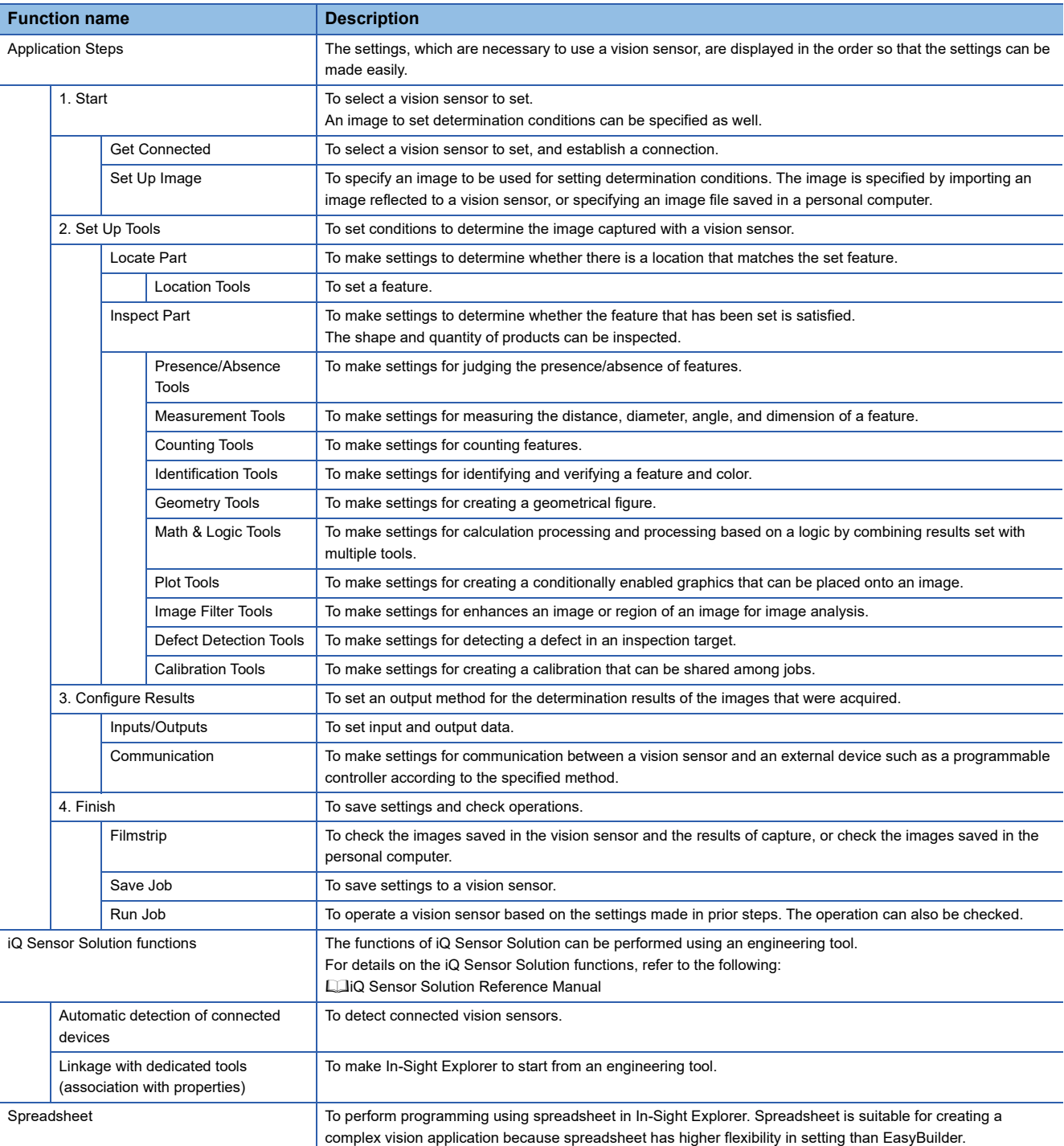

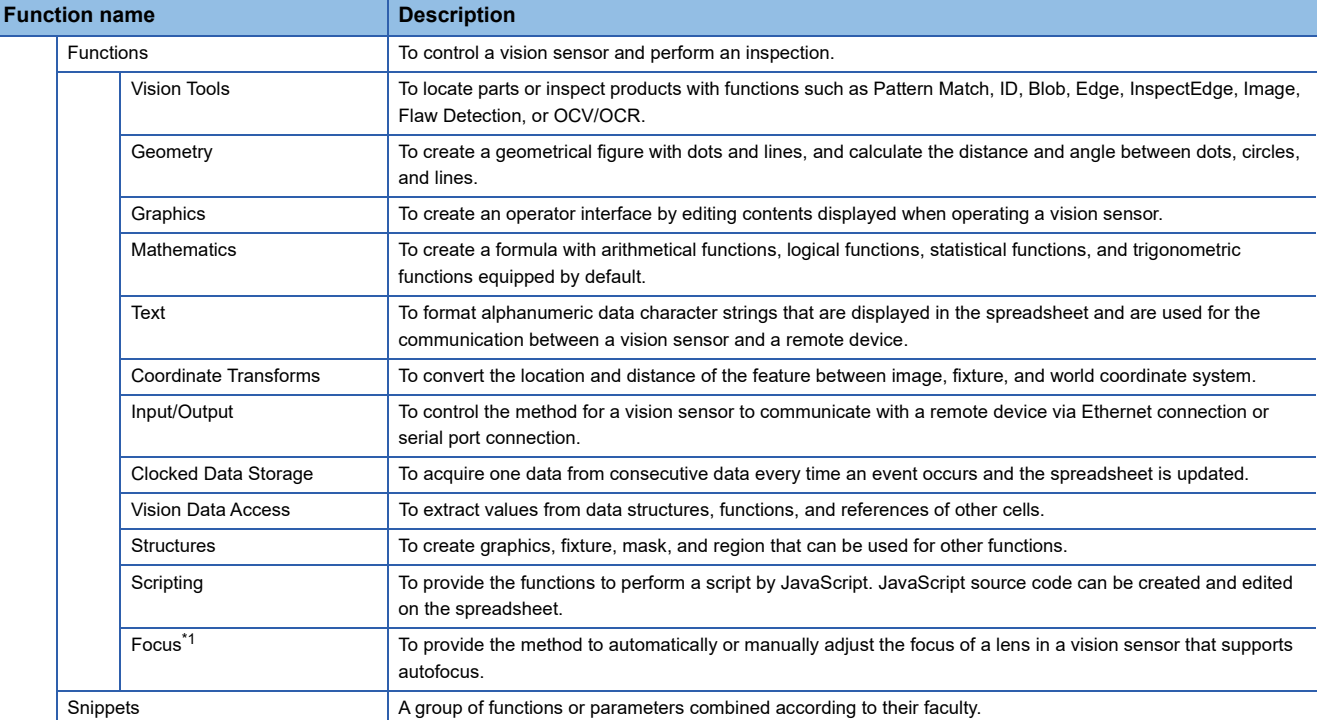

<span id="page-30-0"></span>\*1 This menu is displayed only when an autofocus module is attached to a vision sensor.

# <span id="page-31-0"></span>**4.2 Tool List**

**Tool Settings Description** Location Tools **PatMax RedLine Pattern<sup>[\\*1](#page-34-1)</sup>** To locate a single pattern, using the PatMax RedLine algorithms, and display the XY coordinates, angle, and score of the pattern. PatMax Pattern **To locate a single pattern feature, using the PatMax algorithm, and display the XY** coordinates, angle, and score of the pattern. Pattern **To locate a single pattern feature, and display the XY coordinates**, angle, and score of the pattern. PatMax RedLine Patterns (1-  $10^{11}$ To locate up to 10 patterns, using the PatMax RedLine algorithm, and display the XY coordinates, angle, and score of the patterns. PatMax Patterns (1-10) To locate up to 10 patterns, using the PatMax algorithm, and display the XY coordinates, angle, and score of the patterns. Patterns (1-10) To locate up to 10 patterns, and display the XY coordinates, angle, and score of the patterns. Edge To locate linear edges The XY coordinates of the mid-point of the edge, and its angular orientation are reported. Edge Intersection To create a fixture from the intersection point of two edges, and report the XY coordinates of the crossing point and the bisect angle Blob To locate a blob (a single group of dark or light-colored connected pixels), and report the XY coordinates of the centroid of the found blob. Blobs (1-10) To locate up to 10 blobs (groups of dark or light-colored connected pixels), and report the XY coordinates of the centroid of the found blobs. Color Blob To locate a color blob (a single group of colored connected pixels), and report the XY coordinates of the centroid of the found blobs. Color Blobs (1-10) To locate up to 10 blobs (groups of colored connected pixels), and report the XY coordinates of the centroid of the found blobs. To locate a circular edge feature, and report the diameter and XY coordinates of the circle's center. Compute Fixture To calculate a fixture location based on mathematical expressions, and report the XY coordinates and the angle of the fixture. It is required for location tools or inspection tools as inputs. Presence/Absence Tools Brightness Tool Brightness To determine whether or not a feature is present or absent, based upon an average greyscale (brightness) value. Contrast To determine whether or not a feature is present or absent, based upon the contrast between features. PatMax RedLine Pattern<sup>[\\*1](#page-34-1)</sup> To determine whether or not a pattern is present or absent, using the PatMax RedLine algorithm. PatMax Pattern To determine whether or not a pattern is present or absent, using the PatMax algorithm. Pattern To determine whether or not a pattern is present or absent. Pixel Count To determine whether or not a feature is present or absent, based upon the number of dark or light-colored pixels in a region. Color Pixel Count To determine whether or not a feature is present or absent, based upon the number of pixels that matches the selected Color Model(s) in a region. Blob To determine whether or not blobs (groups of dark or light-colored connected pixels) are present. Color Blob To determine whether or not color blobs (groups of colored connected pixels) are present. Edge To determines whether or not a liner edge is present or absent Circle To determine whether or not a circular feature is present or absent. Sharpness To determine the relative focus of images acquired by In-Sight Explorer by measuring the degree to which the region includes the smallest resolvable features in a 'scene'.

The following table shows the details of tools that can be set in In-Sight Explorer.

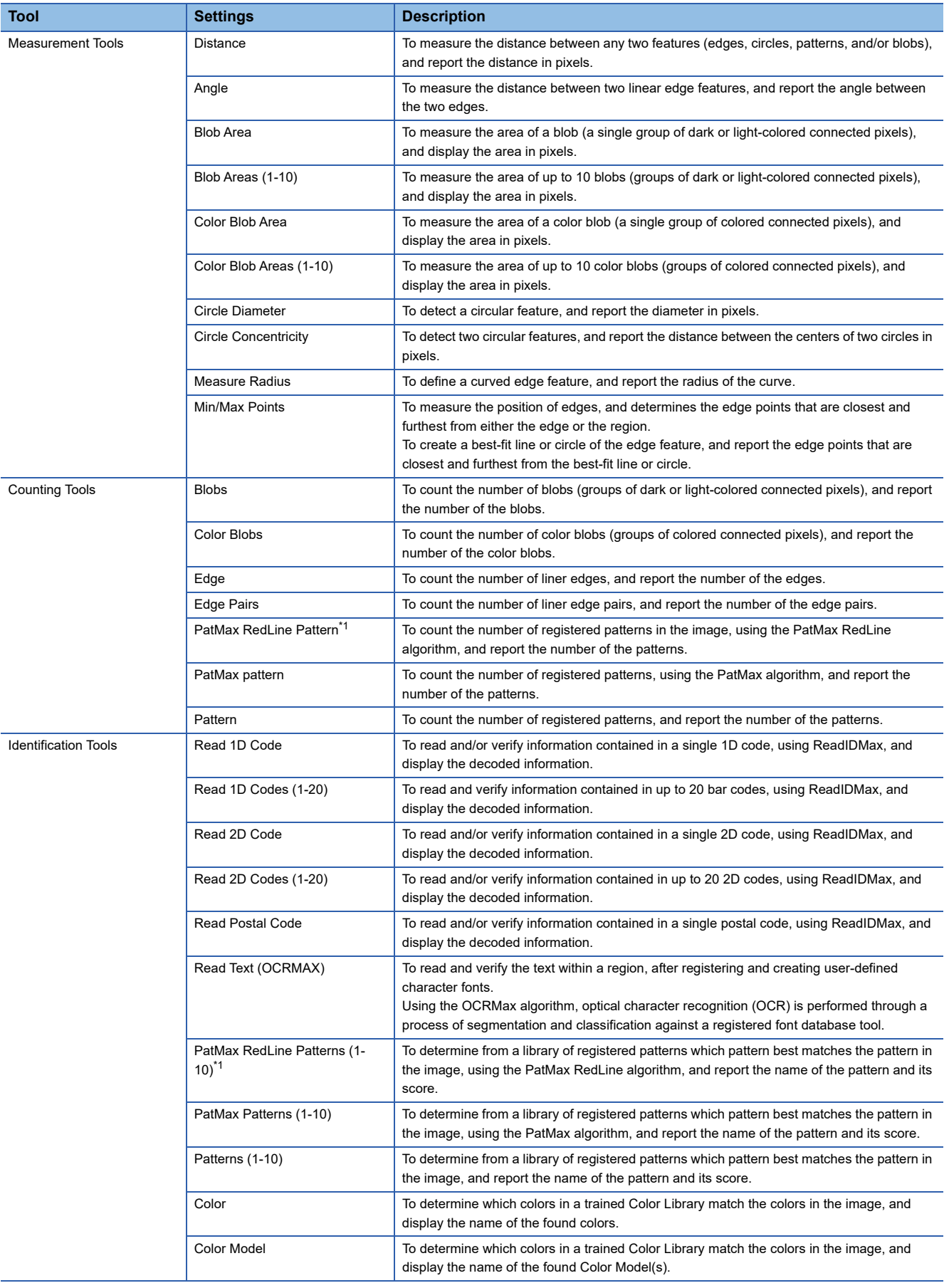

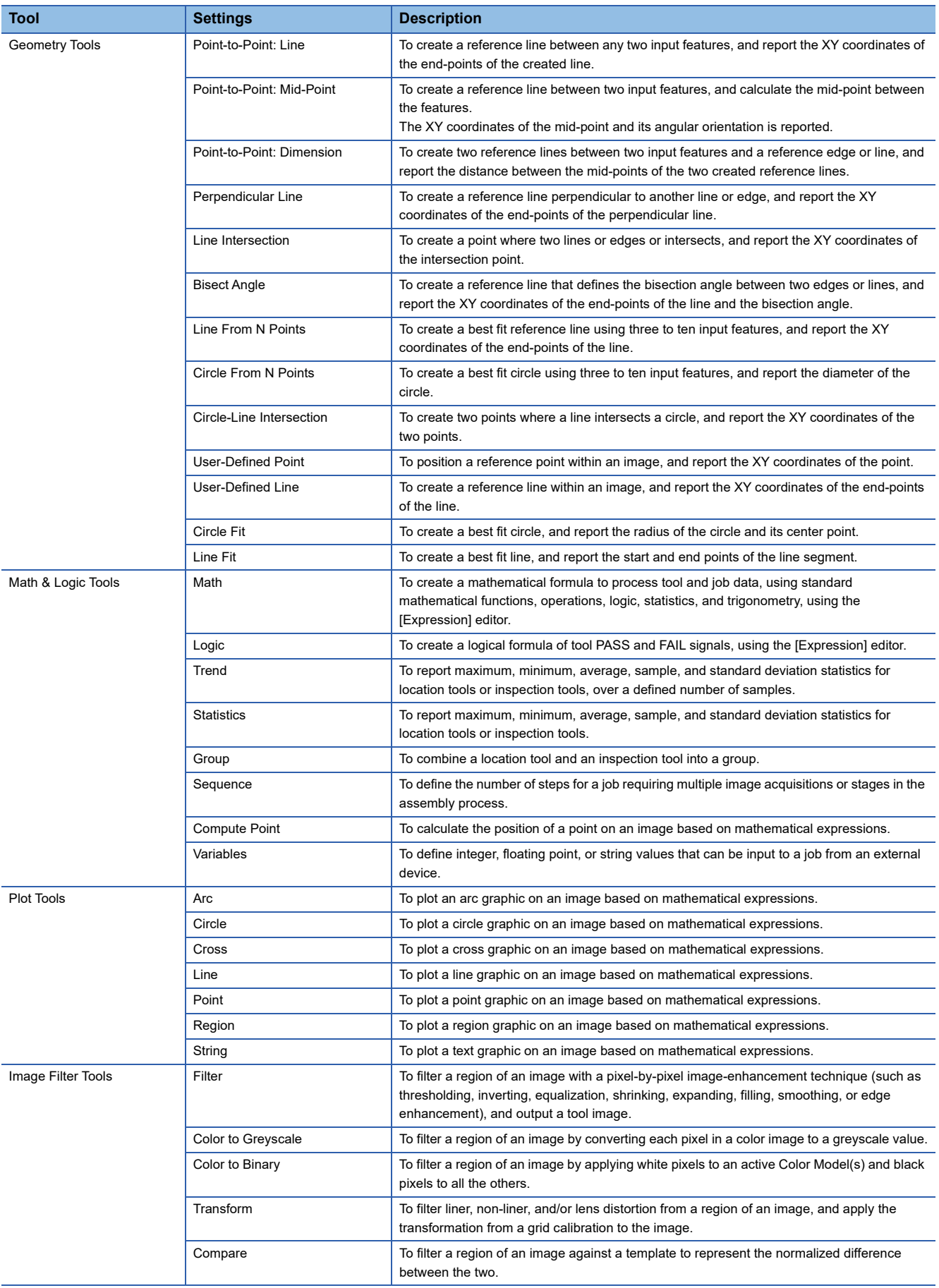

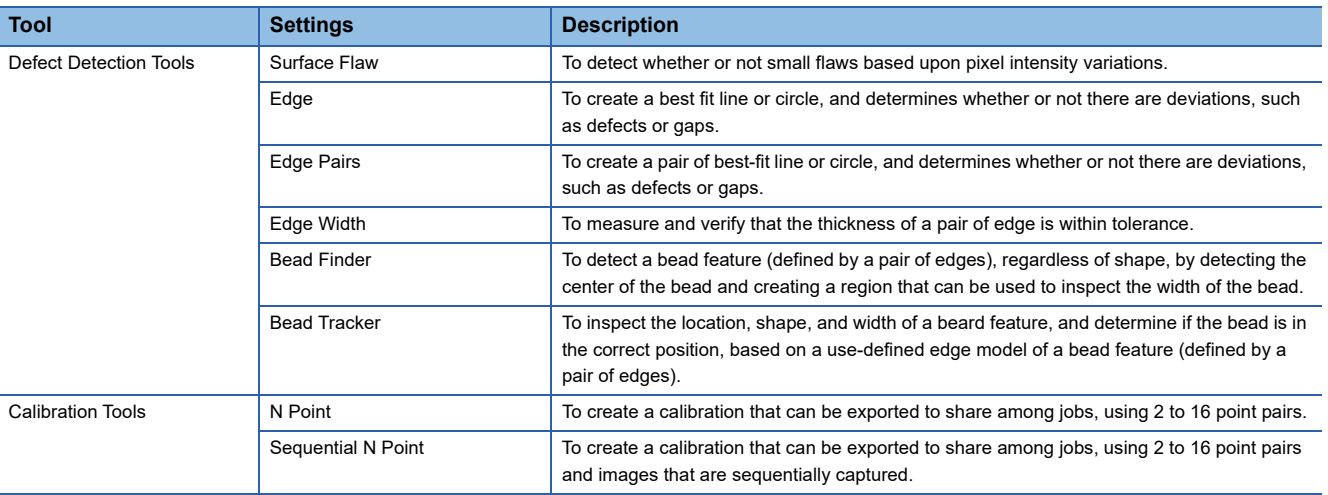

<span id="page-34-1"></span>\*1 For VS70M-600-ER, VS70M-600-R, VS70M-800-ER, VS70M-800-R, VS70M-802-ER, VS70M-802-R, VS70C-600-R, VS70C-800-R, and VS70C-802-R, the following patterns can be used: PatMax RedLine Pattern and PatMax RedLine Patterns (1-10). As for VS70M-600-E, VS70M-600, VS70M-800-E, VS70M-800, VS70M-802-E, and VS70M-802, the following patterns cannot be used: PatMax RedLine Pattern and PatMax RedLine Patterns (1-10).

## <span id="page-34-0"></span>**4.3 Interface List**

The following table shows the interfaces that can be used in In-Sight Explorer.

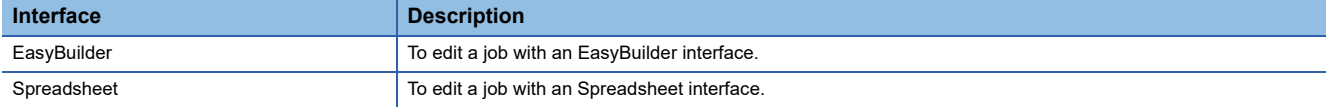

# <span id="page-35-0"></span>**5 SYSTEM CONFIGURATION**

# <span id="page-35-1"></span>**5.1 Ethernet Connection**

The following figure shows the system configuration for Ethernet connection.

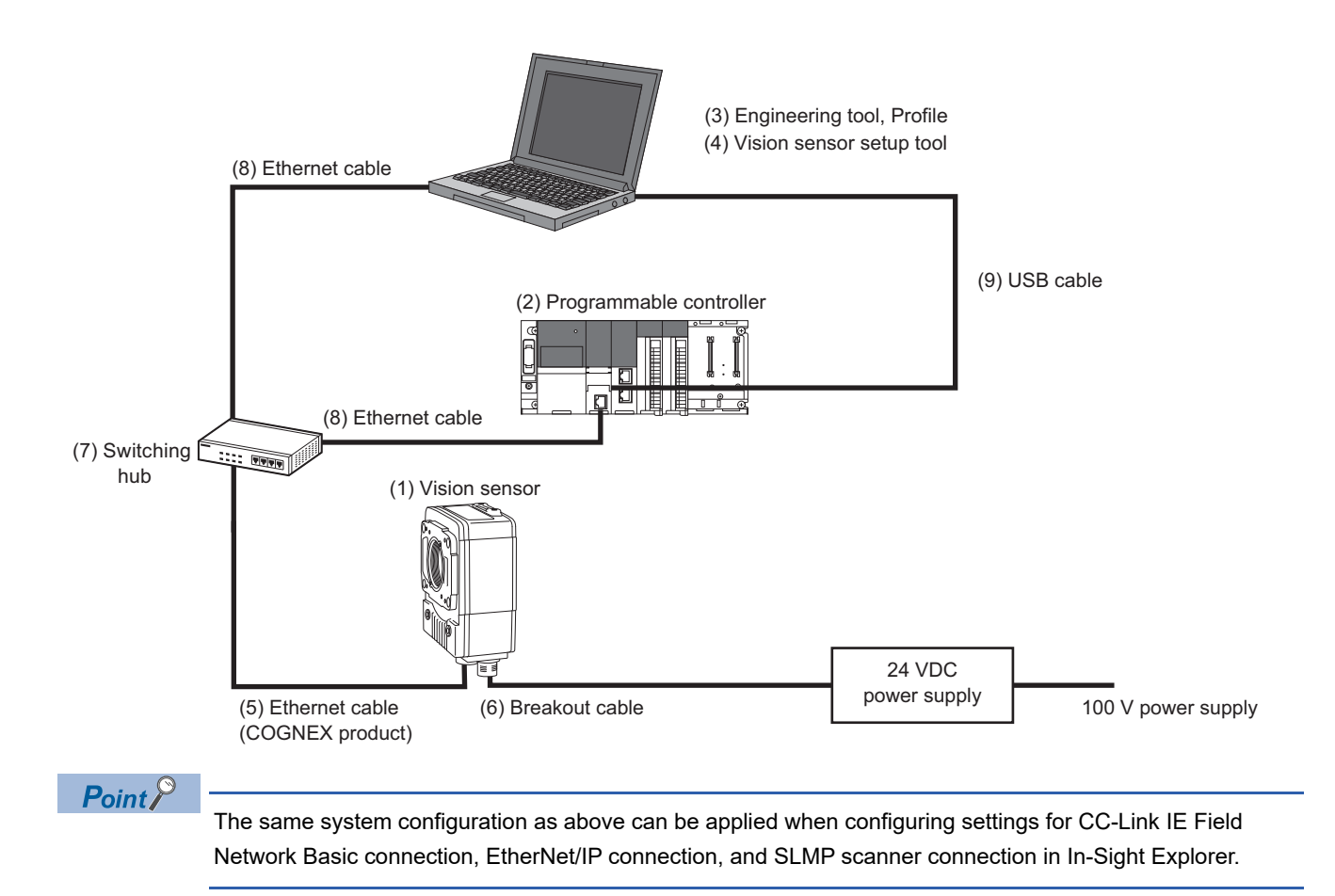
# **5.2 I/O Connection**

The following figure shows the system configuration for I/O connection.

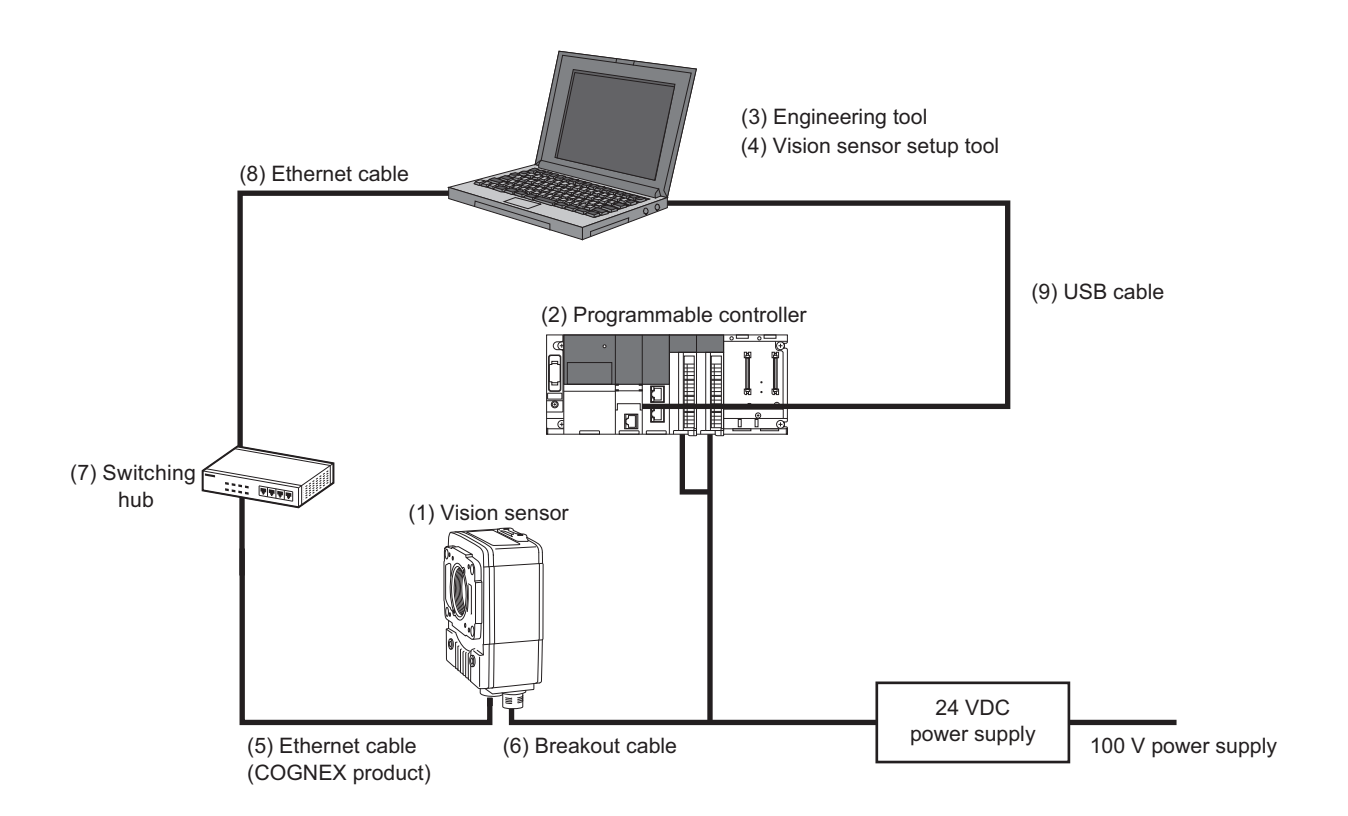

# **5.3 I/O Connection Using an I/O Module**

# **I/O connection using a CIO-MICRO I/O module**

The following figure shows the system configuration for I/O connection using a CIO-MICRO I/O module.

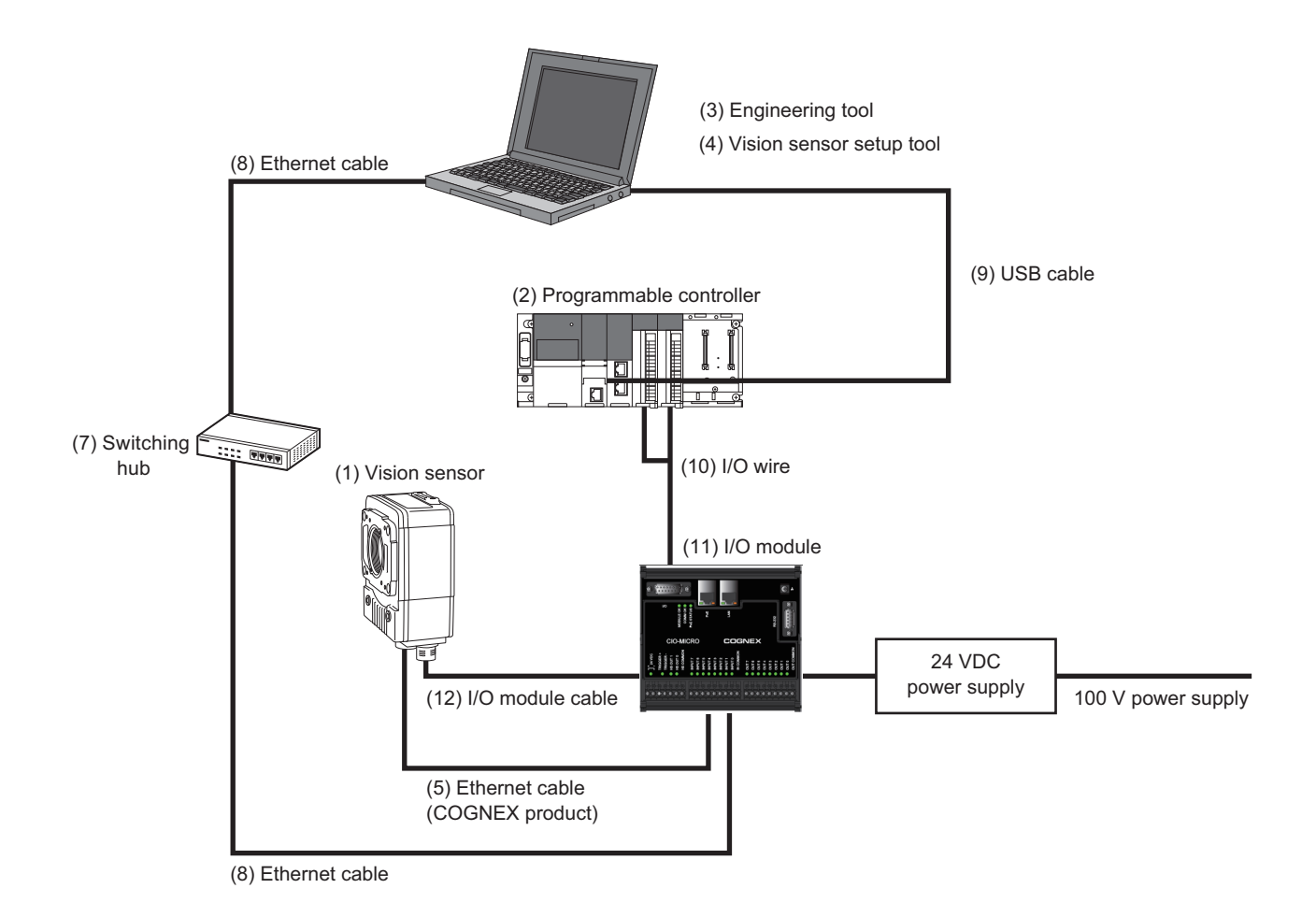

**36** 5 SYSTEM CONFIGURATION 5.3 I/O Connection Using an I/O Module

# **I/O connection using a CIO-1400 I/O module**

The following figure shows the system configuration for I/O connection using a CIO-1400 I/O module.

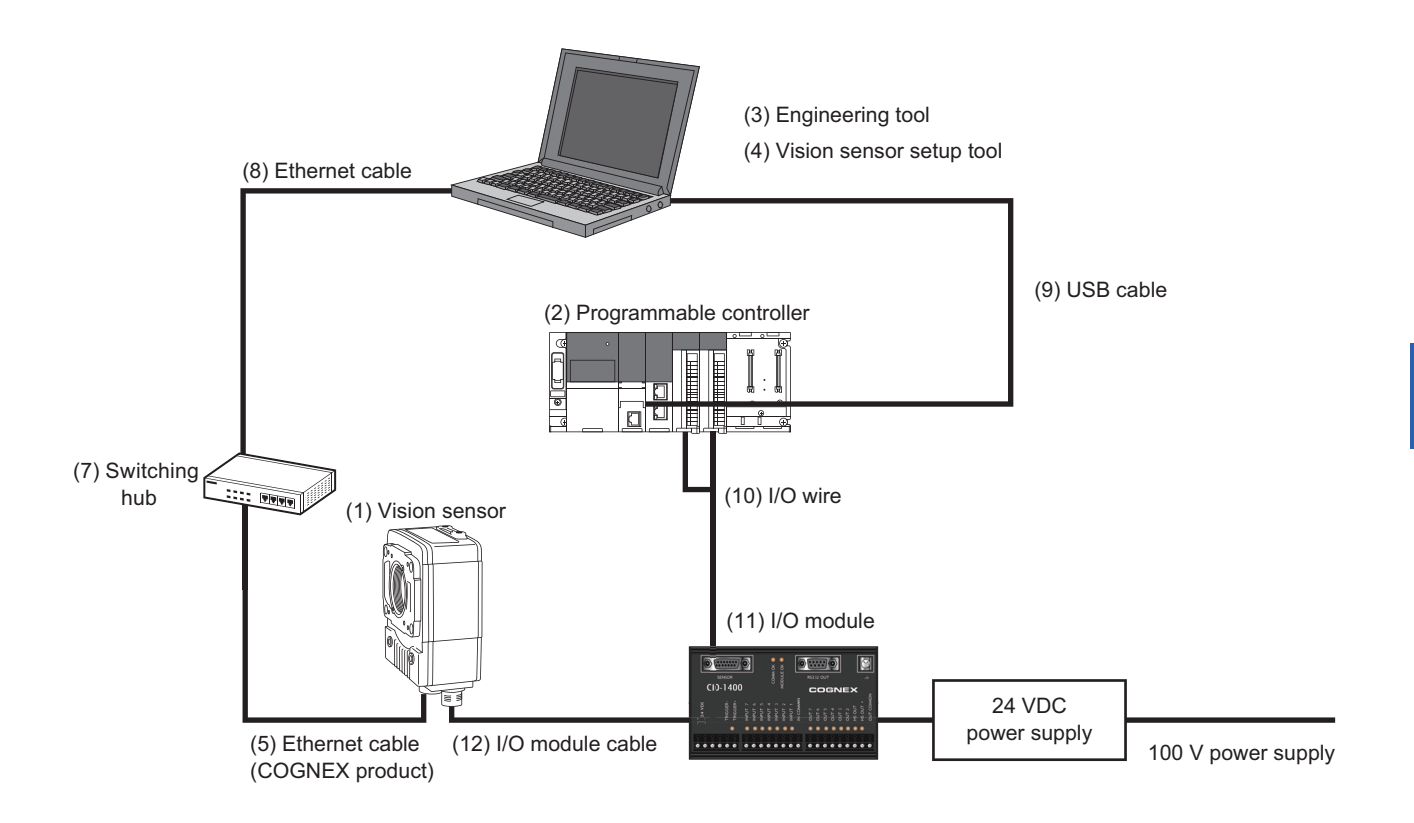

# **5.4 Configurations**

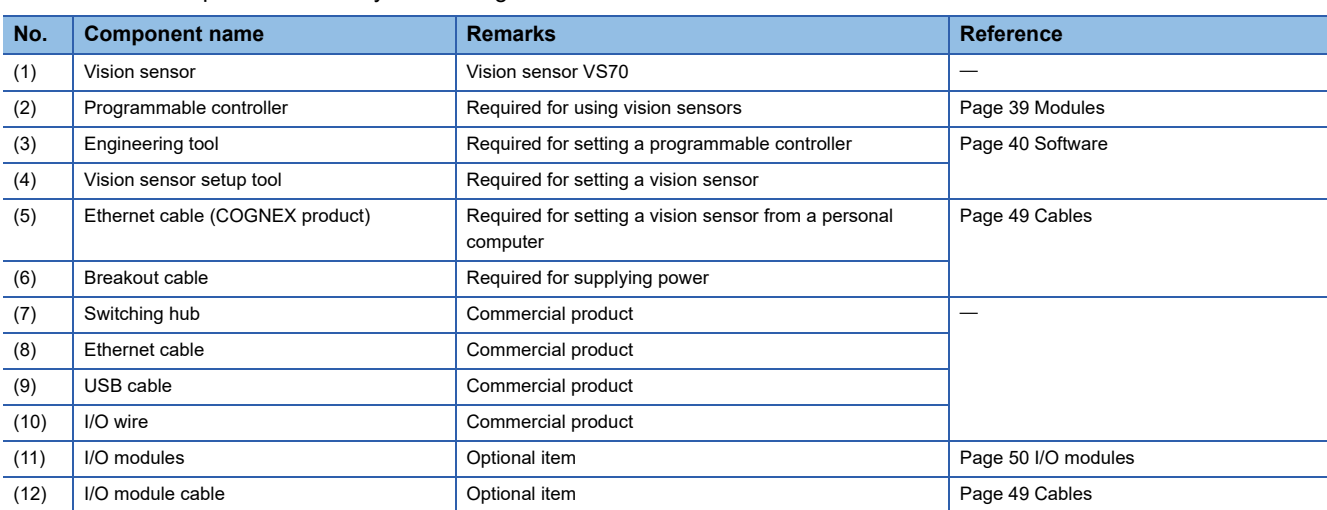

The hardware components of the system configuration are as follows.

# **5.5 Applicable System**

The modules and software that are available for a vision sensor VS70 are as follows.

# <span id="page-40-0"></span>**Modules**

The modules and versions that are available for a vision sensor VS70 are as follows.

For specifications and model names of modules that can be used for each of the connection methods, refer to the manual for each module.

 $\bigcirc$ : Supported,  $\longrightarrow$ : Not supported

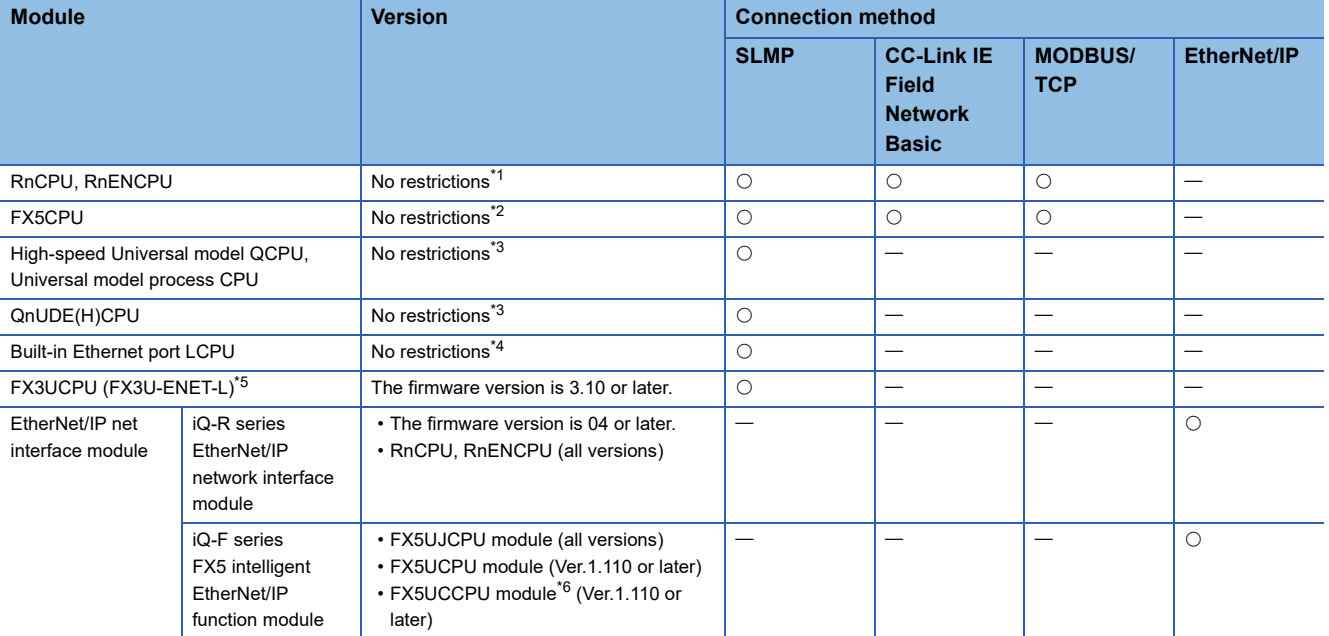

<span id="page-40-1"></span>\*1 The firmware version of a module must be 28 or later for the automatic detection function of connected devices in an engineering tool.

<span id="page-40-2"></span>\*2 The firmware version of a module must be 1.040 or later for the automatic detection function of connected devices in an engineering tool.

- <span id="page-40-3"></span>\*3 The first five digits of the serial number of a module must be 19042 or higher for the automatic detection function of connected devices in an engineering tool.
- <span id="page-40-4"></span>\*4 The first five digits of the serial number of a module must be 18112 or higher for the automatic detection function of connected devices in an engineering tool.
- <span id="page-40-5"></span>\*5 SLMP connection is not available for a CPU module itself. Use the CPU module and an FX3U-ENET-L for the Ethernet communication together.

<span id="page-40-6"></span>\*6 A connector conversion module FX5-CNV-IFC or FX5-C1PS-5V is required for connecting to an FX5UCCPU module.

# <span id="page-41-0"></span>**Software**

The versions of each piece of software (engineering tool, vision sensor setup tool, vision sensor profile, and EDS file for a vision sensor) that are available for a vision sensor VS70 are as follows.

 $\bigcirc$ : Supported,  $-$ : Not supported

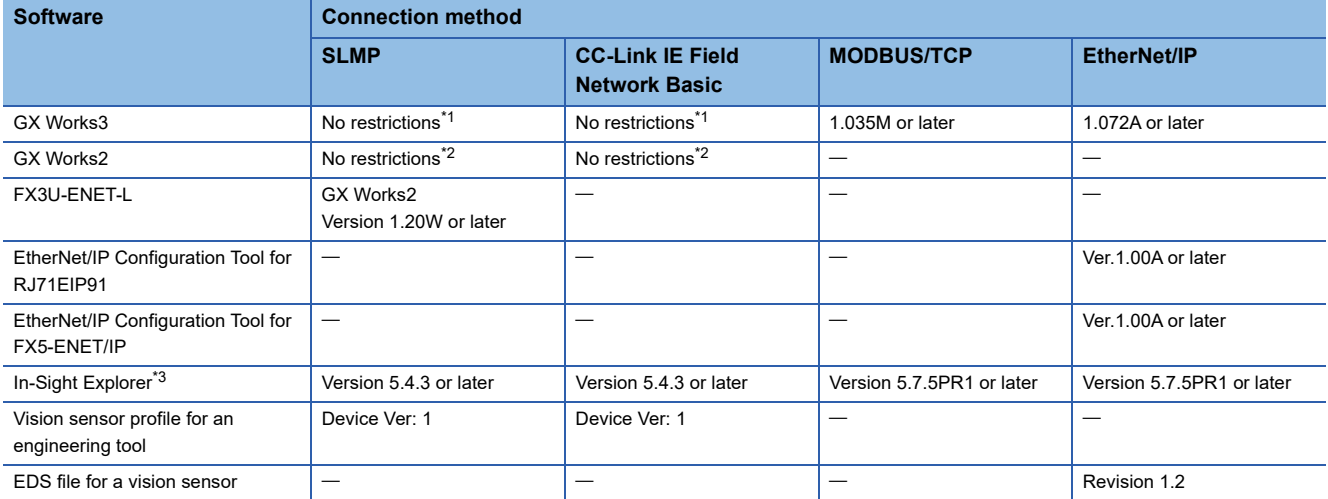

<span id="page-41-1"></span>\*1 The version must be 1.035M or later for the automatic detection function of connected devices in an engineering tool.

<span id="page-41-2"></span>\*2 The version must be 1.565P or later for the automatic detection function of connected devices in an engineering tool.

<span id="page-41-3"></span>\*3 Update a vision sensor VS70 to a firmware that supports In-Sight Explorer.

For the firmware update of a vision sensor VS70, refer to "Update Firmware Dialog" in the "In-Sight Explorer Help" screen. The procedure is as follows.

O Open the "In-Sight Explorer Help" screen.

Select [Help]  $\Rightarrow$  [In-Sight Explorer Help] in In-Sight Explorer.

**O** Open "Update Firmware Dialog."

Enter 'firmware update' in the field under "Type in the word(s) to search for" in the [Search] tab in the "In-Sight Explorer Help" screen, and click [List Topics] and select "Update Firmware Dialog" under "Select topic."

### **Precautions**

Basically, each version of In-Sight Explorer (vision sensor setup tool) and a vision sensor has no backward compatibility. Do not use a version older than the one used to create a JOB file. Doing so may cause an unexpected behavior.

# **When using a VS70 color model**

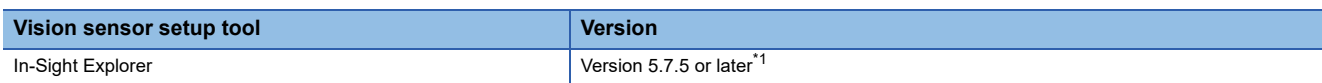

<span id="page-41-4"></span>\*1 A vision sensor VS70 must also be updated to a firmware that supports In-Sight Explorer.

For the firmware update of a vision sensor VS70, refer to "Update Firmware Dialog" in the "In-Sight Explorer Help" screen. The procedure is as follows.

**O** Open the "In-Sight Explorer Help" screen.

Select [Help]  $\Rightarrow$  [In-Sight Explorer Help] in In-Sight Explorer.

**@** Open "Update Firmware Dialog."

Enter 'firmware update' in the field under "Type in the word(s) to search for" in the [Search] tab in the "In-Sight Explorer Help" screen, and click [List Topics] and select "Update Firmware Dialog" under "Select topic."

# **5.6 Hardware Components and Optional Items**

## **Items to prepare**

This section shows the items required for the system configuration.

### **Cables**

The cables that are available for a vision sensor VS70 are as follows.

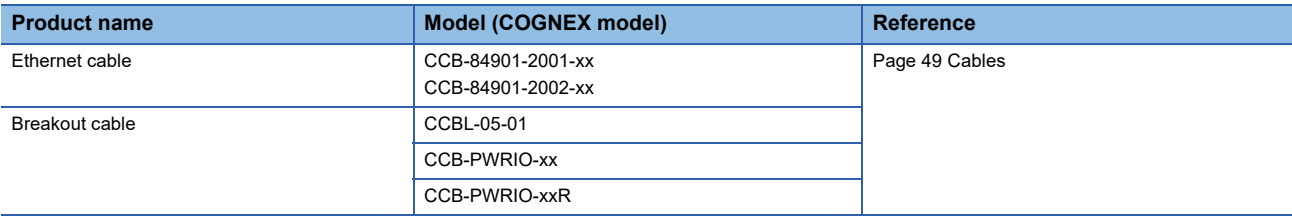

### **Lenses, light covers, and lights**

The lenses, light covers, and lights that are available for a vision sensor VS70 are as follows.

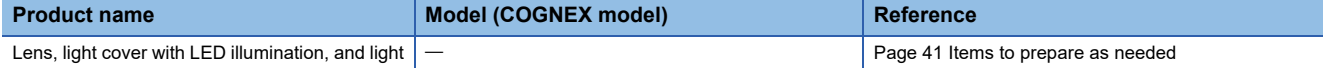

## <span id="page-42-0"></span>**Items to prepare as needed**

This section shows the products that are available for a vision sensor VS70.

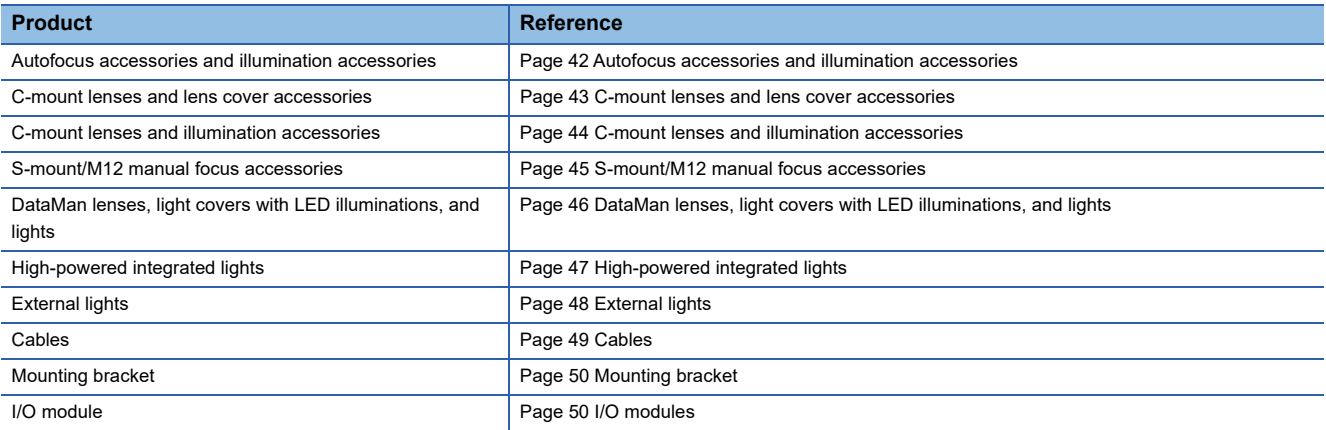

### <span id="page-43-0"></span>**Autofocus accessories and illumination accessories**

The autofocus accessories and illumination accessories that are available for a vision sensor VS70 are as follows.

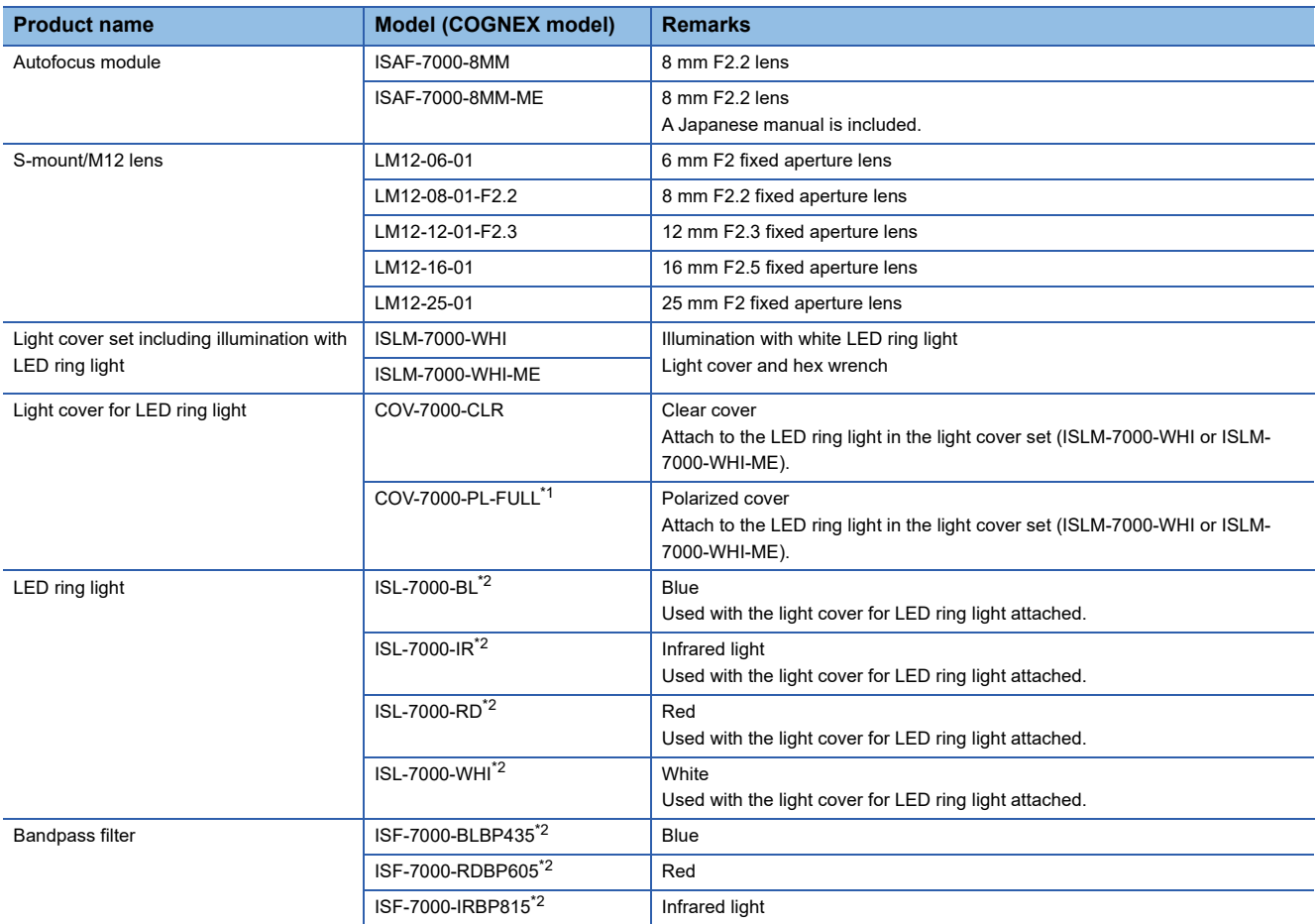

<span id="page-43-1"></span>\*1 Before attaching a lens cover, pull the red tab to remove the protective film.

<span id="page-43-2"></span>\*2 The accessories and illumination accessories can be used when using an autofocus module as well as when using other modules.

#### $Restraction<sup>{N</sup>}$

The illumination in the light cover set including illumination with LED ring light (ISLM-7000-WHI or ISLM-7000- WHI-ME) is the only illumination available with an autofocus module. The light cover in the light cover set including illumination with LED ring light (ISLM-7000-WHI or ISLM-7000-WHI-ME) is required for IP67 rating.

## $Point$

For the attachment procedure of autofocus accessories and illumination accessories, refer to the following: Fage 52 Attachment of an autofocus accessory and illumination accessory

### <span id="page-44-0"></span>**C-mount lenses and lens cover accessories**

The C-mount lenses and lens cover accessories that are available for a vision sensor VS70 are as follows.

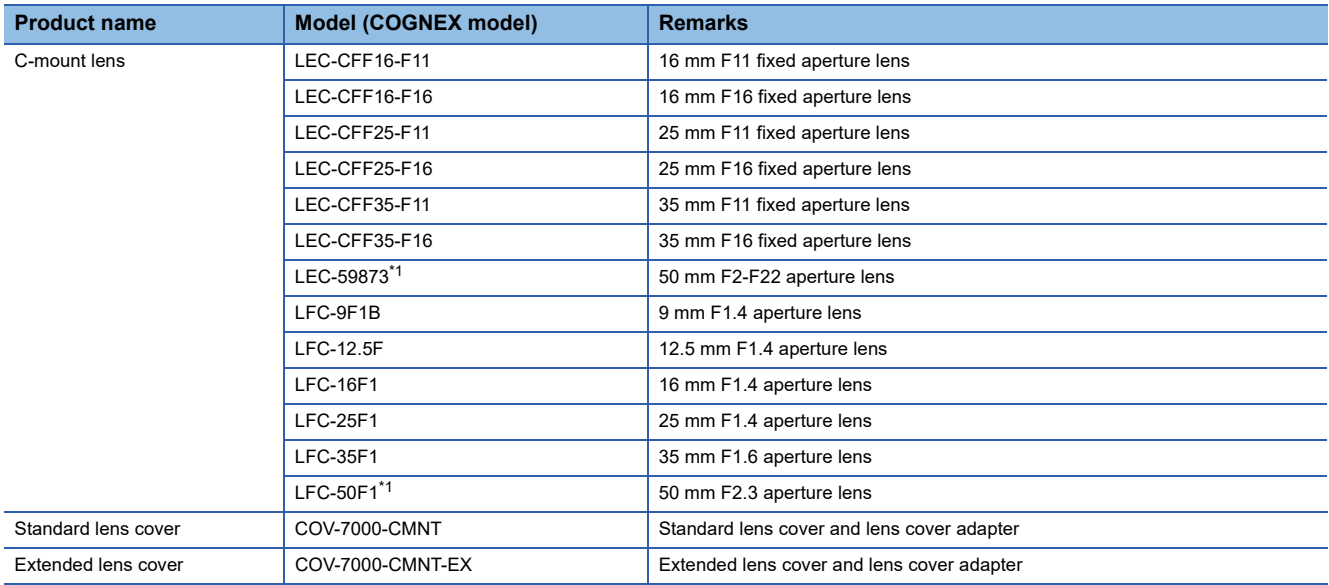

<span id="page-44-1"></span>\*1 An extended lens cover (COV-7000-CMNT-EX) is required.

### $Restriction$ <sup> $V$ </sup>

- Vision sensor VS70s support the C-mount lenses in the table above. If a different lens is used, the following restrictions apply.( $\sqrt{m}$  [Page 105 C-mount lens clearance dimensions](#page-106-0))
	- ⋅ Maximum thread length is 5.25 mm.

⋅ When the focus position of a lens is set for infinity, the flange back (distance from the mount surface and the rear end) of the C-mount lens whose rear end is larger than 14.75 mm diameter cannot be 6.5 mm or greater in length.

- The illumination accessory in the light cover set including an illumination with an LED ring light (ISLM-7000- WHI or ISLM-7000-WHI-ME) cannot be attached to a vision sensor when the standard lens cover (COV-7000-CMNT) or extended lens cover (COV-7000-CMNT-EX) is attached to a C-mount lens.
- The standard lens cover (COV-7000-CMNT) or extended lens cover (COV-7000-CMNT-EX) can be used with the C-mount lenses in the table above. If a different lens is used, the following restrictions apply. ⋅ When using the standard lens cover (COV-7000-CMNT), the maximum lens length is 41 mm with a bandpass filter, the maximum lens body diameter is 36.5 mm, and the maximum diameter including locking screws is 47 mm.

⋅ When using the extended lens cover (COV-7000-CMNT-EX), the maximum lens length is 62 mm with a bandpass filter, the maximum lens body diameter is 36.5 mm and the maximum diameter including locking screws is 46.5 mm.

### <span id="page-45-0"></span>**C-mount lenses and illumination accessories**

The C-mount lenses and illumination accessories that are available for a vision sensor VS70 are as follows.

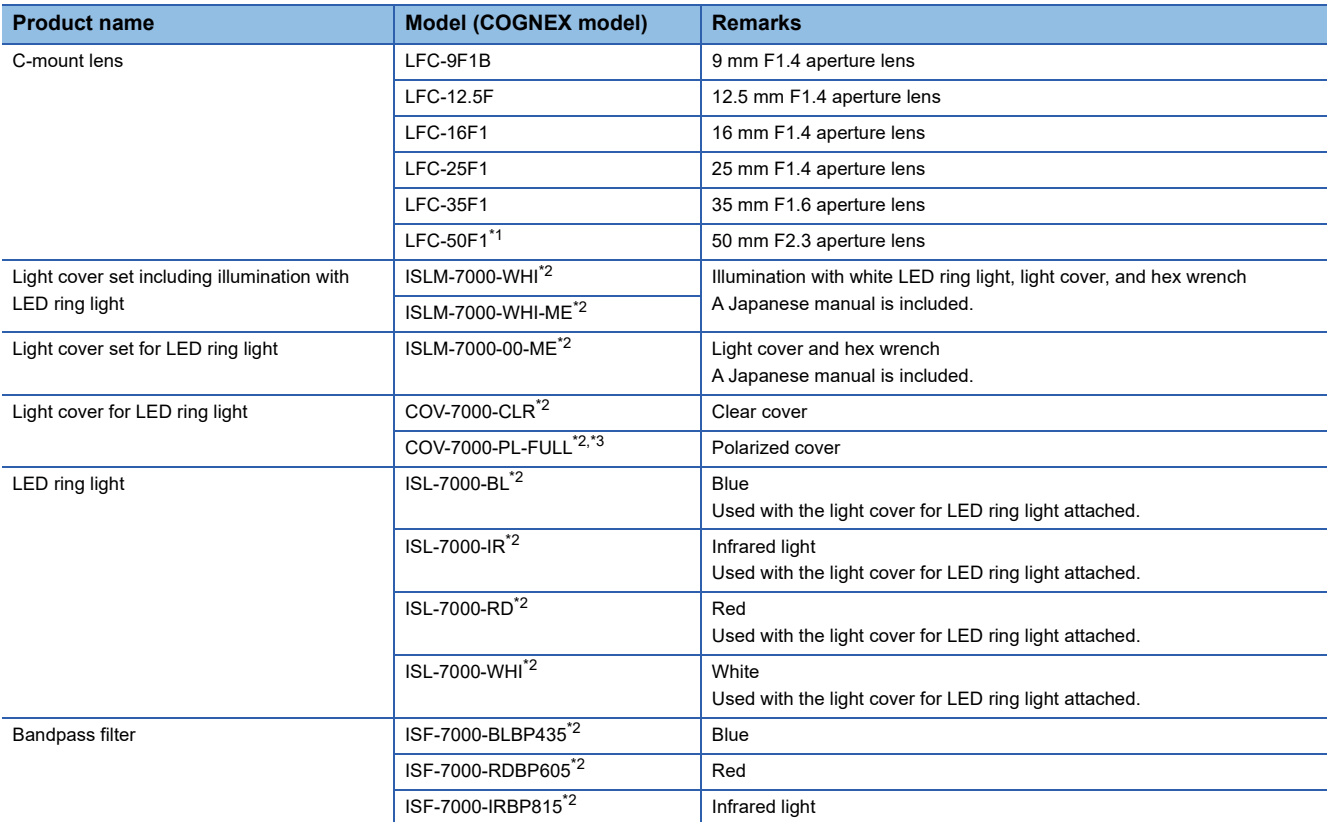

<span id="page-45-1"></span>\*1 An extended lens cover (COV-7000-CMNT-EX) is required.

<span id="page-45-2"></span>\*2 The accessories and illumination accessories can be used when using an autofocus module as well as when using other modules.

<span id="page-45-3"></span>\*3 Before attaching a lens cover, pull the red tab to remove the protective film.

### $Restriction$ <sup> $\frac{N}{2}$ </sup>

Maximum lens length is 38.5 mm with no bandpass filter, and 36 mm with a bandpass filter. Larger lenses will irretrievably damage the vision sensor.

## $Point<sup>°</sup>$

 • The C-mount lenses in the table above can be used with the illumination and light cover in the light cover set including illumination with LED ring light (ISLM-7000-WHI or ISLM-7000-WHI-ME).

Other C-mount lenses whose diameters are 29.5mm or smaller can be used with the illumination and light cover in the light cover set including illumination with LED ring light (ISLM-7000-WHI or ISLM-7000-WHI-ME) as well.

 • For the attachment procedure of a C-mount lens and an illumination accessory, refer to the following: ( $\sqrt{p}$  [Page 57 Attachment of a C-mount lens and a lens cover accessory](#page-58-0))

### <span id="page-46-0"></span>**S-mount/M12 manual focus accessories**

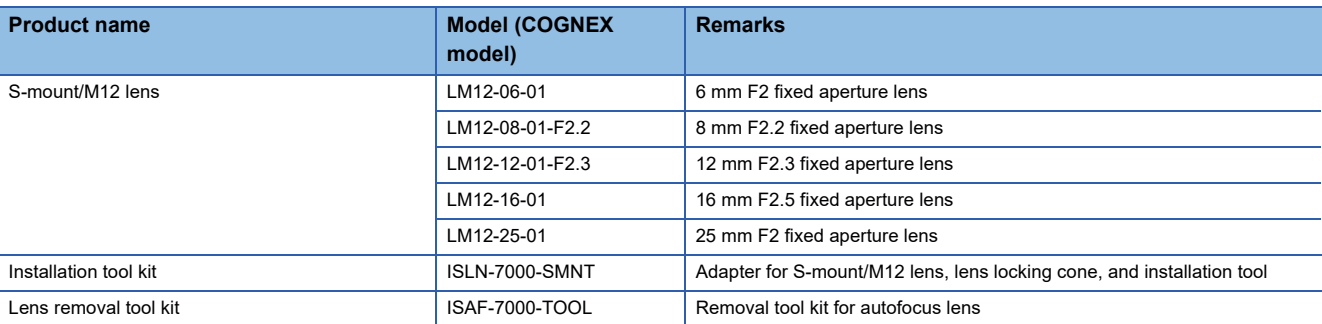

The S-mount/M12 manual focus accessories that are available for a vision sensor VS70 are as follows.

### $Restraction$ <sup>(17</sup>)

- The installation tool kit (ISLN-7000-SMNT) is required when attaching any of the S-mount/M12 lenses in the table above.
- Vision sensor VS70s support S-mount/M12 lenses in the table above. If a different lens is used, the following restrictions apply.
	- ⋅ At infinity focus, the back focal length must be 5.5 mm or greater.
- ⋅ At close up, the back focal length of the lens cannot be greater than 13 mm.

## $Point$

For the attachment procedure of an S-mount/M12 manual focus accessory, refer to the following: Fage 65 Attachment of an S-mount/M12 manual focus lens

### <span id="page-47-0"></span>**DataMan lenses, light covers with LED illuminations, and lights**

The DataMan lenses, light covers with LED illuminations, and clear covers that are available for a vision sensor VS70 are as follows.

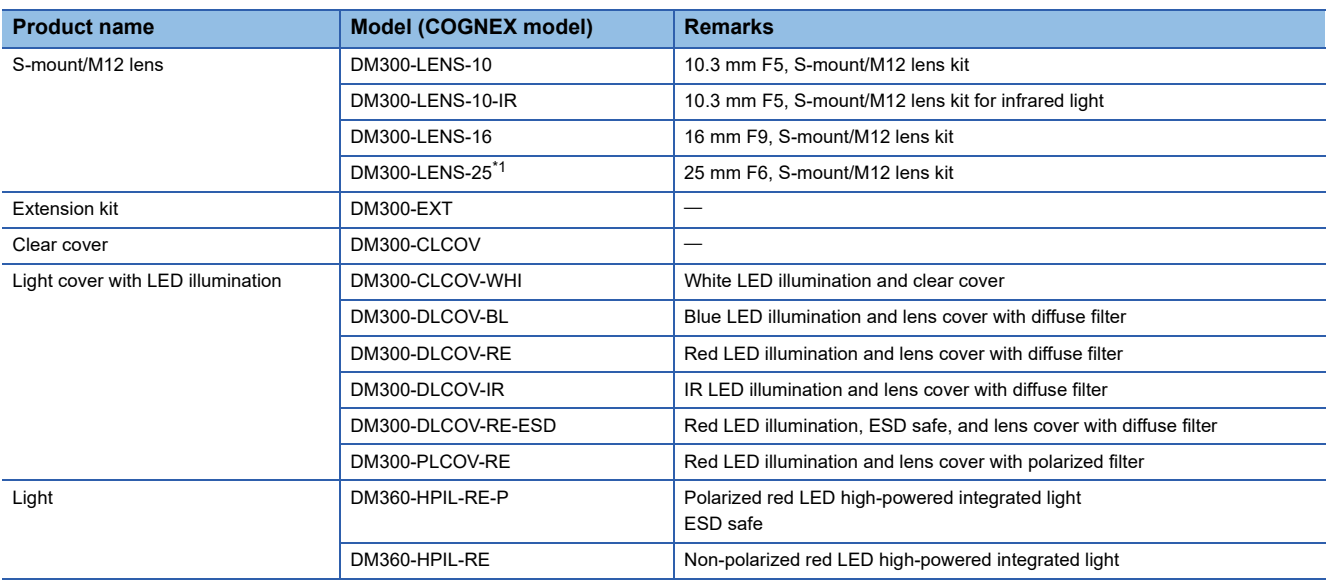

<span id="page-47-1"></span>\*1 An extension kit (DM300-EXT) is required.

### $Restraction$ <sup>(17</sup>)

Vision sensor VS70 supports S-mount/M12 lenses in the table above. If a different lens is used, the following restrictions apply.

- At infinity focus, the back focal length must be greater than 5.5 mm.
- At close up, the back focal length of the lens cannot be greater than 13 mm.

## $Point$

- S-mount/M12 manual focus lenses support the DataMan accessories in the table above. DataMan lenses only support lens covers and lights in the table above.
- The clear cover (DM300-CLCOV) is supported by S-mount/M12 manual focus lenses, and provides IP65 rating. ( $\sqrt{P}$  [Page 45 S-mount/M12 manual focus accessories\)](#page-46-0)

### <span id="page-48-0"></span>**High-powered integrated lights**

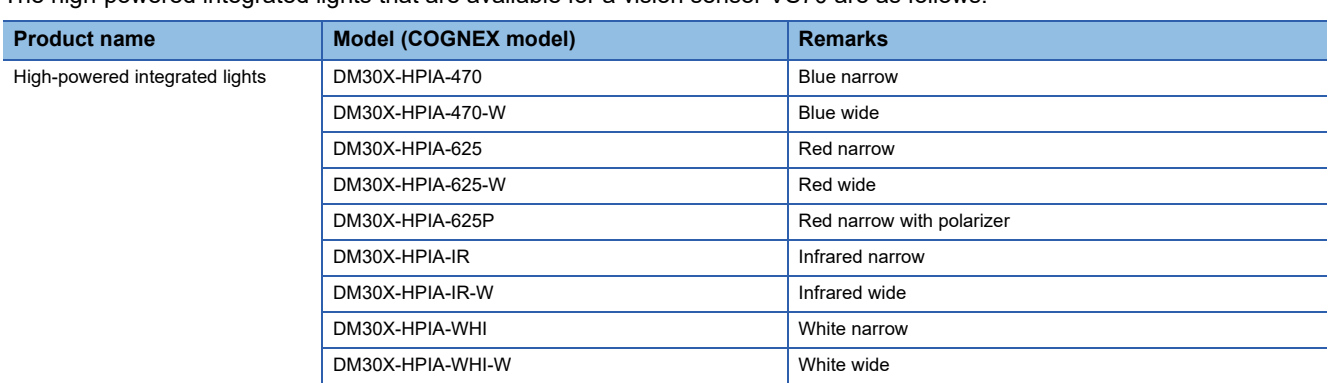

The high-powered integrated lights that are available for a vision sensor VS70 are as follows.

### $Restraction$ <sup> $\%$ </sup>

When using the COGNEX high-powered integrated light whose model name is DM30X-HPIA-xxx, the following restrictions apply.

- The spacer kit accessory (DMA-SPKIT-30X-00) is required when using a high-powered integrated light. When a spacer is used, the field of view will be limited for wide-angled lenses.
- A ferrite clamp on core (Fair-Rite 0431167281, manufactured by Mouser Electronics) must be attached to an external light cable to prevent noise.

### <span id="page-49-0"></span>**External lights** The external lights that are available for a vision sensor VS70 are as follows. **Product name Model (COGNEX model) Remarks** Bar light **IVSL-LX520-470** Blue IVSL-LX520-625 Red IVSL-LX520-LP Linear polarizer for IVSL-LX520-XX IVSL-YLW2X-625 Red narrow IVSL-YLW2X-625-W Red wide IVSL-YLW2X-625P Red narrow with linear polarizer IVSL-YLW2X-850 Infrared narrow IVSL-YLW300-470 Blue narrow IVSL-YLW300-470-W Blue wide IVSL-YLW300-625 Red narrow IVSL-YLW300-625-W Red wide IVSL-YLW300-WHI White narrow IVSL-YLW300-WHI-W White wide

### Restriction<sup>(1</sup>

 • An external light can be connected to the LIGHT connector of a vision sensor by using the external light cable (CCB-M12LTF-xx).

Vision sensor VS70s support either external lights or the illumination in the light cover set including illumination with LED ring light (ISLM-7000-WHI or ISLM-7000-WHI-ME); however, both lighting devices cannot be used at the same time.

- When using an external light whose product ID is IVSL-YLW2X-xxx, IVSL-YLW300-xxx, or IVSL-LX520-xxx, a ferrite clamp on core (Fair-Rite: 0431167281, manufactured by Mouser Electronics. Inc.) must be attached to an external light cable to prevent radiation.
- When connecting daisy-chaining multiple external lights whose product ID is IVSL-YLW2X-xxx or IVSL-YLW300-xxx, the lights must be powered externally by a separate power supply. Connect the control cable (CCB-FOV25-MAL-012) to the LIGHT connector of the vision sensor, or connect

the power cable (IVSL-5PM12-5) to connect the light to the separate power supply.

 • When using an external light whose product ID is IVSL-LX520-xxx, the light must be powered externally by a separate power supply.

Connect the control cable (CCB-FOV25-MAL-012) to the LIGHT connector of the vision sensor, or connect the power cable (IVSL-5PM12-5) to connect the light to the separate power supply.

 • The power cables (IVSL-5PM12-J300, IVSL-5PM12-J500, and IVSL-5PM12-J2000) cannot be used with the external lights whose product ID is IVSL-LX520-xxx.

<span id="page-50-0"></span>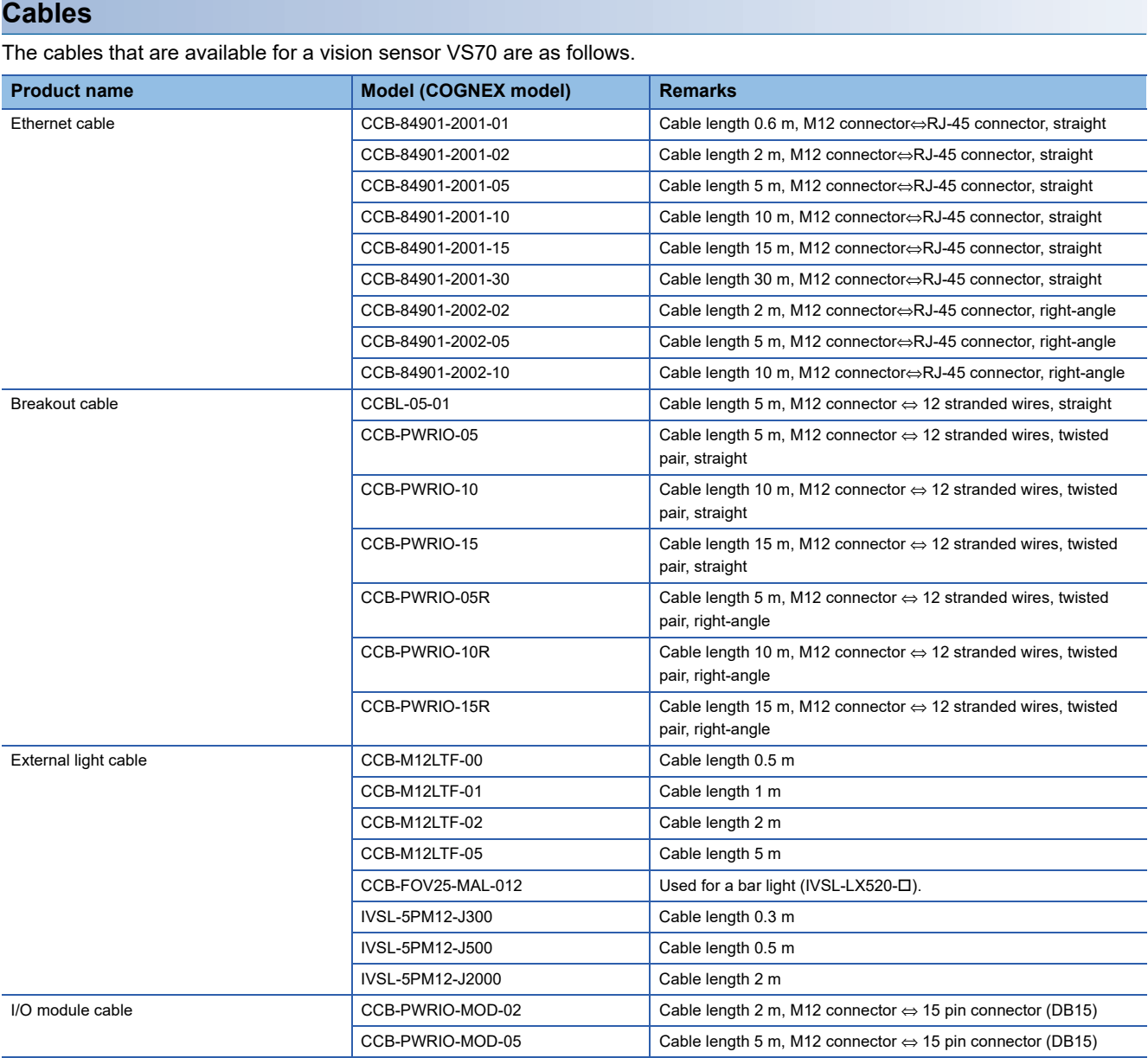

## $Point$

For cable specifications, refer to the following: **Fage 20 I/O Specifications** 

### **Power supply**

The power supply that is available for a vision sensor VS70 is as follows.

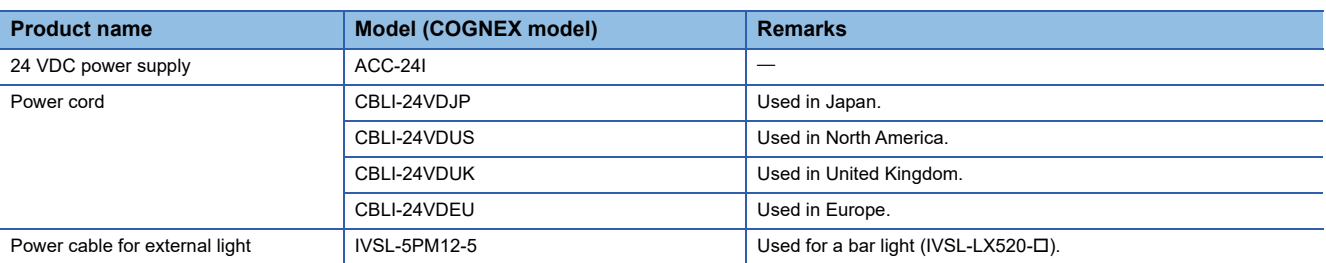

### <span id="page-51-1"></span>**Mounting bracket** The mounting bracket that is available for a vision sensor VS70 is as follows.

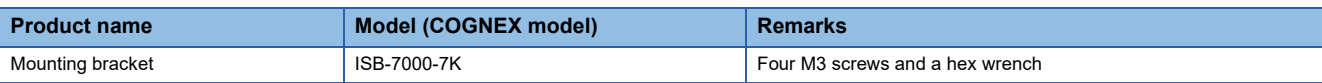

## $Point<sup>9</sup>$

For the mounting procedure, refer to the following:

[Page 78 Attachment of a Mounting Bracket](#page-79-0)

### <span id="page-51-0"></span>**I/O modules**

The I/O modules that are available for a vision sensor VS70 are as follows.

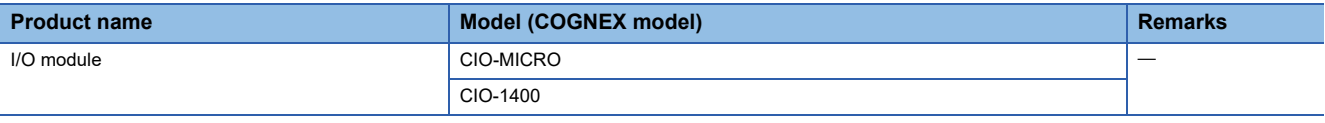

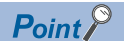

For the connection method, refer to the following:

Fage 70 Connection of an I/O Module

# **6 SYSTEM CONSTRUCTION**

This chapter explains how to attach accessories to a vision sensor VS70.

# **6.1 Installation Environment**

Before installing a vision sensor, check that the installation environment complies with the precautions for use and general specifications.

**PRECAUTIONS FOR USE** 

**F** [Page 16 General Specifications](#page-17-0)

# **6.2 Installation of a Vision Sensor**

Install a vision sensor using mounting holes on the mounting surface.

### **Precautions**

- It is recommended the vision sensor be grounded, either by installing the vision sensor to a fixture that is electrically grounded or by connecting a wire from the vision sensor's fixture to frame ground or Earth ground.
- When a ground wire is used, it should be attached to one of the four mounting points on the back plate of the vision sensor. Do not attach it to the mounting point on the front of the vision sensor.

### **Operating procedure**

- *1.* Align the holes on the mounting surface with the mounting holes on a vision sensor.
- *2.* Insert M3 screws into the mounting holes, and tighten them using a 2.5 mm hex wrench.

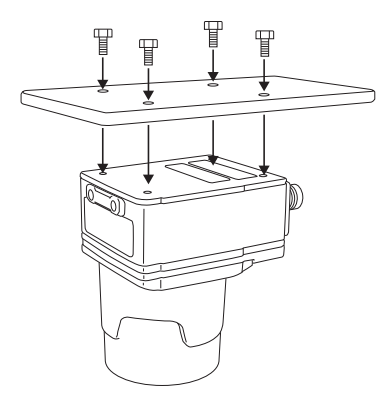

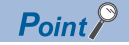

- The maximum tightening torque of M3 screws is 0.90 N⋅m.
- M3 screws are sold separately.
- The maximum insertion depth of the M3 screws is 3.5 mm in the rear housing, and 3.75 mm in the front housing, plus the thickness of the mounting material used.

# **6.3 Attachment of a Lens and Light**

## <span id="page-53-0"></span>**Attachment of an autofocus accessory and illumination accessory**

Attach the autofocus accessory by following the procedure below.

The autofocus module has an 8 mm M12 lens pre-attached.

When a different lens is required, replace the lens before attaching the autofocus module to a vision sensor.

For the replacement procedure for a lens, refer to the following:

Fage 84 Replacement of an M12 Autofocus Lens

### **Precautions**

- Before attaching or removing an illumination accessory, turn OFF the power of the vision sensor. Failure to do so may result in damage to the vision sensor and/or the illumination accessory.
- A connector protrudes from the underside of the light housing and can be damaged if placed on a hard surface.
- A connector protrudes from the underside of the light housing. To prevent damage, it is recommended the light housing not be removed from the box until ready to be assembled.
- Wear gloves when attaching a filter to prevent leaving fingerprints on the surface of the filter.
- The light cover set including illumination with LED ring light is sold separately.
- The illumination in the light cover set including illumination with LED ring light is the only illumination available with an autofocus module.

The lens cover in the light cover set including illumination with LED ring light is required for IP67 rating.

- When removing a PCB from a vision sensor, refer to the following section to safely remove the PCB and avoid damage to the vision sensor.
	- [Page 91 Removal of a PCB](#page-92-0)

### Operating procedure

- *1.* Remove the rubber faceplate covering the image sensor window.
- *2.* Remove the protective film covering the threaded lens opening (if present).
- *3.* Plug a PCB into the lighting connector on the vision sensor faceplate.

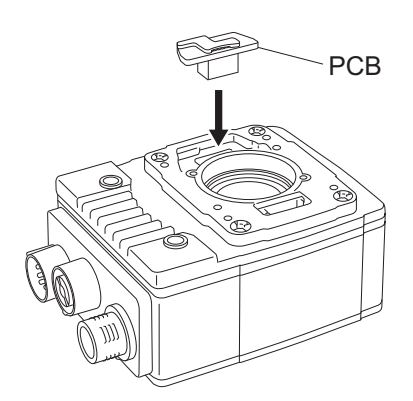

*4.* Place a spacer on the vision sensor.

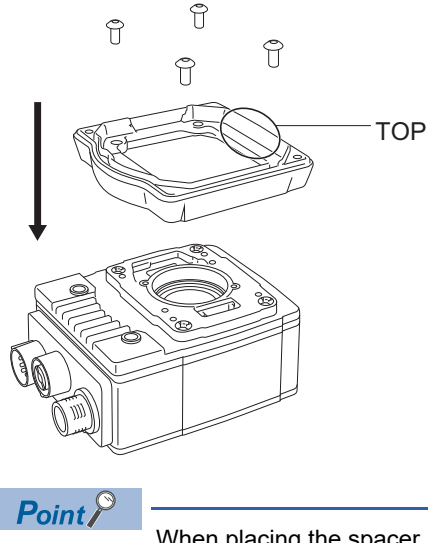

When placing the spacer, check the position of the character, "TOP" on the spacer to place it in the same direction as the figure below.

- *5.* Check that the gasket is located under the spacer.
- *6.* Insert four M3 × 6 mm screws, and tighten them using a 2 mm hex wrench in the order of one to four shown in the following figure.

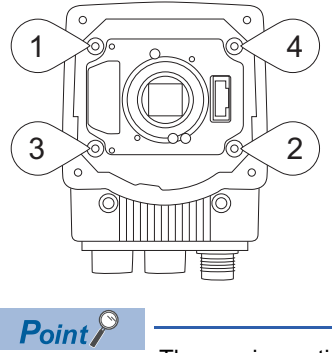

The maximum tightening torque is 0.34 N⋅m.

*7.* Place an autofocus module on the vision sensor.

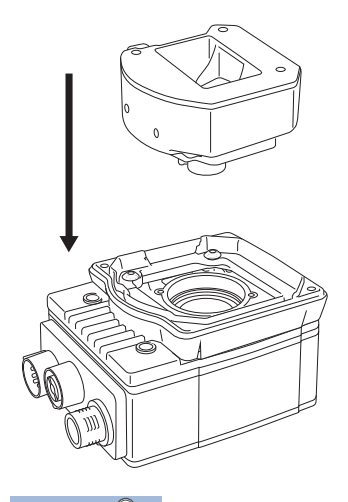

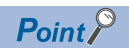

When placing the autofocus module, check the position of two alignment pins on the bottom of the autofocus module to place it in the same direction as the following figure.

- *8.* Temporarily fasten the three captive screws on the top of the autofocus module using a 1.5 mm hex wrench.
- 9. Tighten the captive screws with a force of 0.50 N⋅m using a torque screwdriver with a 1.5 mm hex torque bit capable of reaching 15 mm into a 2.5 mm diameter hole.
- *10.* Check that the gasket is located on the spacer, and place the light housing.

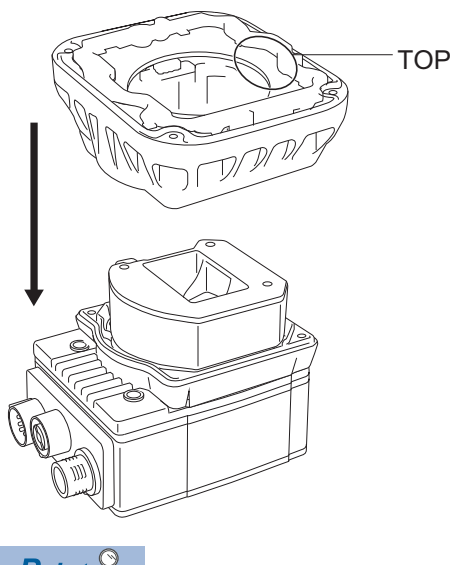

 $Point$ 

When placing the light housing, check the position of the character, "TOP" on the light housing to place it in the same direction as the following figure.

*11.* Insert captive screws into the four captive screw access holes near the white circles on the LED ring light, and tighten them using a 2 mm hex wrench in the order of one to four shown in the following figure.

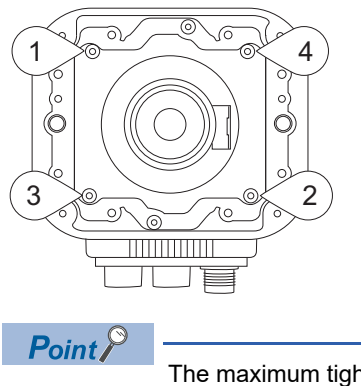

The maximum tightening torque is 0.34 N⋅m.

*12.* When using a bandpass filter, insert the filter in the light baffle so that it's held in place between the light baffle's filter tabs.

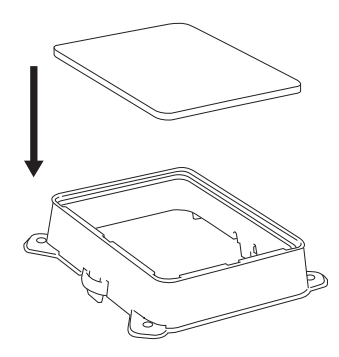

*13.* Push the filter down and snap it into the prescribed place.

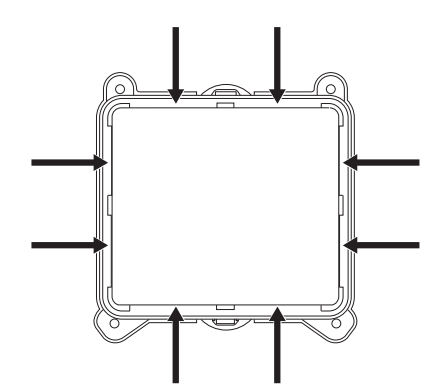

- *14.* Check that the filter retention tabs are flush with the top surface of the filter.
- *15.* Tilt the light baffle toward the light housing, and maneuver the light baffle under the LED ring light in order from the bottom.

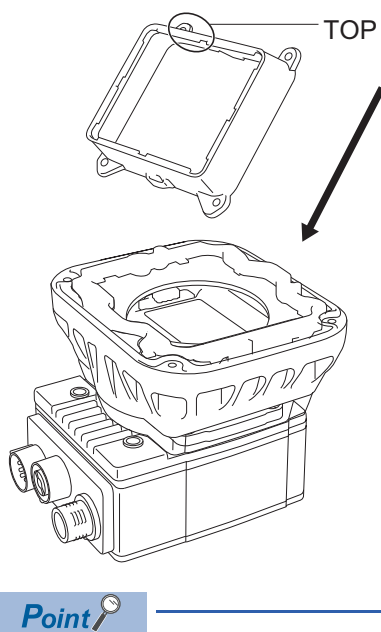

Light baffles are designed to fit the structure of LED ring lights.

When placing the light baffle, check the position of the character, "TOP" on the light baffle to place it in the same direction as the following figure.

*16.* Compress the light baffle to 'key' the captive screw access holes on the light housing.

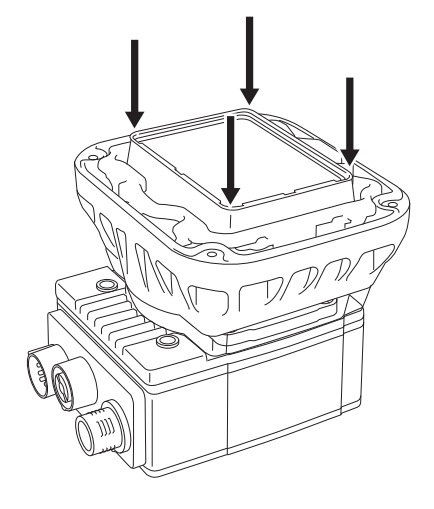

*17.* Place a light cover on the light housing.

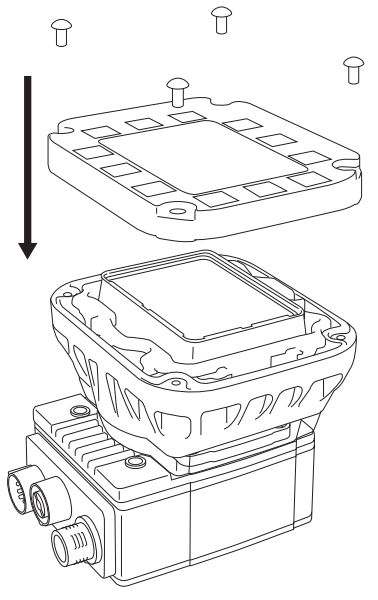

- *18.* Align the central clear region of the light cover with the light baffle edges.
- 19. Insert four M3 x 12 mm screws, and tighten them using a 2 mm hex wrench in the order of one to four shown in the following figure.

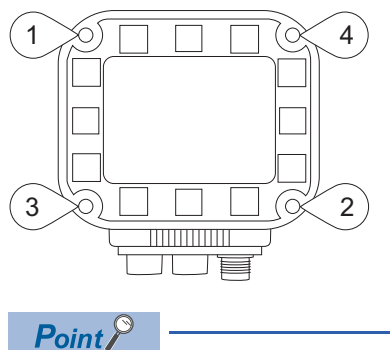

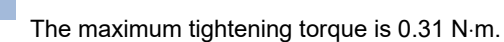

# <span id="page-58-0"></span>**Attachment of a C-mount lens and a lens cover accessory**

Attach a C-mount lens and a lens cover accessory by following the procedure below.

### Operating procedure

- *1.* Remove the rubber faceplate covering the image sensor window.
- *2.* Remove the protective film covering the threaded lens opening (if present).
- *3.* Place a lens cover adapter on the faceplate of the vision sensor, and insert four adapter screws and tighten.

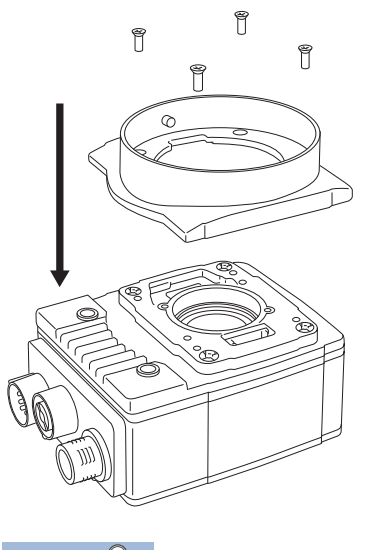

 $Point$ 

The maximum tightening torque is 0.26 N⋅m.

*4.* Thread a lens into the vision sensor.

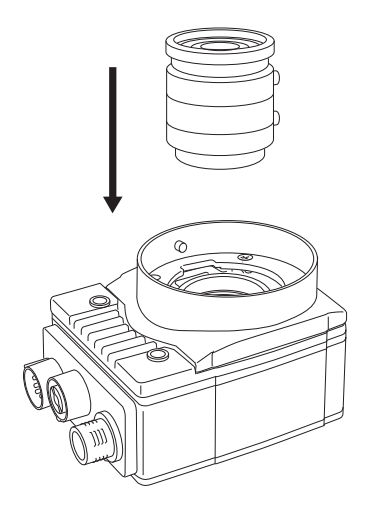

*5.* For adjusting the focus of the C-mount lens, start In-Sight Explorer, and turn the focus ring while checking the focus.

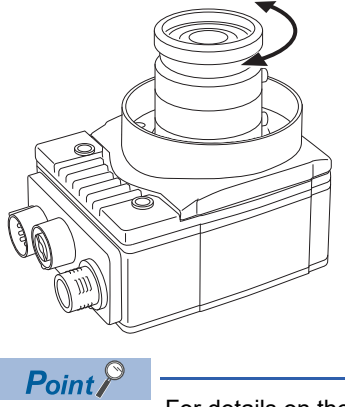

For details on the adjustment of focus, refer to the help of In-Sight Explorer.

**6.** Attach the standard lens cover or extended lens cover to the vision sensor.

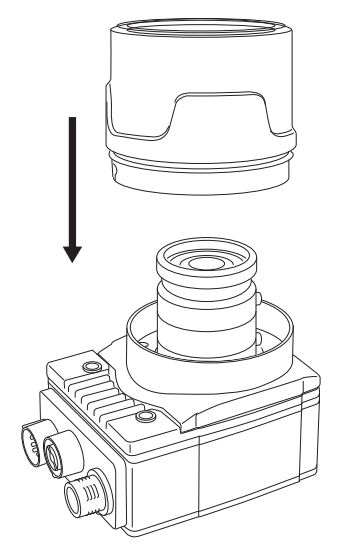

*7.* Turn the lens cover clockwise until it locks.

## **Attachment of a C-mount lens and an illumination accessory**

Attach a C-mount lens and an illumination accessories in the light cover set including illumination with LED ring light by following the procedure below.

### **Precautions**

- Before attaching or removing an illumination accessory, turn OFF the power of the vision sensor. Failure to do so may result in damage to the vision sensor and/or the illumination accessory.
- A connector protrudes from the underside of the light housing and can be damaged if placed on a hard surface.
- A connector protrudes from the underside of the light housing. To prevent damage, it is recommended the light housing not be removed from the box until ready to be assembled.
- Wear gloves when attaching a filter to prevent leaving fingerprints on the surface of the filter.
- When removing a PCB from a vision sensor, refer to the following section to safely remove the PCB and avoid damage to the vision sensor.

[Page 91 Removal of a PCB](#page-92-0)

 • The maximum insertion depth of the M3 screws is 3.5 mm in the rear housing, and 3.75 mm in the front housing, plus the thickness of the mounting material used.

### **Operating procedure**

- *1.* Remove the rubber faceplate covering the image sensor window.
- *2.* Remove the protective film covering the threaded lens opening (if present).
- *3.* Plug a PCB into the lighting connector on the vision sensor faceplate.

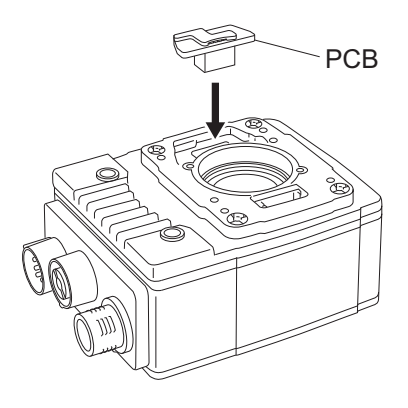

*4.* Place a spacer on the vision sensor.

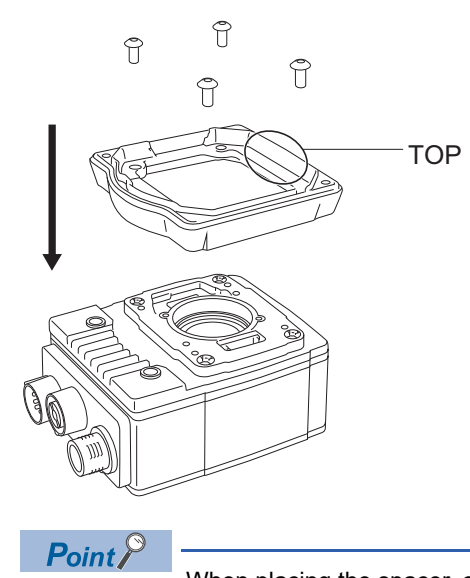

When placing the spacer, check the position of the character, "TOP" on the spacer to place it in the same direction as the figure below.

- *5.* Check that the gasket is located under the spacer.
- *6.* Insert four M3 × 6 mm screws, and tighten them using a 2 mm hex wrench in the order of one to four shown in the following figure.

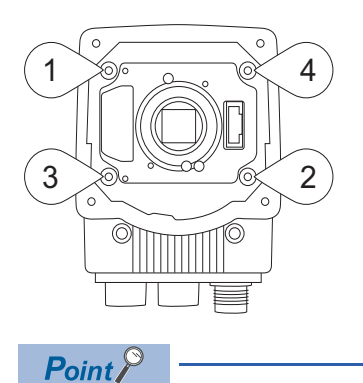

The maximum tightening torque is 0.34 N⋅m.

*7.* Thread a lens into the vision sensor.

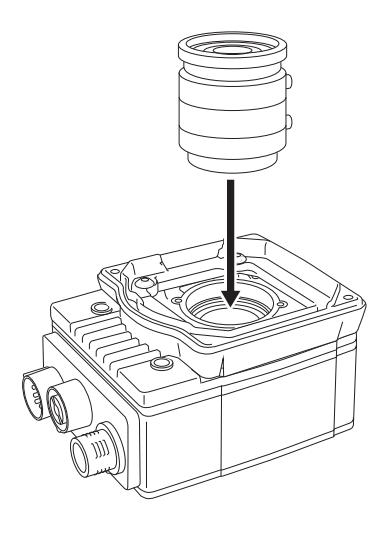

8. For adjusting the focus, select "Live Video" in In-Sight Explorer, and turn the focus ring while checking the focus.

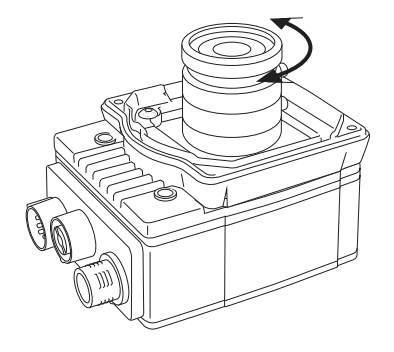

 $Point<sup>0</sup>$ 

For details on the adjustment of focus, refer to the help of In-Sight Explorer.

*9.* Check that the gasket is located on the spacer, and place the light housing.

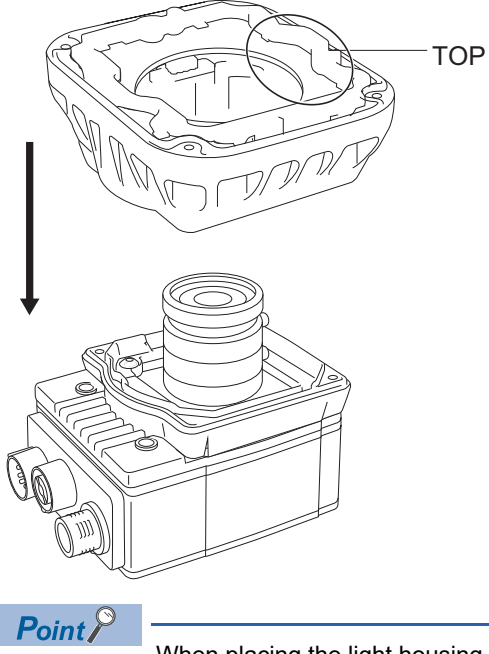

When placing the light housing, check the position of the character, "TOP" on the light housing to place it in the same direction as the following figure.

*10.*Insert captive screws into the four captive screw access holes near the white circles on the light housing, and tighten them using a 2 mm hex wrench in the order of one to four shown in the following figure.

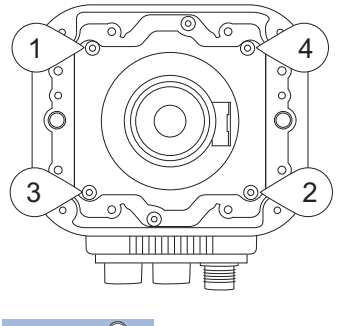

 $Point$ 

- The maximum tightening torque is 0.34 N⋅m.
- When a different LED color is required, refer to the following:
- Fage 80 Replacement of an LED Ring Light
- *11.* When using a bandpass filter, insert the filter in the light baffle so that it's held in place between the light baffle's filter tabs.

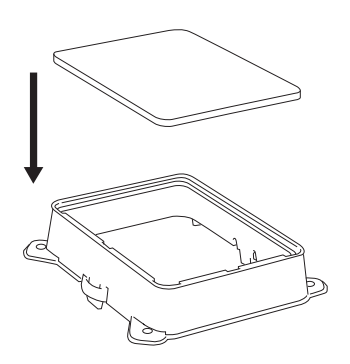

*12.* Push the filter down and snap it into the prescribed place.

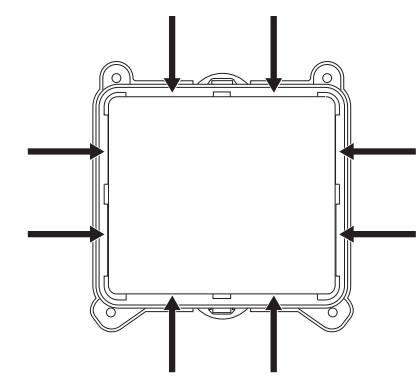

*13.* Check that the filter retention tabs are flush with the top surface of the filter.

*14.* Tilt the light baffle toward the light housing, and maneuver the light baffle under the LED ring light in order from the bottom.

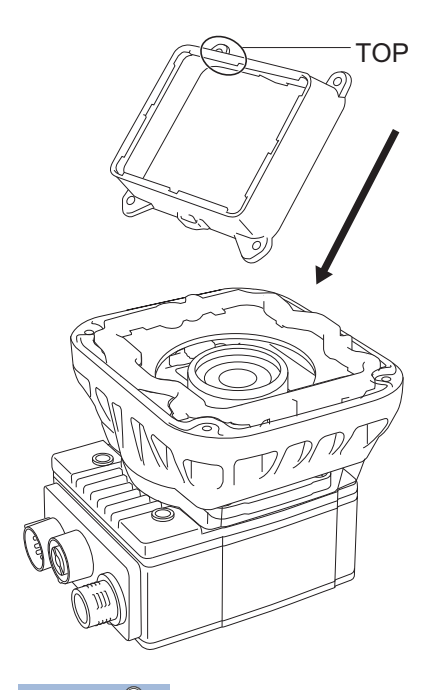

# $Point<sup>0</sup>$

Light baffles are designed to fit the structure of LED ring lights. When placing the light baffle, check the position of the character, "TOP" on the light baffle to place it in the same direction as the following figure.

*15.* Compress the light baffle to 'key' the captive screw access holes on the light housing.

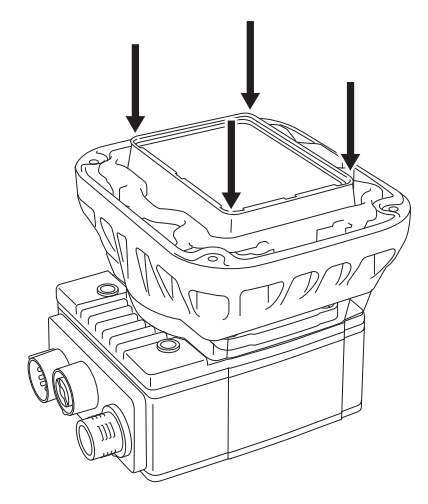

*16.* Place a light cover on the light housing.

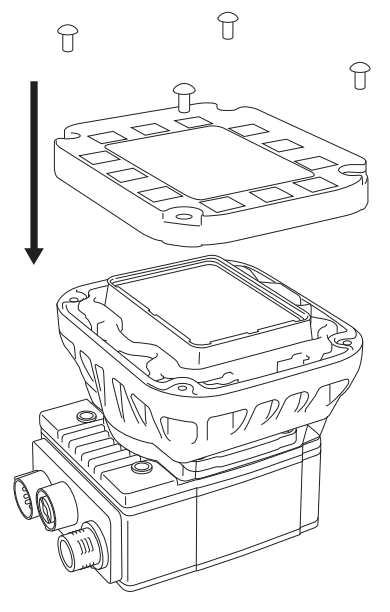

- *17.* Align the central clear region of the light cover with the light baffle edges.
- *18.*Insert four M3 × 12 mm screws, and tighten them using a 2 mm hex wrench in the order of one to four shown in the following figure.

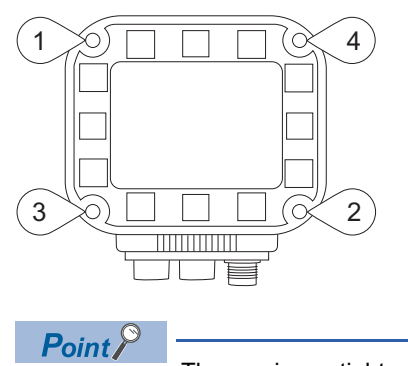

The maximum tightening torque is 0.31 N⋅m.

# <span id="page-66-0"></span>**Attachment of an S-mount/M12 manual focus lens**

Attach an S-mount/M12 manual focus lens by following the procedure below.

### Operating procedure

- *1.* Remove the rubber faceplate covering the image sensor window.
- *2.* Remove the protective film covering the threaded lens opening (if present).
- *3.* Place an S-mount adapter over the image sensor window.

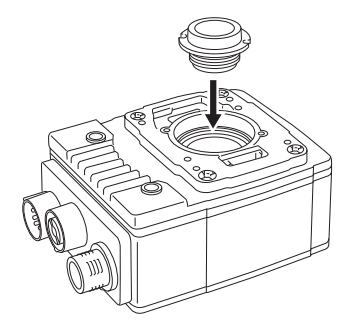

*4.* Place the "In-Sight" end of the adapter tool on the S-mount adapter, and turn clockwise until tight.

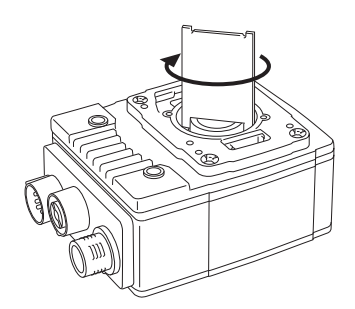

*5.* Remove the adapter tool, and turn a lens clockwise to tighten.

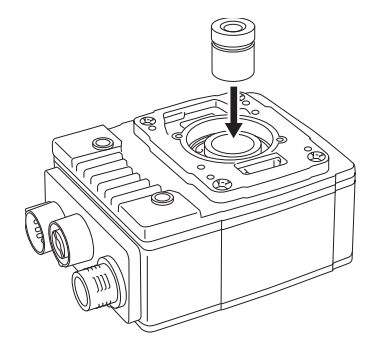

*6.* For adjusting the focus, select "Live video" in In-Sight Explorer, and turn the focus ring while checking the focus.

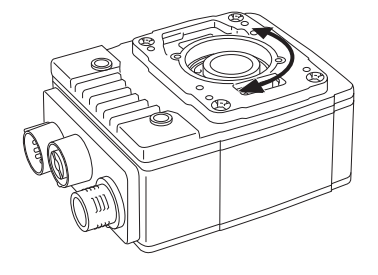

 $Point$ 

For details on the adjustment of focus, refer to the help of In-Sight Explorer.

*7.* Push a rubber lens-locking cone onto the M12 lens, and fix to the place around the nose of the lens. Avoid rotating the M12 lens.

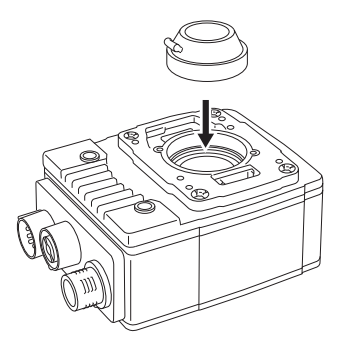

*8.* When using a lens cover accessory, attach a lens cover to the vision sensor.

# **6.4 Connection of an External Light Cable**

This section shows the procedure for connecting an external light cable.

### **Operating procedure**

- *1.* Remove the protective cap from the LIGHT connector (if present).
- *2.* Connect the M12 connector of an external light to the LIGHT connector of the vision sensor.

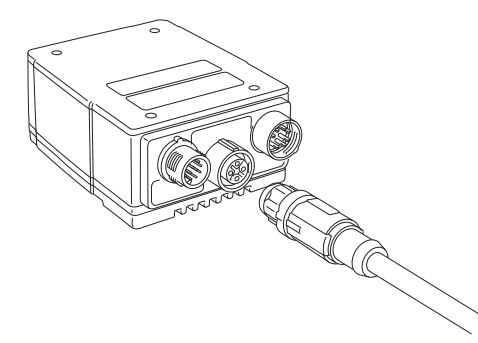

*3.* Connect the other end of the light cable to an external lighting device (for example, a strobe light).

### **Precautions**

The cable is designed to connect with its key aligned with the keyway of the connector on the Vision Sensor. Do not force the connections or damage may occur.

# **6.5 Connection of an Ethernet Cable**

This section shows the procedure for connecting an Ethernet cable.

### Operating procedure

*1.* Connect the Ethernet cable's M12 connector to the vision sensor's Ethernet connector.

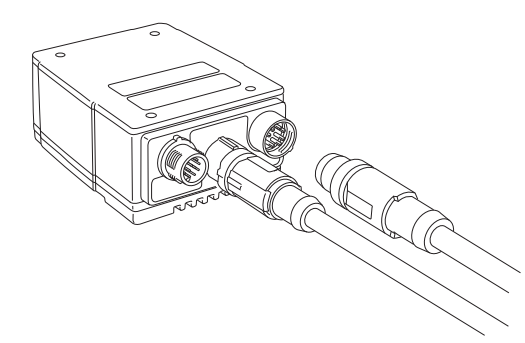

*2.* Connect the Ethernet cable's RJ-45 connector to the switching hub or personal computer, as applicable.

### **Precautions**

- The cable is designed to connect with its key aligned with the keyway of the connector on the Vision Sensor. Do not force the connections or damage may occur.
- The Ethernet cable shield must be grounded at the far end. Whatever this cable is plugged into (usually a switching hub) should have a grounded Ethernet connector. A digital voltmeter should be used to validate the grounding.

# **6.6 Connection of a Breakout Cable**

This section shows the procedure for connecting a breakout cable.

### $Point$

For the specifications on the breakout cable, refer to the following: **F** [Page 26 Breakout cable specifications](#page-27-0)

### **Operating procedure**

- *1.* Check that the 24 VDC power supply is OFF.
- *2.* Connect an I/O wire or a serial wire to an appropriate device (such as a programmable controller).
- *3.* Connect the 24 VDC (red wire) and GND (black wire) of a breakout cable to the corresponding terminals on the power supply.
- *4.* Connect the power and I/O Breakout cable's M12 connector to the vision sensor's PWR connector.
- *5.* Turn ON the 24 VDC power supply.

### **Precautions**

- To reduce emissions, connect the far end of the breakout cable shield to frame ground.
- Before wiring I/O wires to an I/O device or adjusting the connected wires, turn OFF the power of the vision sensor.
- Cut unused wires or protect them with insulating materials. Be careful not to short-circuit with 24 VDC wires.
- Use only 24 VDC and observe the indicated polarity. Otherwise, fire or damage may result.
- The cable is designed to connect with its key aligned with the keyway of the connector on the Vision Sensor. Do not force the connections or damage may occur.

# **Connection example of a breakout cable**

This section shows an example for connecting a breakout cable.

### **Sink type**

- Input module (positive/negative common shared type)
- Output module (sink type)

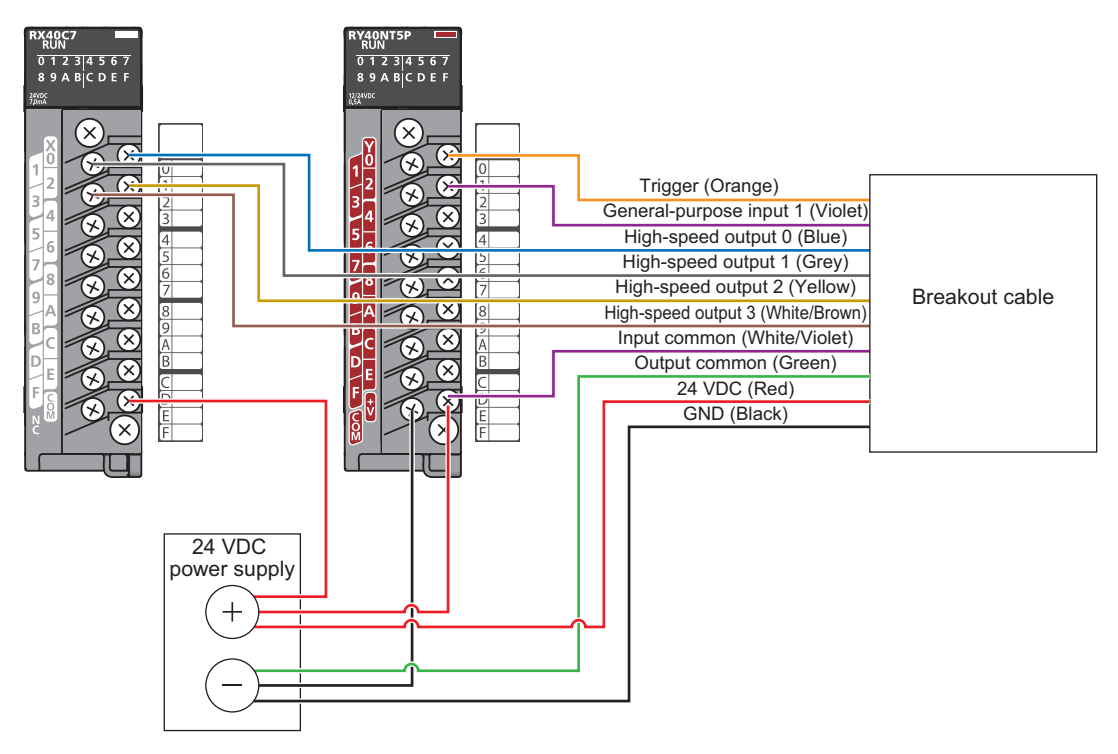

### **Source type**

- Input module (positive/negative common shared type)
- Output module (source type)

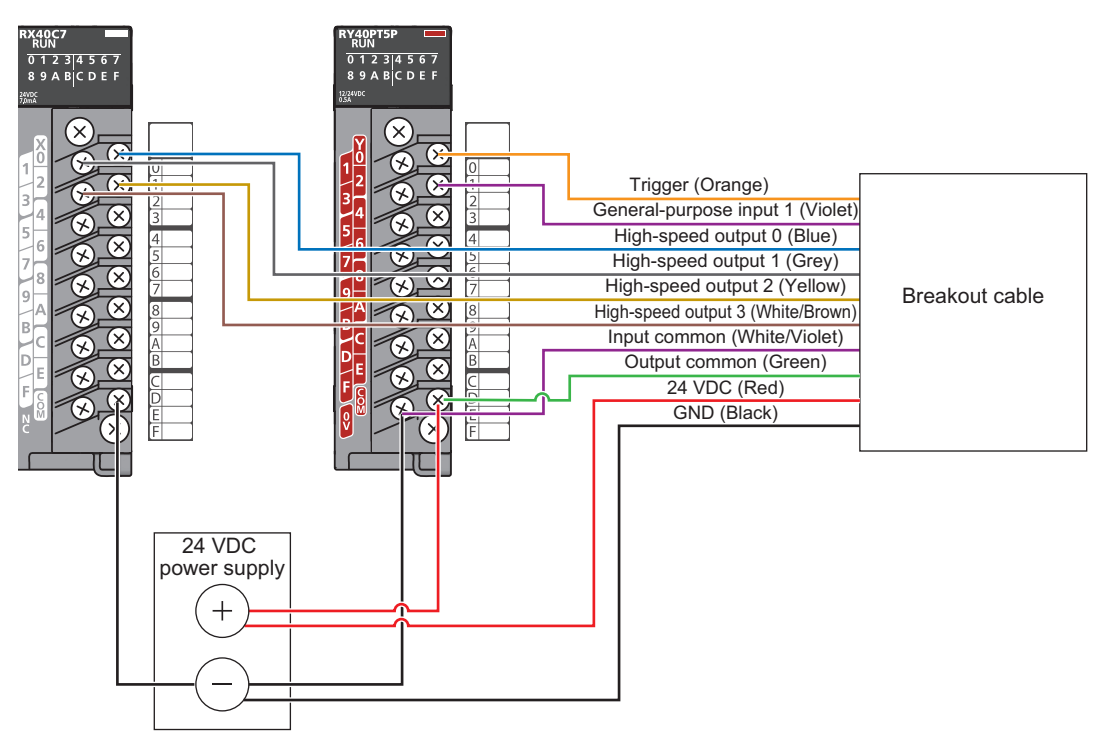

# <span id="page-71-0"></span>**6.7 Connection of an I/O Module**

This section shows the specifications and procedure for connecting an I/O module.

# **Specifications of CIO-MICRO I/O modules**

For the connection between a CIO-MICRO I/O module and a programmable controller, use a terminal block.

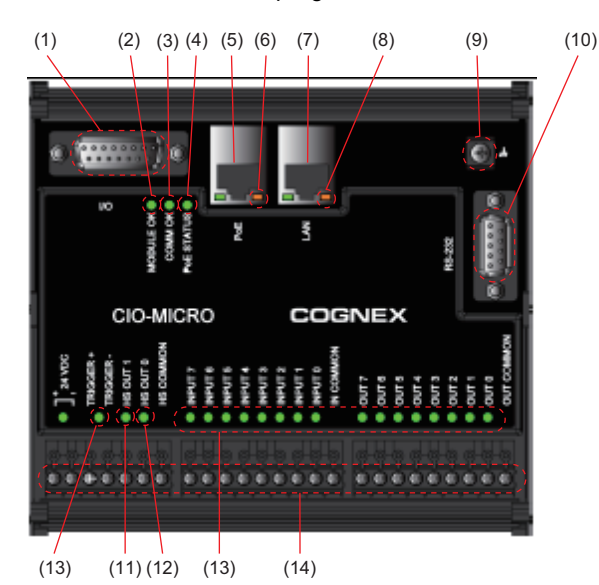

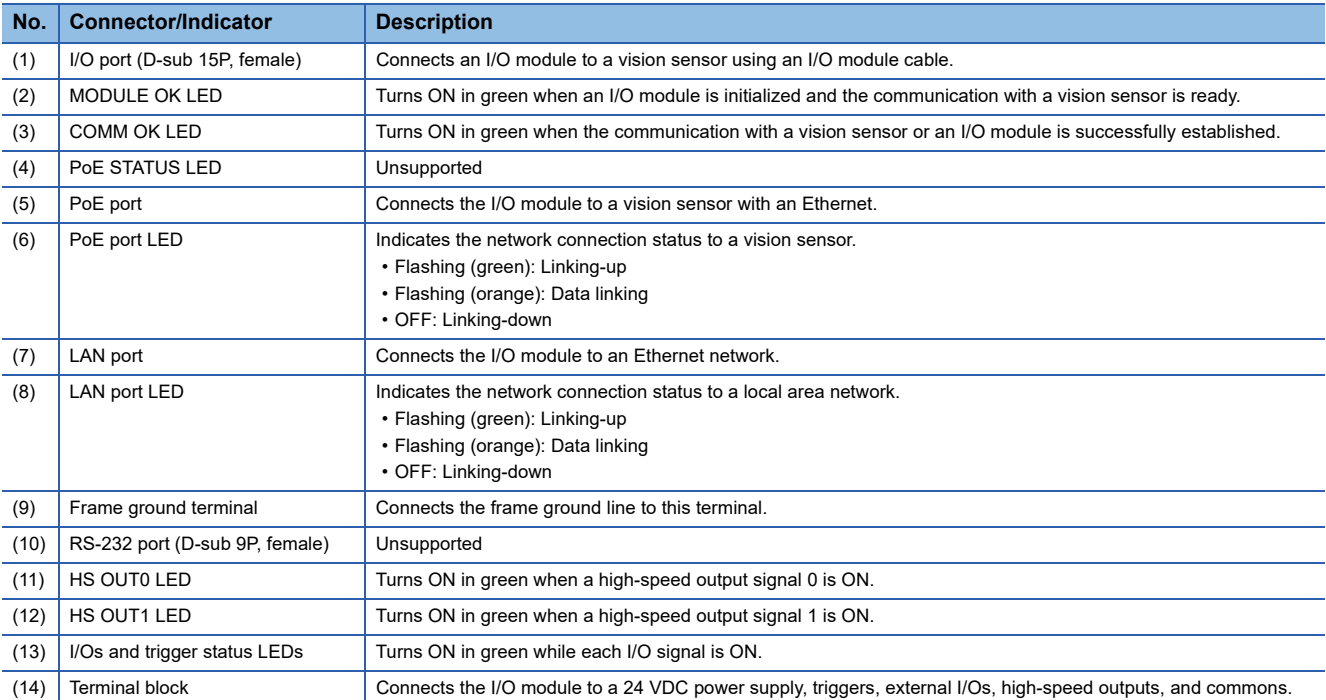

 $Restriction^{\gamma}$ 

 • 'General-purpose output 1', 'High-speed output 2/Input 2', and 'High-speed output 3/Input 3' are not supported.

- 1000Base-T is not supported.
- Before wiring or adjusting I/O wires, turn OFF the power of the vision sensor.

 $Point <sup>0</sup>$ 

• 'High-speed output 0' and 'High-speed output 1' can be set as sink or source current up to 50 mA.

• The general-purpose output can be set as sink or source current up to 100 mA that can be set by the user.
### **Connection procedure of a CIO-MICRO I/O module**

This section shows the procedure for connecting a CIO-MICRO I/O module.

#### Operating procedure

- *1.* [Page 71 Connecting an I/O module to a power supply](#page-72-0)
- *2.* [Page 71 Connecting an I/O module to a frame ground](#page-72-1)
- *3.* [Page 72 Connecting an I/O module \(terminal block\) to a programmable controller](#page-73-0)
- *4.* [Page 72 Connecting an I/O module \(LAN port\) to a programmable controller](#page-73-1)
- *5.* [Page 72 Connecting an Ethernet cable to a vision sensor](#page-73-2)
- *6.* [Page 72 Connecting an I/O module cable to a vision sensor](#page-73-3)

#### **Precautions**

The cable is designed to connect with its key aligned with the keyway of the connector on the Vision Sensor. Do not force the connections or damage may occur.

#### <span id="page-72-0"></span>**Connecting an I/O module to a power supply**

#### Operating procedure

- *1.* Check that the 24 VDC power supply is OFF.
- *2.* Using a screwdriver, loosen the 24 VDC positive and negative terminals on the I/O module.
- **3.** Connect the 24 VDC power supply to the 24 VDC positive and negative terminals on the I/O module.
- *4.* Using a screwdriver, tighten the screws and fix the lead wires on the terminal block. The maximum tightening torque is 0.1921 N⋅m.

#### **Precautions**

Do not connect an I/O module to a power supply other than 24 VDC. Additionally, do not connect the 24 VDC power supply to any terminal other than the 24 VDC positive and negative terminals. Failure to do so may result in fire or failure.

#### <span id="page-72-1"></span>**Connecting an I/O module to a frame ground**

#### Operating procedure

- *1.* Connect the frame ground wire to the frame ground terminal of the I/O module.
- *2.* Connect the other end of the frame ground wire to the frame ground.

#### **Precautions**

The frame ground terminal and the shield ground of each connector (RS-232 port, LAN port, PoE port, and I/O port) are contacted in the I/O module.

The system grounding is designed to be at a zero ground potential.

This zero ground potential extends through the cable and to peripheral equipment, such as a vision sensor and a programmable controller.

For safe operation, connect all the ground connections securely.

#### <span id="page-73-0"></span>**Connecting an I/O module (terminal block) to a programmable controller**

#### Operating procedure

- *1.* Decide how to connect the terminal block of the I/O module to the device.
- *2.* Using a screwdriver, loosen the applicable screw terminals.
- *3.* Connect I/O wires to I/O terminals of the terminal block.
- **4.** Connect the other end of the cable to the relevant I/O module.
- 5. Using a screwdriver, tighten the screws and fix the lead wires on the I/O terminals of the terminal block. The maximum tightening torque is 0.1921 N⋅m.

#### <span id="page-73-1"></span>**Connecting an I/O module (LAN port) to a programmable controller**

#### Operating procedure

- *1.* Connect a LAN cable (RJ-45 connector) to the LAN port on an I/O module.
- *2.* Connect the other end of the LAN cable to a switching hub, router, or a programmable controller.

#### <span id="page-73-2"></span>**Connecting an Ethernet cable to a vision sensor**

#### Operating procedure

- *1.* Connect the Ethernet cable's M12 connector to the vision sensor's ENET connector.
- *2.* Connect the RJ-45 connector of the Ethernet cable to the PoE port of the I/O module.

#### <span id="page-73-3"></span>**Connecting an I/O module cable to a vision sensor**

#### Operating procedure

- *1.* Connect the M12 connector of the I/O module cable to the vision sensor's PWR connector.
- *2.* Connect the DB15 connector of the I/O module cable to the I/O port of the I/O module.
- *3.* Turn ON the 24 VDC power supply connected to the I/O module.

### **Connection example of a CIO-MICRO I/O module**

This section shows an example for connecting a CIO-MICRO I/O module.

#### **Sink type**

- Input module (positive/negative common shared type)
- Output module (sink type)

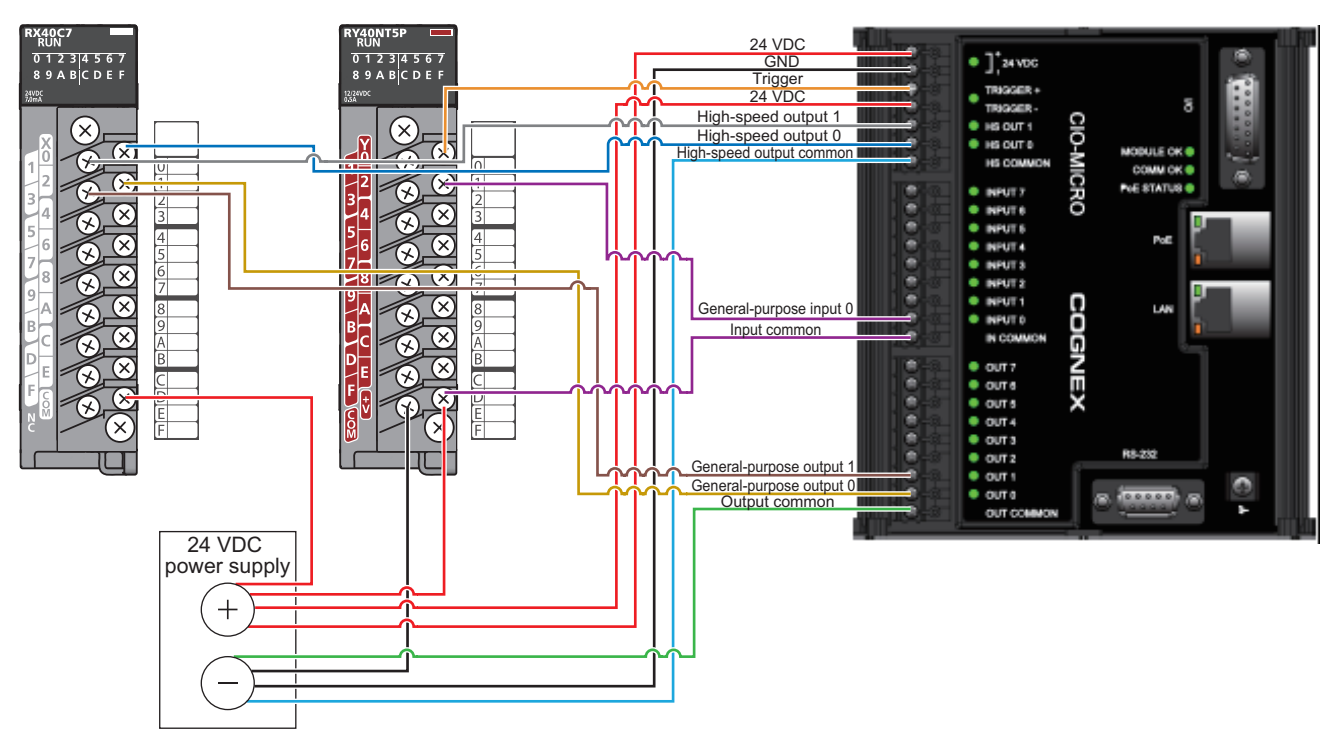

#### **Source type**

- Input module (positive/negative common shared type)
- Output module (source type)

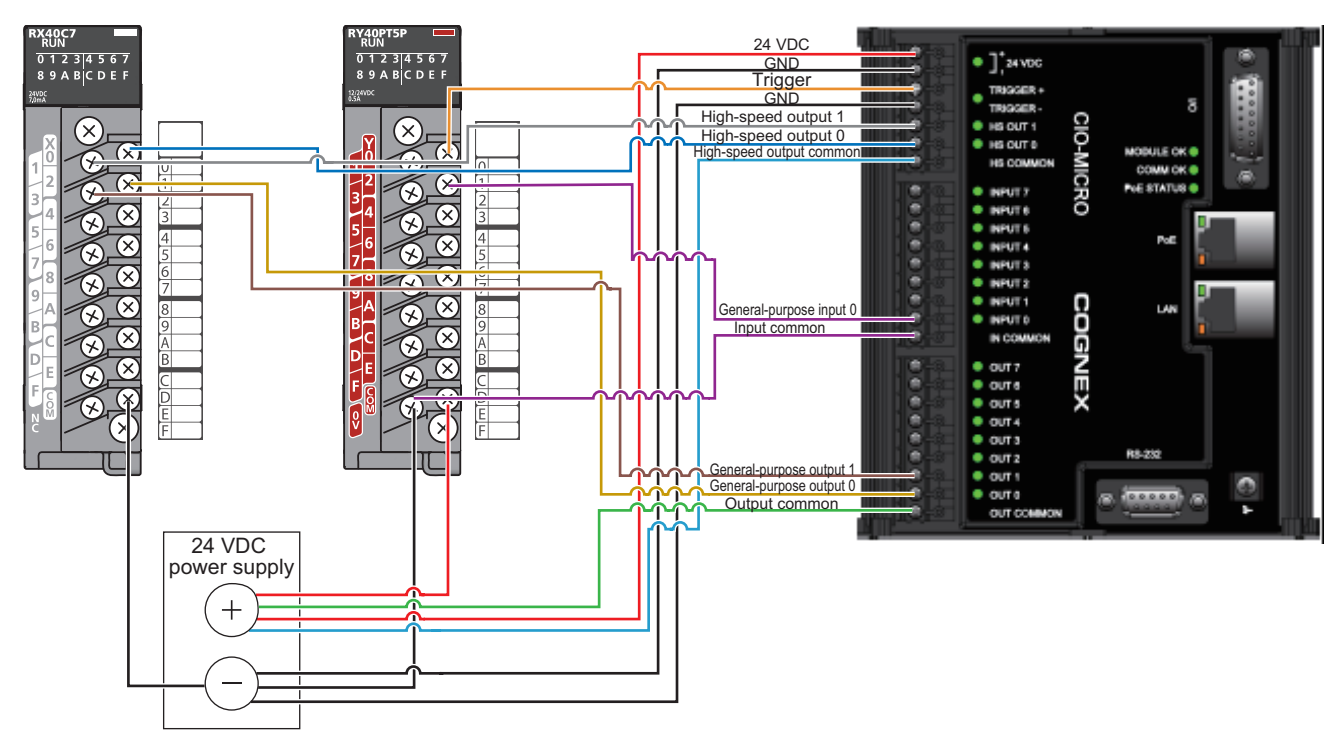

### **Specifications of CIO-1400 I/O modules**

For the connection between a CIO-1400 I/O module and a programmable controller, use a terminal block.

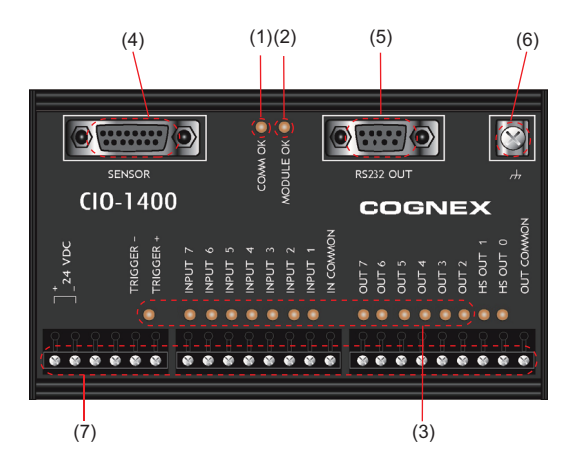

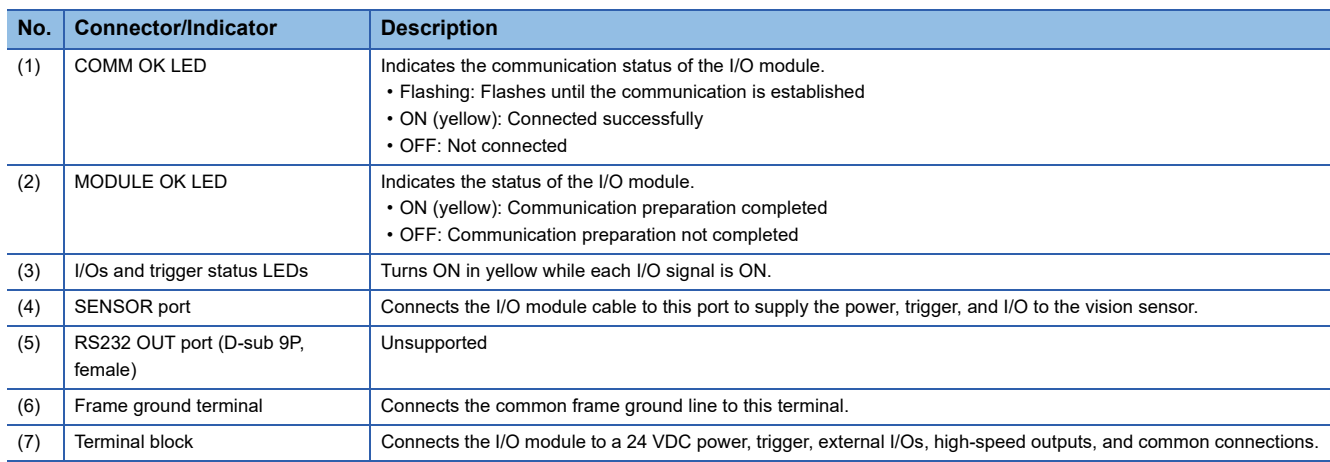

**Restriction** 

 • 'General-purpose output 1', 'High-speed output 2/Input 2', and 'High-speed output 3/Input 3' are not supported.

• Before wiring or adjusting I/O wires, turn OFF the power of the vision sensor.

 $Point<sup>°</sup>$ 

- 'High-speed output 0' and 'High-speed output 1' can be set as sink or source current up to 50 mA.
- The general-purpose output can be set as sink or source current up to 100 mA that can be set by the user.

### **Connection procedure of a CIO-1400 I/O module**

This section shows the procedure for connecting a CIO-1400 I/O module.

#### Operating procedure

- *1.* [Page 75 Connecting an I/O module to a power supply](#page-76-0)
- *2.* [Page 75 Connecting an I/O module to a frame ground](#page-76-1)
- *3.* [Page 76 Connecting an I/O module \(terminal block\) to a programmable controller](#page-77-0)
- *4.* [Page 76 Connecting an I/O module cable to a vision sensor](#page-77-1)

#### **Precautions**

The cable is designed to connect with its key aligned with the keyway of the connector on the Vision Sensor. Do not force the connections or damage may occur.

#### <span id="page-76-0"></span>**Connecting an I/O module to a power supply**

#### Operating procedure

- *1.* Check that the 24 VDC power supply is OFF.
- *2.* Using a screwdriver, loosen the 24 VDC positive and negative terminals on the I/O module.
- **3.** Connect the 24 VDC power supply to the 24 VDC positive and negative terminals on the I/O module.
- *4.* Using a screwdriver, tighten the screws and fix the lead wires on the terminal block. The maximum tightening torque is 0.40 N⋅m.

#### **Precautions**

Do not connect an I/O module to a power supply other than 24 VDC. Additionally, do not connect the 24 VDC power supply to any terminal other than the 24 VDC positive and negative terminals. Failure to do so may result in fire or failure.

#### <span id="page-76-1"></span>**Connecting an I/O module to a frame ground**

#### Operating procedure

- *1.* Connect the frame ground wire to the frame ground terminal of the I/O module.
- *2.* Connect the other end of the frame ground wire to the frame ground.

#### **Precautions**

The frame ground terminal and the shield ground of each connector (SENSOR port and RS232 OUT port) are contacted in the I/O module.

The system ground is designed on the condition that a ground connection is provided.

The ground potential may affect the vision sensor and peripheral devices such as programmable controllers via cables. For safe operation, connect all the ground connections securely.

#### <span id="page-77-0"></span>**Connecting an I/O module (terminal block) to a programmable controller**

#### **Operating procedure**

- *1.* Decide how to connect the terminal block of the I/O module to the device.
- *2.* Using a screwdriver, loosen the applicable screw terminals.
- *3.* Connect I/O wires to I/O terminals of the terminal block.
- *4.* Connect the other end of the cable to the relevant I/O device.
- 5. Using a screwdriver, tighten the screws and fix the lead wires on the I/O terminals of the terminal block. The maximum tightening torque is 0.40 N⋅m.

#### <span id="page-77-1"></span>**Connecting an I/O module cable to a vision sensor**

#### Operating procedure

- *1.* Connect the M12 connector of the I/O module cable to the vision sensor's PWR connector.
- *2.* Connect the DB15 connector of the I/O module cable to the SENSOR port of the I/O module.
- *3.* Turn ON the 24 VDC power supply connected to the I/O module.

### **Connection example of a CIO-1400 I/O module**

This section shows an example for connecting a CIO-1400 I/O module.

#### **Sink type**

- Input module (positive/negative common shared type)
- Output module (sink type)

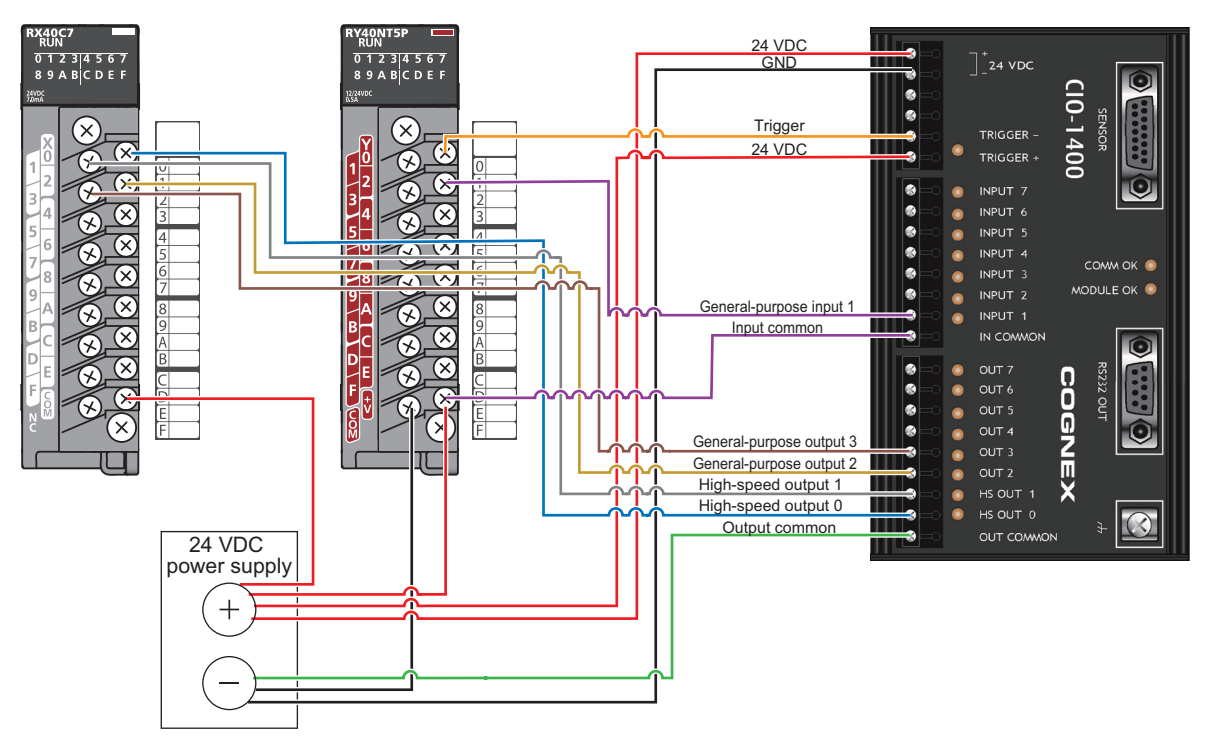

#### **Source type**

- Input module (positive/negative common shared type)
- Output module (source type)

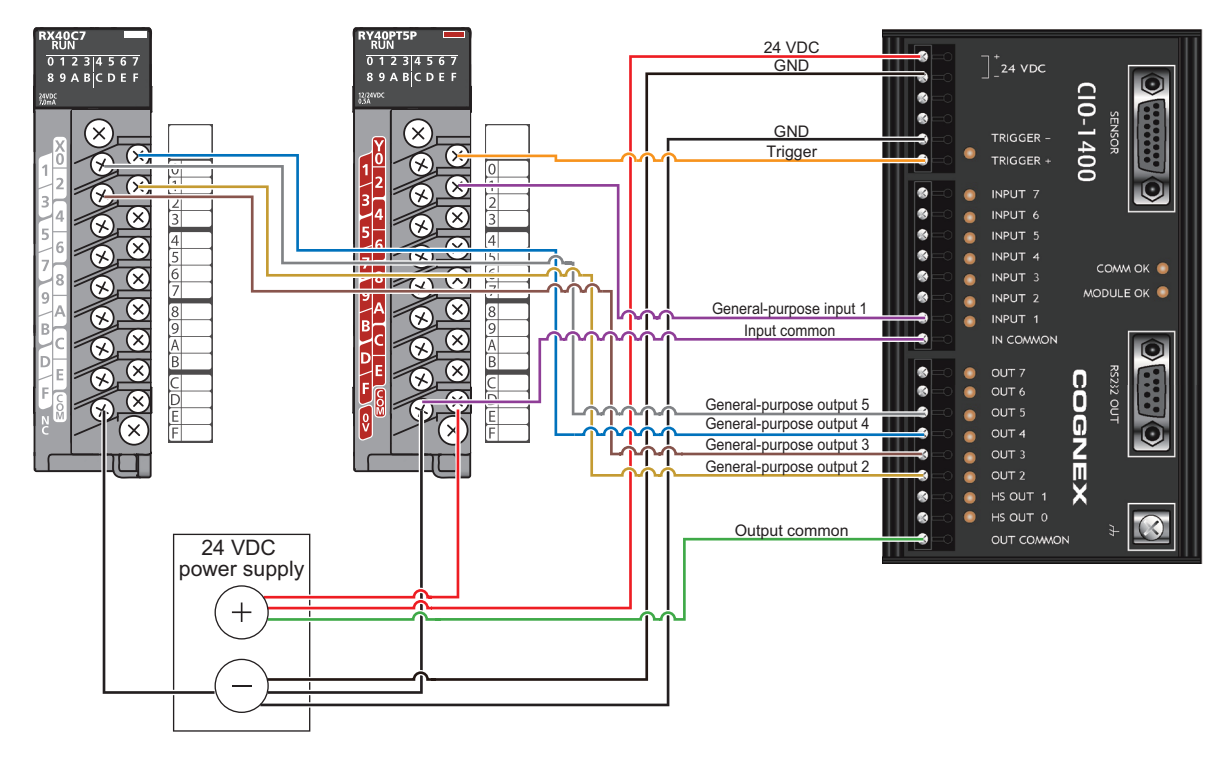

# **6.8 Attachment of a Mounting Bracket**

### **Mounting bracket kit (ISB-7000-7K)**

The mounting bracket kit includes a mounting bracket, four M3 screws, and a hex wrench for attaching a vision sensor to the bracket.

The mounting bracket has 1/4-20 screw holes, M6 screw holes, and flathead mounting holes for installing the vision sensor to a mounting surface.

#### **Precautions**

- It is recommended the vision sensor be grounded, either by installing the vision sensor to a fixture that is electrically grounded or by connecting a wire from the vision sensor's fixture to frame ground or Earth ground.
- When a ground wire is used, it should be attached to one of the four mounting points on the back plate of the vision sensor. Do not attach it to the mounting point on the front of the vision sensor.
- When attaching a mounting bracket to a vision sensor, use M3 screws supplied with the mounting bracket kit.
- When using 1/4-20 screw holes or M6 screw holes on the mounting bracket to secure a vision sensor to a mounting surface, the insertion depth of the screws should not exceed 7 mm. Inserting screws deeper than 7 mm can damage the vision sensor.

#### **Operating procedure**

- *1.* Align the bracket with the mounting holes on the vision sensor.
- *2.* Insert M3 screws into the mounting holes, and tighten them using a 2.5 mm hex wrench.

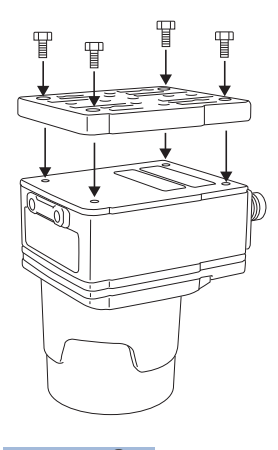

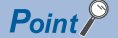

The maximum tightening torque is 0.90 N⋅m.

# **6.9 Replacement of an SD Memory Card**

Vision sensor VS70 is equipped with an SD memory card slot and an SD memory card is pre-inserted for saving jobs and image files.

Replace the pre-inserted SD memory card by following the procedure below.

#### **Precautions**

- Before inserting or removing an SD memory card, turn OFF the power of the vision sensor. Failure to do so may result in damage to the vision sensor and/or the SD memory card.
- An SD memory card protection cover must be attached to protect the SD card from electro-static discharge (ESD), dust, and other hazards.
- Observe electro-static discharge (ESD) precautions when inserting or removing an SD card or other accessories.

#### Operating procedure

- *1.* Turn OFF the power of the vision sensor.
- *2.* Remove the screws in the SD memory card cover to open the SD memory card slot.
- *3.* Remove the SD memory card from the SD memory card slot.
- *4.* Insert a new SD memory card into the SD memory card slot. Check that the card is properly oriented.
- *5.* Replace the SD memory card cover, and reinsert the screws and tighten.

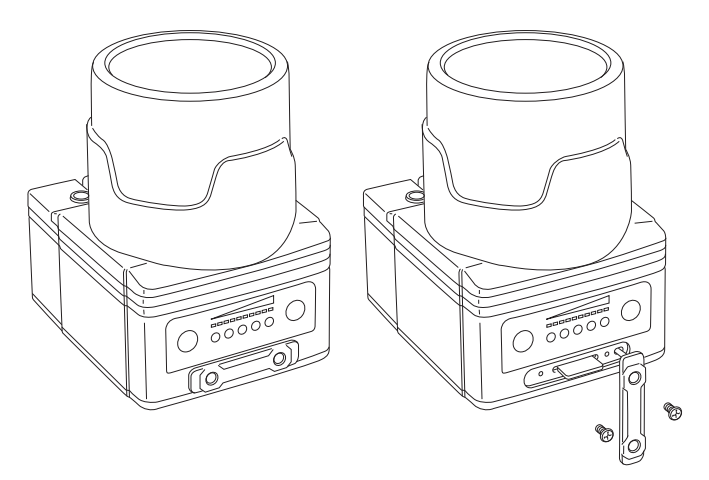

#### $Point<sup>0</sup>$

- The maximum tightening torque is 0.18 N⋅m.
- Insert an SD memory card with an SDHC standard, maximum capacity of 8 GB, and formatted with an FAT32 file system.
- For the specifications on SD memory cards, refer to the following:
	- **F** [Page 17 Performance Specifications](#page-18-0)

# **6.10 Replacement of an LED Ring Light**

The illumination in the light cover set including illumination with LED ring light has a white LED ring light pre-attached. Replace the pre-attached LED ring light by following the procedure below.

#### **Precautions**

Before attaching or removing an LED ring light, be sure to turn OFF the power of the vision sensor. Failure to do so may result in damage to the vision sensor and/or the LED ring light.

#### Operating procedure

- *1.* Turn OFF the power of the vision sensor.
- **2.** Using a 2 mm hex wrench, remove the four  $M3 \times 12$  mm screws from the front cover.

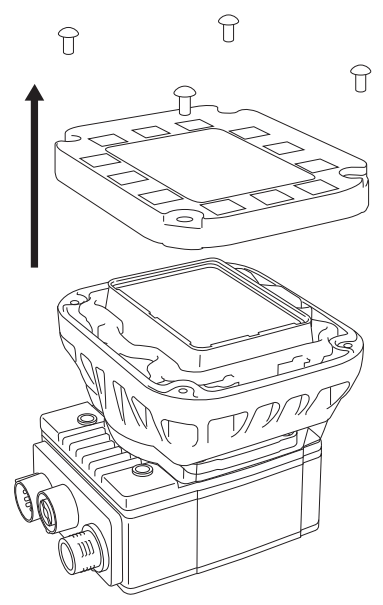

- *3.* Remove the front cover.
- *4.* Remove the keyed light baffle.

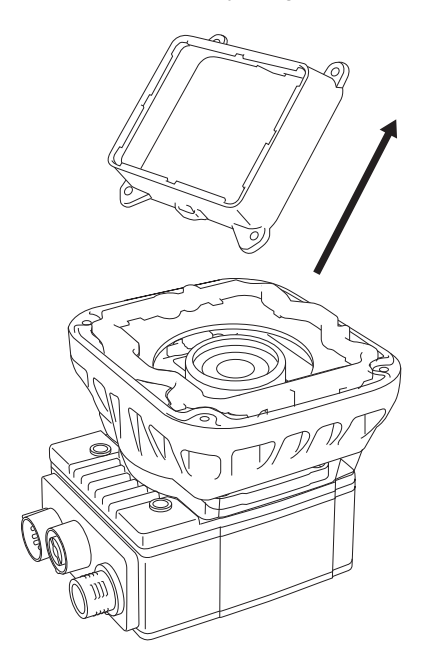

**5.** Using a 2 mm hex wrench, remove the four M2.5  $\times$  6 mm screws from the LED ring light. The screw holes are indicated by triangle symbols  $\blacktriangleright$ .

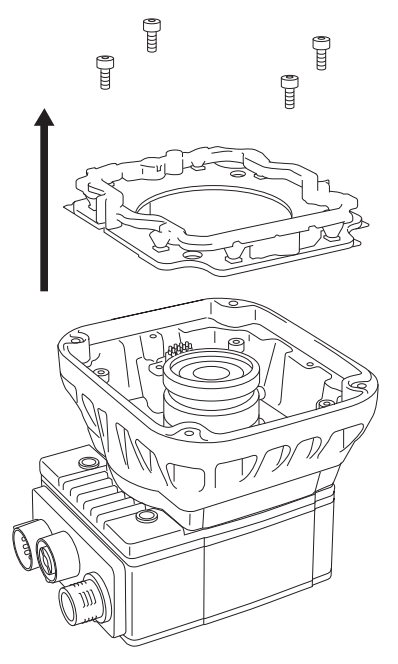

- *6.* Remove the LED ring light from the light housing.
- *7.* Place a new LED ring light inside the light housing.

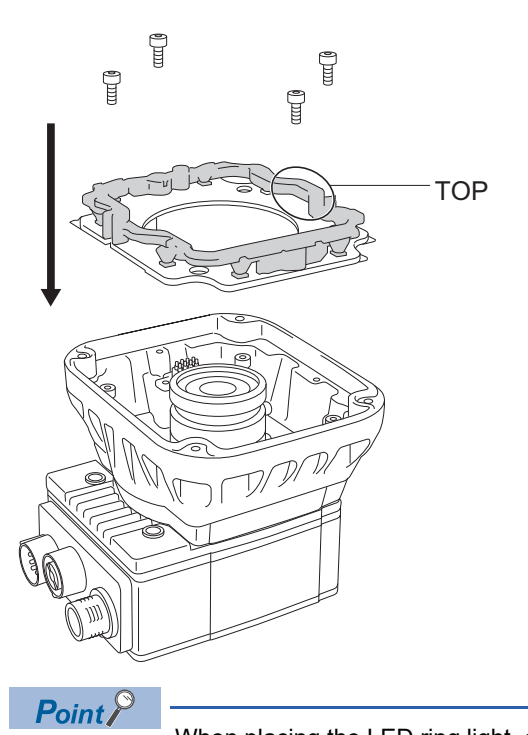

When placing the LED ring light, check the position of the character, "TOP" on the LED ring light to place it in the same direction as the following figure.

8. Insert four M2.5  $\times$  6 mm screws into the screw holes indicated by triangle symbols  $\blacktriangleright$ , and tighten them using a 2 mm hex wrench in the order of one to four shown in the following figure.

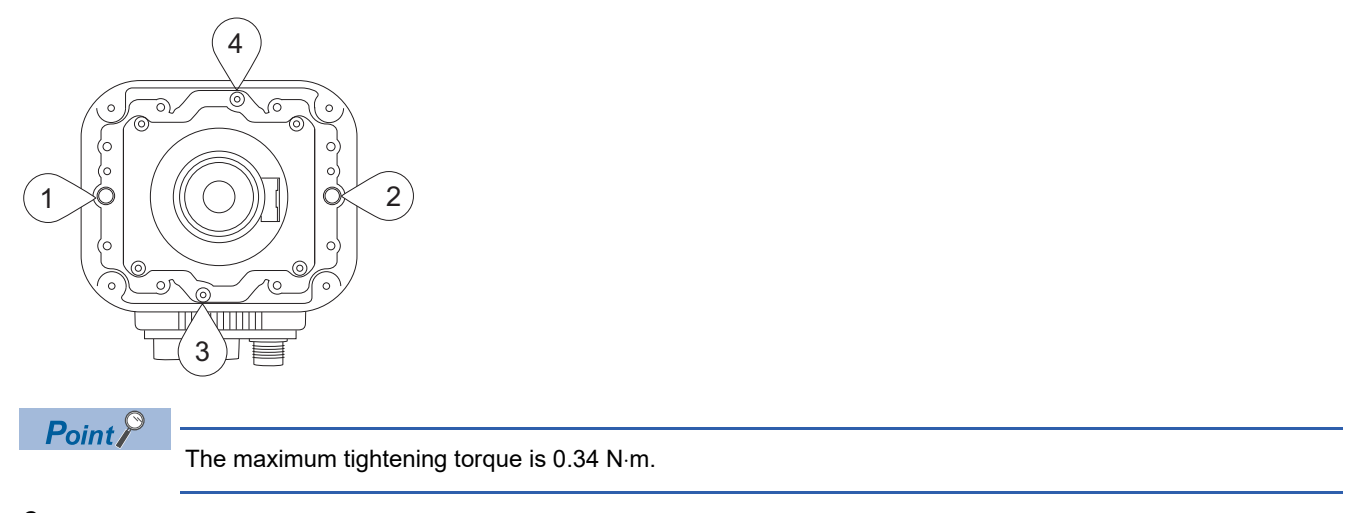

*9.* Tilt the light baffle toward the light housing, and maneuver the light baffle under the LED ring light in order from the bottom.

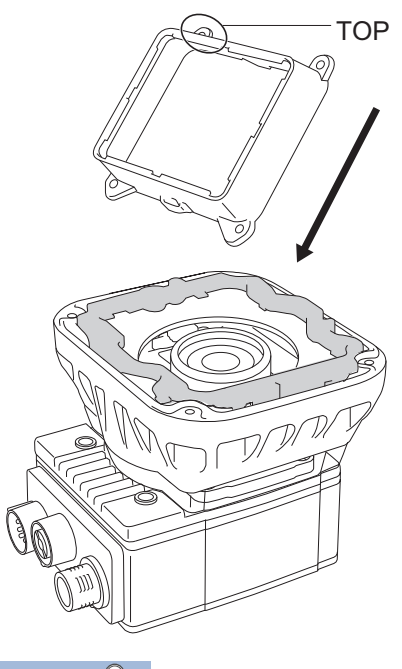

 $Point<sup>0</sup>$ 

Light baffles are designed to fit the structure of LED ring lights.

When placing the light baffle, check the position of the character, "TOP" on the light baffle to place it in the same direction as the following figure.

10. Compress the light baffle to 'key' the captive screw access holes on the light housing.

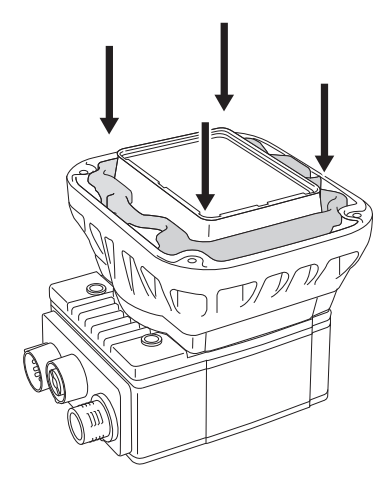

*11.* Place a light cover on the light housing.

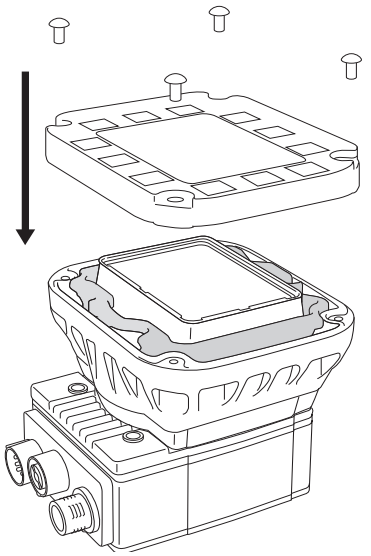

- *12.* Align the central clear region of the light cover with the light baffle edges.
- *13.*Insert four M3 × 12 mm screws, and tighten them using a 2 mm hex wrench in the order of one to four shown in the following figure.

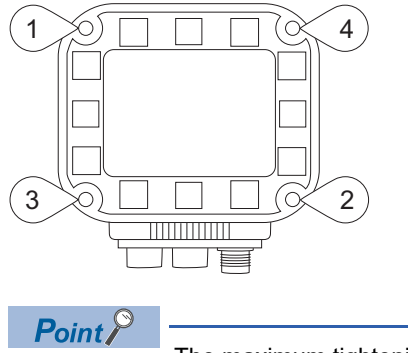

The maximum tightening torque is 0.31 N⋅m.

# <span id="page-85-0"></span>**6.11 Replacement of an M12 Autofocus Lens**

The autofocus module has an 8 mm M12 lens pre-attached. Replace the pre-attached M12 lens by following the procedure below.

#### **Precautions**

- Before attaching or removing autofocus accessories, turn OFF the power of the vision sensor. Failure to do so may result in damage to the vision sensor and/or the autofocus accessories.
- A connector protrudes from the underside of the light housing and can be damaged if placed on a hard surface.

#### Operating procedure

*1.* When an autofocus module is already attached to a vision sensor, connect the vision sensor to In-Sight Explorer and reset the focus position to '0'.

 $Point <sup>9</sup>$ 

For details on the adjustment of focus, refer to the help of In-Sight Explorer.

- *2.* Turn OFF the power of the vision sensor.
- **3.** Using a 2 mm hex wrench, remove the four M3  $\times$  12 mm screws from the front cover.

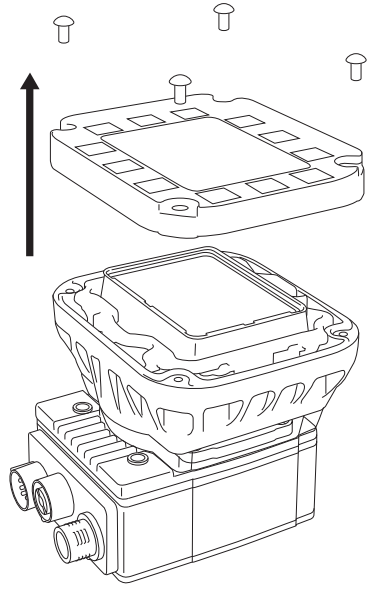

*4.* Remove the front cover.

*5.* Remove the keyed light baffle.

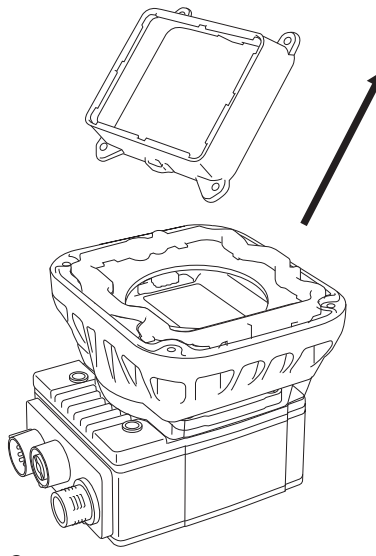

**6.** Using a 2 mm hex wench, loosen the four captive screws to remove the light housing.

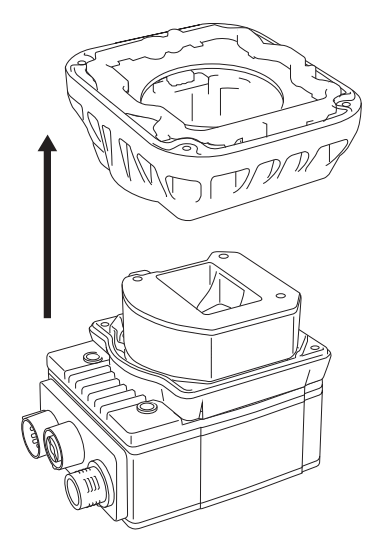

*7.* Using a 1.5 mm hex wrench, loosen the three captive screws in the autofocus module to remove the autofocus module from the vision sensor.

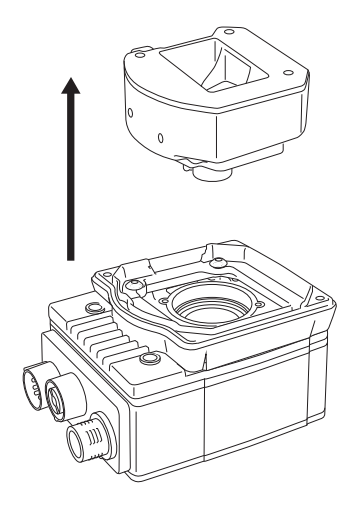

8. Place the lens tool directly on the lens, with the padded end of the tool pressed against the lens.

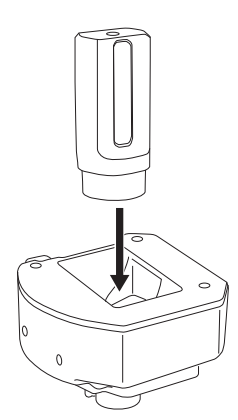

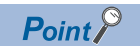

The M12 lens is held in place with a blue threaded lens nut on the underside of the autofocus module.

*9.* Holding the lens tool in place, remove the blue lens nut from the lens.

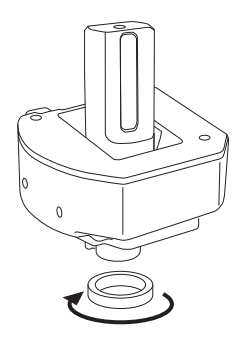

*10.* Remove the M12 lens from the autofocus module.

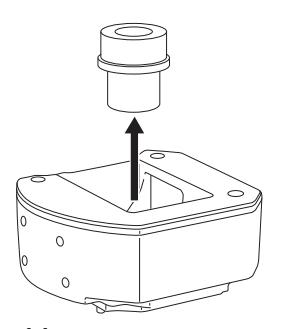

*11.* Remove the black lens nut from the M12 lens.

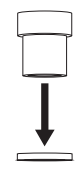

*12.*Insert the black lens nut on the new M12 lens until snug.

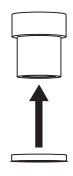

*13.*Insert a new M12 lens into the module.

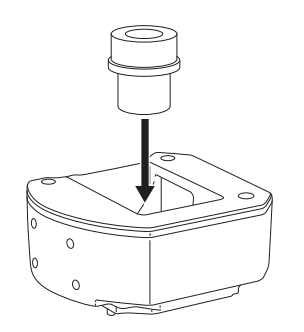

*14.* Once the lens is in the module, quarter turn the screw thread of the lens clockwise to fix the lens in the lens carrier.

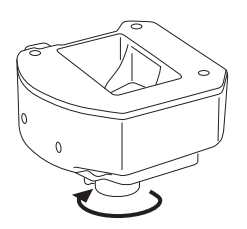

*15.* Place the lens tool directly on the lens, with the padded end of the tool pressed against the lens. With the chamfer side of the blue lens nut facing the module, insert the blue lens nut and fingertighten until snug.

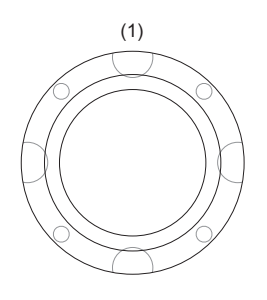

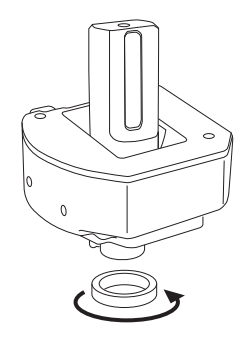

(1) Chamfer side of blue lens nut

*16.* Place an autofocus module on the vision sensor.

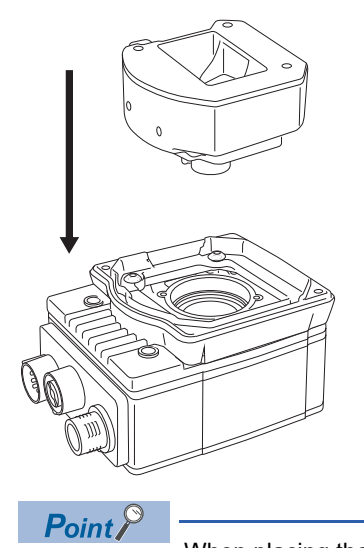

When placing the autofocus module, check the position of two alignment pins on the bottom of the autofocus module to place it in the same direction as the following figure.

- *17.* Temporarily fasten the three captive screws on the top of the autofocus module using a 1.5 mm hex wrench.
- 18. Tighten the captive screws with a force of 0.50 N⋅m using a torque screwdriver with a 1.5 mm hex torque bit capable of reaching 15 mm into a 2.5 mm diameter hole.
- *19.* Check that the gasket is located on the spacer, and place the light housing.

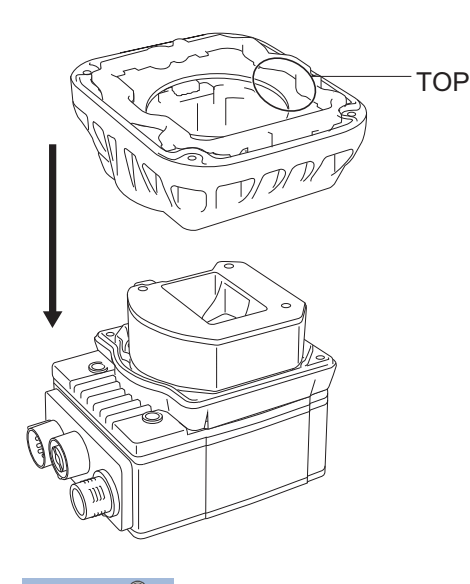

Point<sup>®</sup>

When placing the light housing, check the position of the character, "TOP" on the light housing to place it in the same direction as the following figure.

*20.*Insert captive screws into the four captive screw access holes near the white circles on the LED ring light, and tighten them using a 2 mm hex wrench in the order of one to four shown in the following figure.

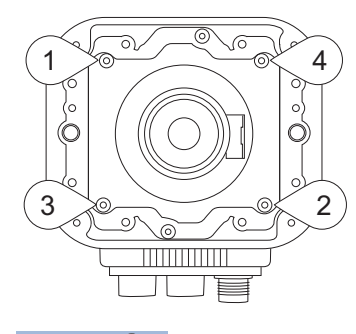

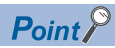

The maximum tightening torque is 0.34 N⋅m.

*21.* Tilt the light baffle toward the light housing, and maneuver the light baffle under the LED ring light in order from the bottom.

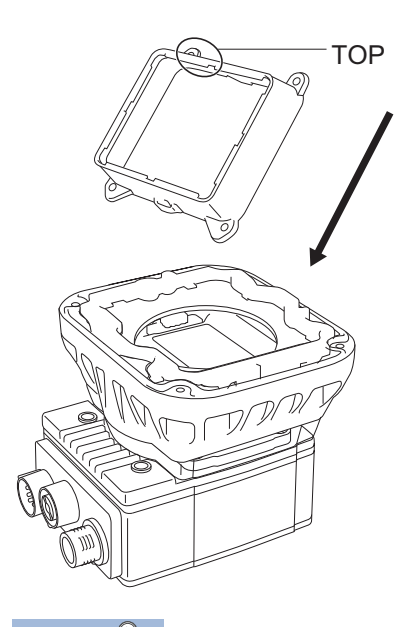

 $Point<sup>°</sup>$ 

Light baffles are designed to fit the structure of LED ring lights. When placing the light baffle, check the position of the character, "TOP" on the light baffle to place it in the same direction as the following figure.

*22.* Compress the light baffle to 'key' the captive screw access holes on the light housing.

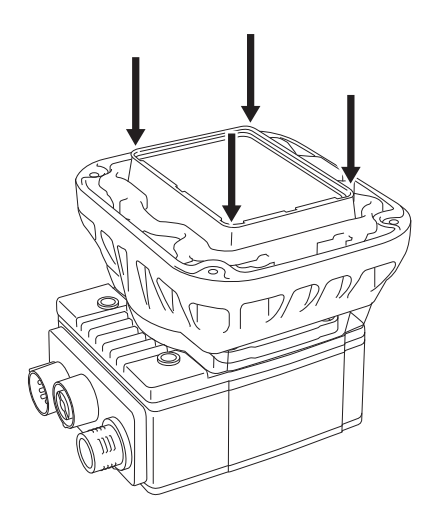

#### *23.* Place a light cover on the light housing.

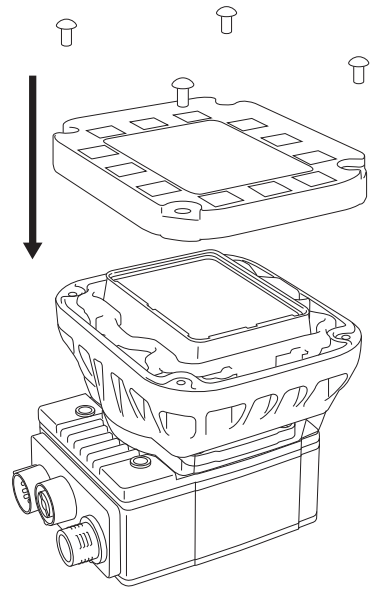

- *24.* Align the central clear region of the light cover with the light baffle edges.
- *25.*Insert four M3 × 12 mm screws, and tighten them using a 2 mm hex wrench in the order of one to four shown in the following figure.

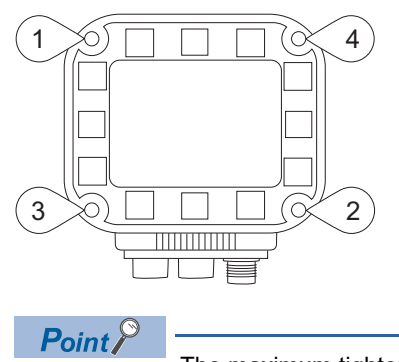

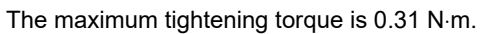

# **6.12 Removal of a PCB**

When removing a PCB from a vision sensor, follow the procedure below to avoid damage to the vision sensor and PCB.

#### **Precautions**

Before removing a PCB, turn OFF the power of the vision sensor. Failure to do so may result in damage to the vision sensor and/or the PCB.

#### Operating procedure

- *1.* Turn OFF the power of the vision sensor.
- *2.* Remove the light housing.

 $Point<sup>Q</sup>$ 

For the removal procedure, refer to the steps from 1 to 6 in the following section. Fage 84 Replacement of an M12 Autofocus Lens

**3.** Remove the four M3 × 6 mm spacer screws using a 2 mm hex wrench first, then remove the spacer.

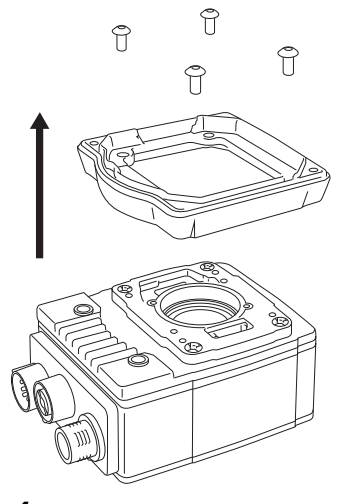

*4.* Place an insulated IC extractor tool (DIP/IC Extractor) under the edges of the PCB.

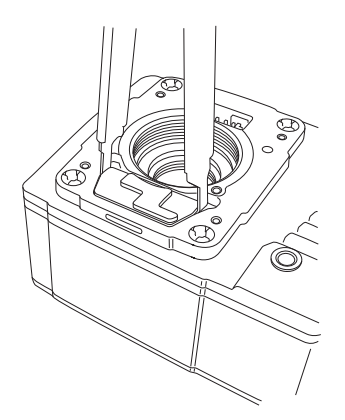

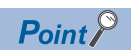

The faceplate of a vision sensor has two lift points on either side of the PCB.

*5.* Once the extractor is engaged under the edges of the PCB, gently pull upward to disengage the PCB from the internal connector and remove the PCB.

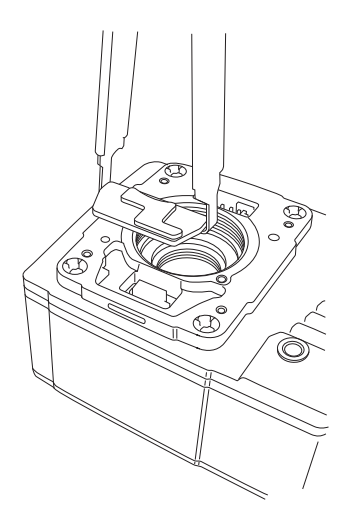

*6.* Check the removal process did not damage mating components.

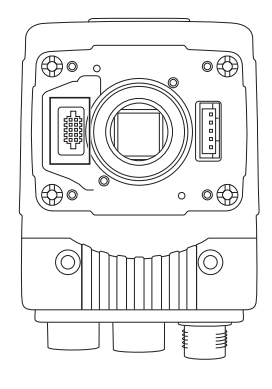

# **7 INSTALLATION**

# **7.1 Software Installation**

To configure a vision sensor, In-Sight Explorer software must be installed on a networked personal computer. In-Sight Explorer can be downloaded from the Mitsubishi Electric FA website. www.MitsubishiElectric.co.jp/fa

### **7.2 Registration of a Profile**

To configure communication between a programmable controller and a vision sensor with an engineering tool, a profile of the vision sensor needs to be registered to the engineering tool.

A profile is data that stores information of a connected device (such as a model name.)

By registering the profile to an engineering tool, vision sensors are added to "Module List" in the "Ethernet Configuration" window and the "CC-Link IEF Basic Configuration" window.

For details on how to register profiles, refer to the following:

GX Works2 Version 1 Operating Manual (Common)

**LOCK Works3 Operating Manual** 

The profile of a vision sensor can be downloaded from the Mitsubishi Electric FA website.

www.MitsubishiElectric.co.jp/fa

### **7.3 Registration of an EDS File**

To configure communication between an RJ71EIP91 or FX5-ENET/IP and a vision sensor VS70 with EtherNet/IP Configuration Tool, registering an EDS file to EtherNet/IP Configuration Tool is required.

An EDS file is data that stores information of a connected device (such as a model name).

For details on how to register an EDS file, refer to the following:

MELSEC iQ-R EtherNet/IP Network Interface Module User's Manual (Application)

**COMELSEC IQ-F FX5-ENET/IP User's Manual** 

The EDS file for a vision sensor can be downloaded from the Mitsubishi Electric FA website. www.MitsubishiElectric.co.jp/fa

# **8 MAINTENANCE AND INSPECTION**

## **8.1 Cleaning a Vision Sensor Housing**

- To clean the outside of the vision sensor housing, apply a small amount of mild detergent cleaner or isopropyl alcohol on a cleaning cloth.
- Do not attempt to clean the vision sensor with harsh or corrosive solvents, including lye, methyl ethyl ketone (MEK) or gasoline. It may cause a failure.

### **8.2 Clean an Image Sensor Window**

- To remove dust from the outside of the image sensor window, use a pressurized air duster. The air must be free of oil, moisture, or other contaminants that could remain on the lens cover. These substances could remain on the glass and possibly degrade the image.
- Do not touch the glass part of the image sensor window.
- If oil/smudges still remain, clean the window with a cotton bud soaked in alcohol (ethyl, methyl or isopropyl).

# **9 TROUBLESHOOTING**

If an error occurred while using a vision sensor, check the troubleshooting in the help of In-Sight Explorer and take corrective action.

# **APPENDIX**

## **Appendix 1 EMC and Low Voltage Directives**

Compliance with the EMC Directive, which is one of the EU directives, has been mandatory for products sold within EU member states since 1996 as well as compliance with the Low Voltage Directive since 1997.

For products compliant to the EMC and Low Voltage Directives, their manufacturers are required to declare compliance and affix the CE marking.

The sales representative in EU member states is:

Company: MITSUBISHI ELECTRIC EUROPE B.V.

Address: Mitsubishi-Electric-Platz 1, 40882 Ratingen, Germany

### **Measures to comply with the EMC Directive**

The EMC Directive sets requirements for emission (conducted and radiated electromagnetic interference emitted by a product) and immunity (the ability of a product not to be influenced by externally generated electromagnetic interference). This section describes the precautions for machinery constructed with the MELSENSOR VS70 models to comply with the EMC Directive.

These precautions are based on the requirements of the EMC Directive and the harmonized standards. However, they do not guarantee that the entire machinery constructed according to the descriptions complies with the EMC Directive. The manufacturer of the machinery must determine the testing method for compliance and declare conformity to the EMC Directive.

#### **EMC Directive related standards**

#### ■ **Emission requirements**

Standard: EN61131-2:2007

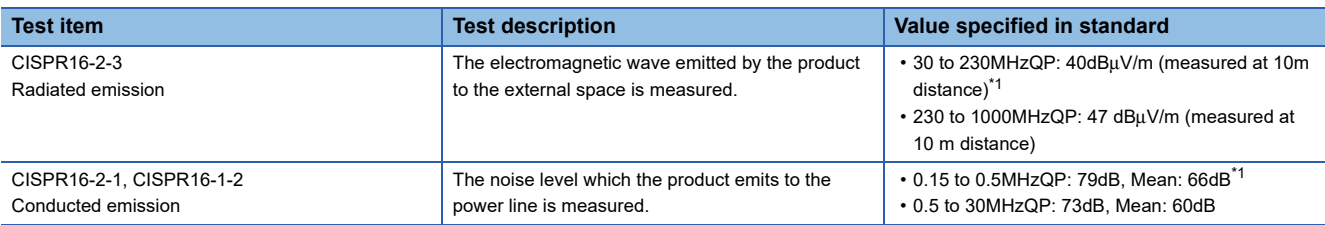

<span id="page-100-0"></span>\*1 QP: Quasi-Peak value, Mean: Average value

#### ■ **Immunity requirements**

Standard: EN61131-2:2007

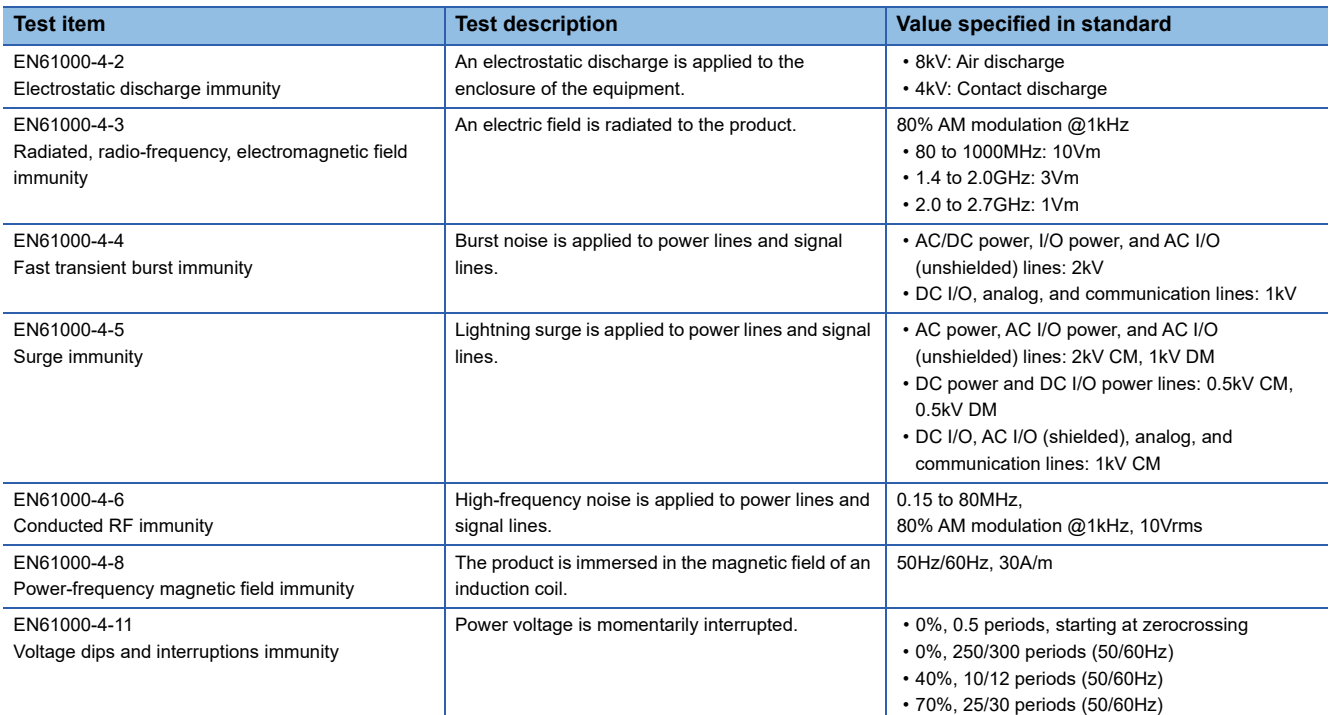

### **Measures to comply with the Low Voltage Directive**

The MELSENSOR VS70 models are out of the requirement for conformance to the Low Voltage Directive.

### **UL/cUL**

This section shows the standards that comply with UL.

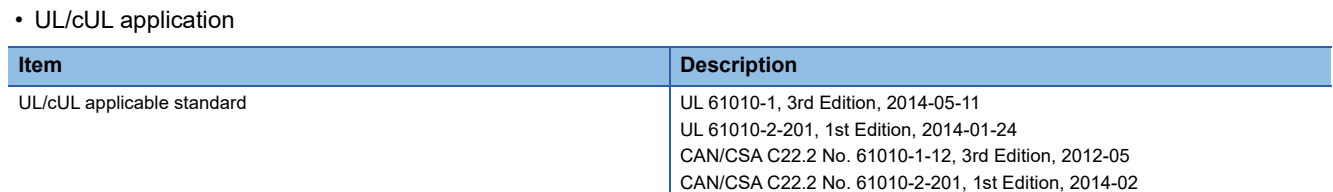

#### **Vision sensor dimensions**

The following figures show the dimensions of a vision sensor.

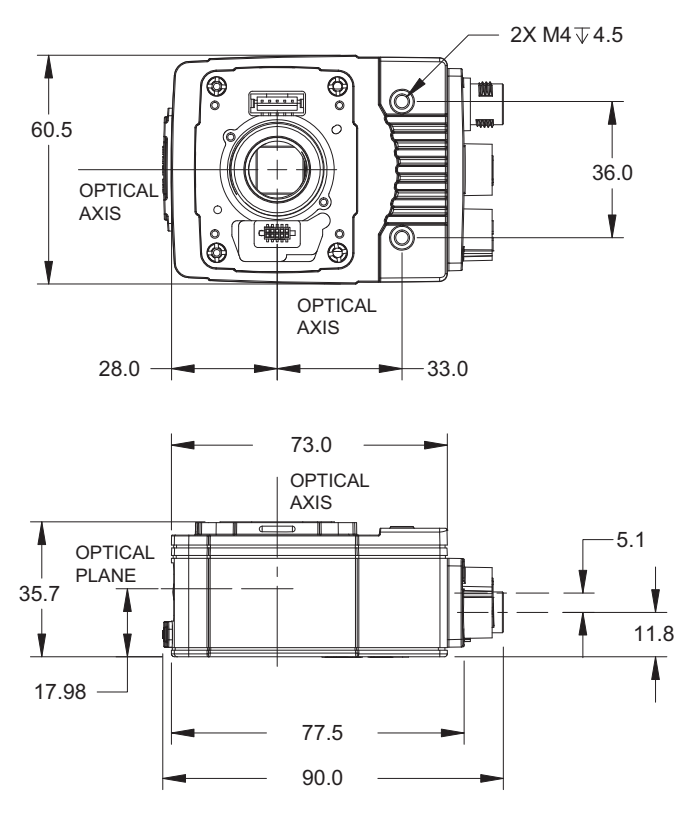

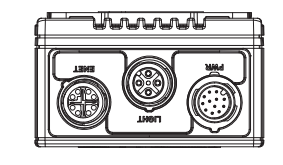

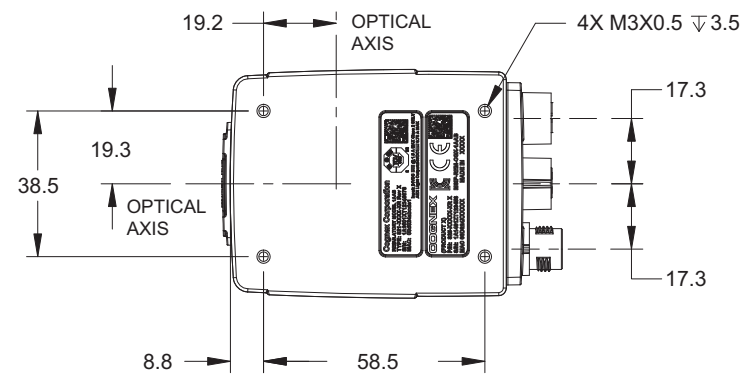

#### **Dimensions when the illumination accessories are attached**

The following figures show the dimensions of a vision sensor when the illumination accessories in the light cover set including illumination with LED ring light are attached.

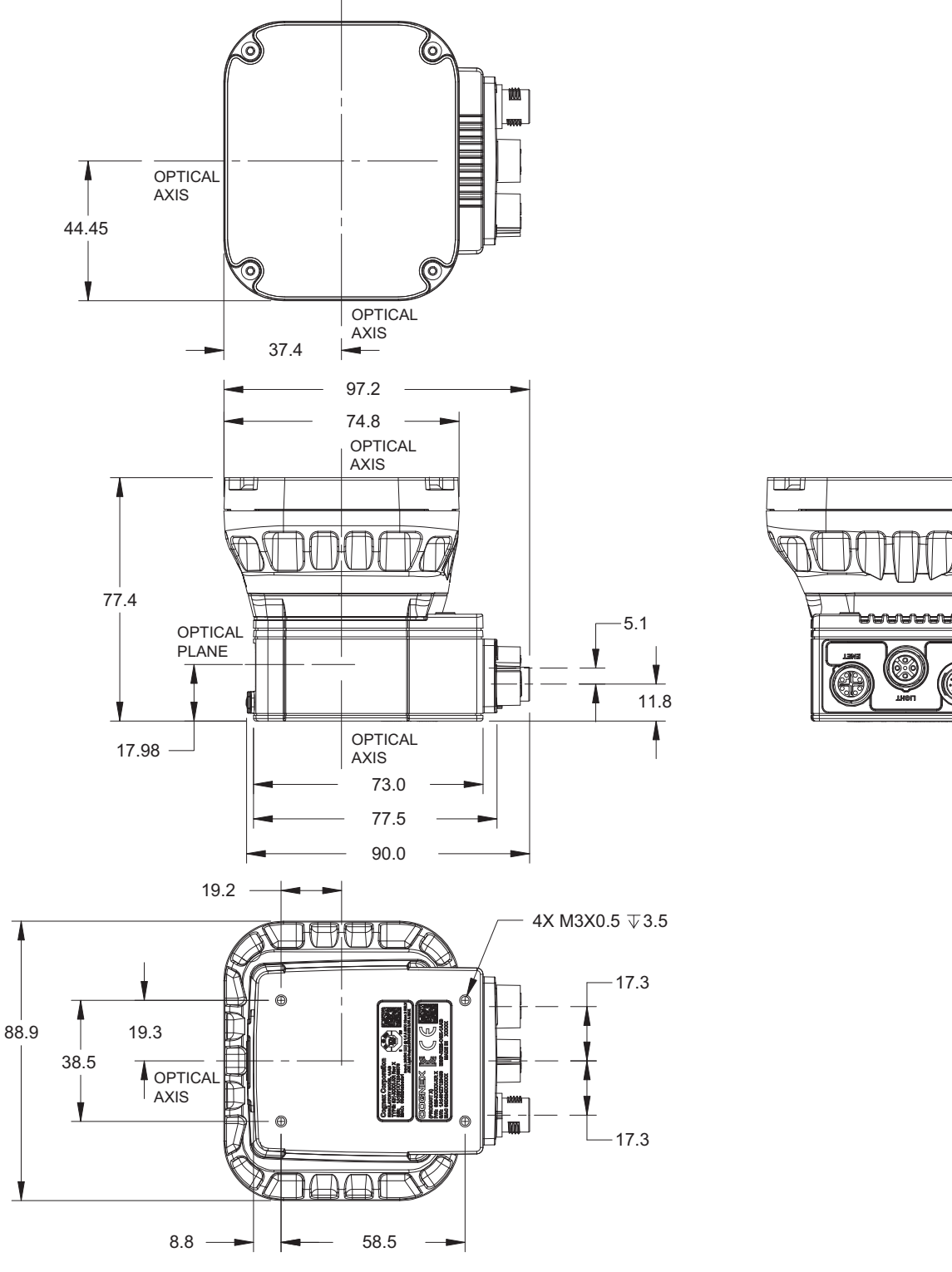

Ē

#### **Dimensions when the standard lens cover (COV-7000-CMNT) is attached**

The following figures show the dimensions of a vision sensor when the standard lens cover (COV-7000-CMNT) is attached.

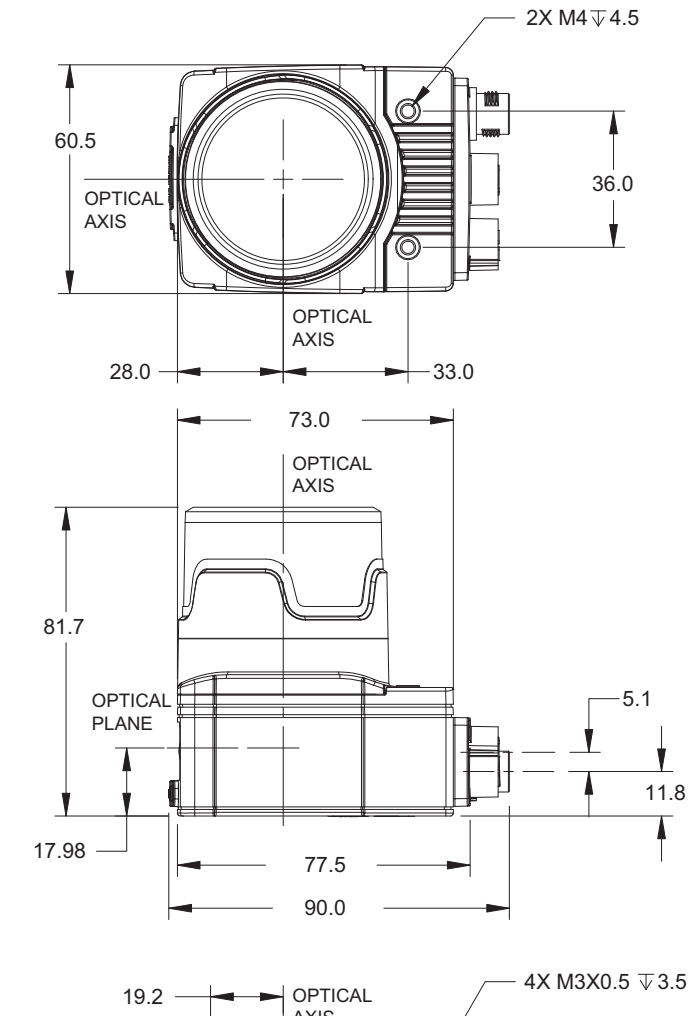

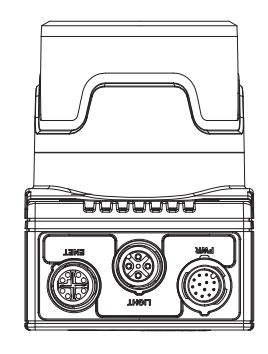

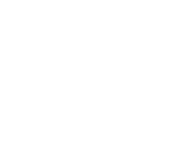

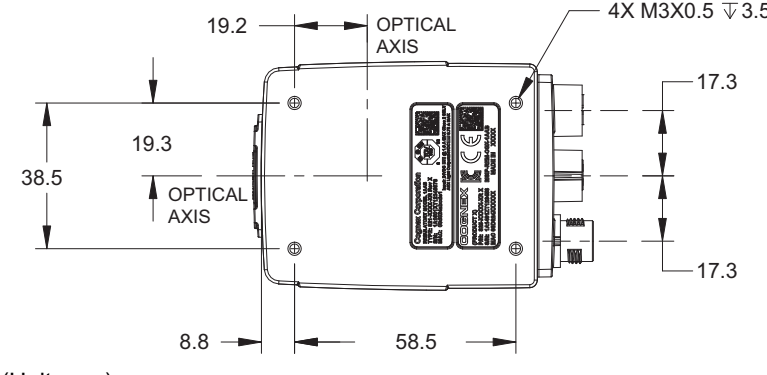

#### **Dimensions when the extended lens cover (COV-7000-CMNT-EX) is attached**

The following figures show the dimensions of a vision sensor when the extended lens cover (COV-7000-CMNT-EX) is attached.

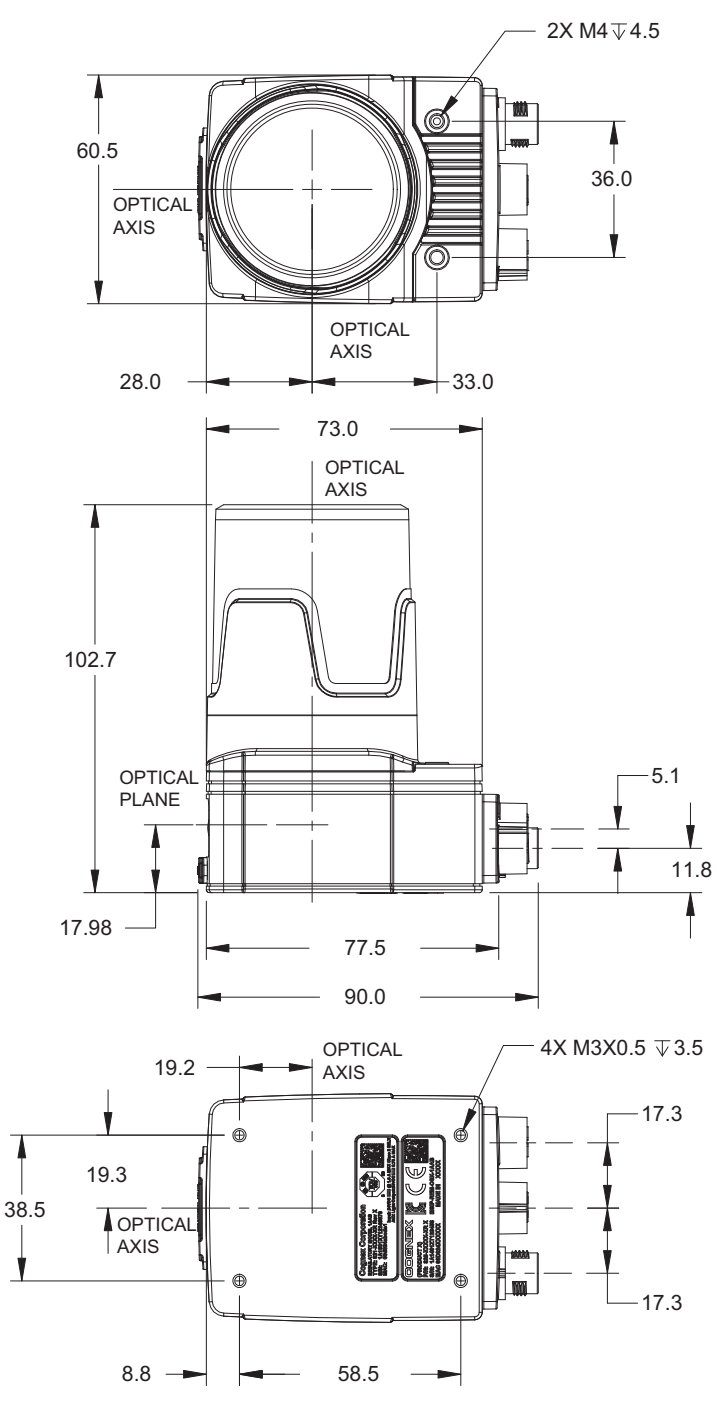

#### **C-mount lens clearance dimensions**

The following figure shows the dimensions of the clearance for a C-mount lens.

![](_page_106_Figure_2.jpeg)

## **REVISIONS**

![](_page_107_Picture_91.jpeg)

#### \*The manual number is given on the bottom left of the back cover.

Japanese manual number: SH-081888-F

This manual confers no industrial property rights or any rights of any other kind, nor does it confer any patent licenses. Mitsubishi Electric Corporation cannot be held responsible for any problems involving industrial property rights which may occur as a result of using the contents noted in this manual.

2018 MITSUBISHI ELECTRIC CORPORATION
## **WARRANTY**

Please confirm the following product warranty details before using this product.

#### **1. Gratis Warranty Term and Gratis Warranty Range**

If any faults or defects (hereinafter "Failure") found to be the responsibility of Mitsubishi occurs during use of the product within the gratis warranty term, the product shall be repaired at no cost via the sales representative or Mitsubishi Service Company.

However, if repairs are required onsite at domestic or overseas location, expenses to send an engineer will be solely at the customer's discretion. Mitsubishi shall not be held responsible for any re-commissioning, maintenance, or testing on-site that involves replacement of the failed module.

#### [Gratis Warranty Term]

The gratis warranty term of the product shall be for eighteen (18) months after the date of purchase or delivery to a designated place.

Note that after manufacture and shipment from Mitsubishi, the maximum distribution period shall be six (6) months, and the longest gratis warranty term after manufacturing shall be twenty-four (24) months. The gratis warranty term of repair parts shall not exceed the gratis warranty term before repairs.

[Gratis Warranty Range]

- (1) The range shall be limited to normal use within the usage state, usage methods and usage environment, etc., which follow the conditions and precautions, etc., given in the instruction manual, user's manual and caution labels on the product.
- (2) Even within the gratis warranty term, repairs shall be charged for in the following cases.
	- 1. Failure occurring from inappropriate storage or handling, carelessness or negligence by the user. Failure caused by the user's hardware or software design.
	- 2. Failure caused by unapproved modifications, etc., to the product by the user.
	- 3. When the Mitsubishi product is assembled into a user's device, Failure that could have been avoided if functions or structures, judged as necessary in the legal safety measures the user's device is subject to or as necessary by industry standards, had been provided.
	- 4. Failure that could have been avoided if consumable parts (battery, backlight, fuse, etc.) designated in the instruction manual had been correctly serviced or replaced.
	- 5. Failure caused by external irresistible forces such as fires or abnormal voltages, and Failure caused by force majeure such as earthquakes, lightning, wind and water damage.
	- 6. Failure caused by reasons unpredictable by scientific technology standards at time of shipment from Mitsubishi.
	- 7. Any other failure found not to be the responsibility of Mitsubishi or that admitted not to be so by the user.

#### **2. Onerous repair term after discontinuation of production**

- (1) Mitsubishi shall accept onerous product repairs for seven (7) years after production of the product is discontinued. Discontinuation of production shall be notified with Mitsubishi Technical Bulletins, etc.
- (2) Product supply (including repair parts) is not available after production is discontinued.

#### **3. Overseas service**

Overseas, repairs shall be accepted by Mitsubishi's local overseas FA Center. Note that the repair conditions at each FA Center may differ.

#### **4. Exclusion of loss in opportunity and secondary loss from warranty liability**

Regardless of the gratis warranty term, Mitsubishi shall not be liable for compensation to:

- (1) Damages caused by any cause found not to be the responsibility of Mitsubishi.
- (2) Loss in opportunity, lost profits incurred to the user by Failures of Mitsubishi products.
- (3) Special damages and secondary damages whether foreseeable or not, compensation for accidents, and compensation for damages to products other than Mitsubishi products.
- (4) Replacement by the user, maintenance of on-site equipment, start-up test run and other tasks.

#### **5. Changes in product specifications**

The specifications given in the catalogs, manuals or technical documents are subject to change without prior notice.

# **TRADEMARKS**

Cognex, 2DMAX, DataMan, EasyBuilder, IDMax, In-Sight, PatMax, 1DMax, OCRMax, and PatMax RedLine are either registered trademarks or trademarks of Cognex Corporation.

The company names, system names and product names mentioned in this manual are either registered trademarks or trademarks of their respective companies.

In some cases, trademark symbols such as  $I^M$  or  $I^{\circledR}$  are not specified in this manual.

#### COGNEX Cognex Corporation www.cognex.com

#### SH(NA)-081889ENG-F(2203)KWIX

MODEL: VS70M/C-U-E MODEL CODE:13JX81

### **MITSUBISHI ELECTRIC CORPORATION**

HEAD OFFICE : TOKYO BUILDING, 2-7-3 MARUNOUCHI, CHIYODA-KU, TOKYO 100-8310, JAPAN NAGOYA WORKS : 1-14 , YADA-MINAMI 5-CHOME , HIGASHI-KU, NAGOYA , JAPAN

When exported from Japan, this manual does not require application to the Ministry of Economy, Trade and Industry for service transaction permission.

Specifications subject to change without notice.